**Ubiquitous Cloud Native Service**

## **API Reference**

**Issue** 01 **Date** 2024-04-30

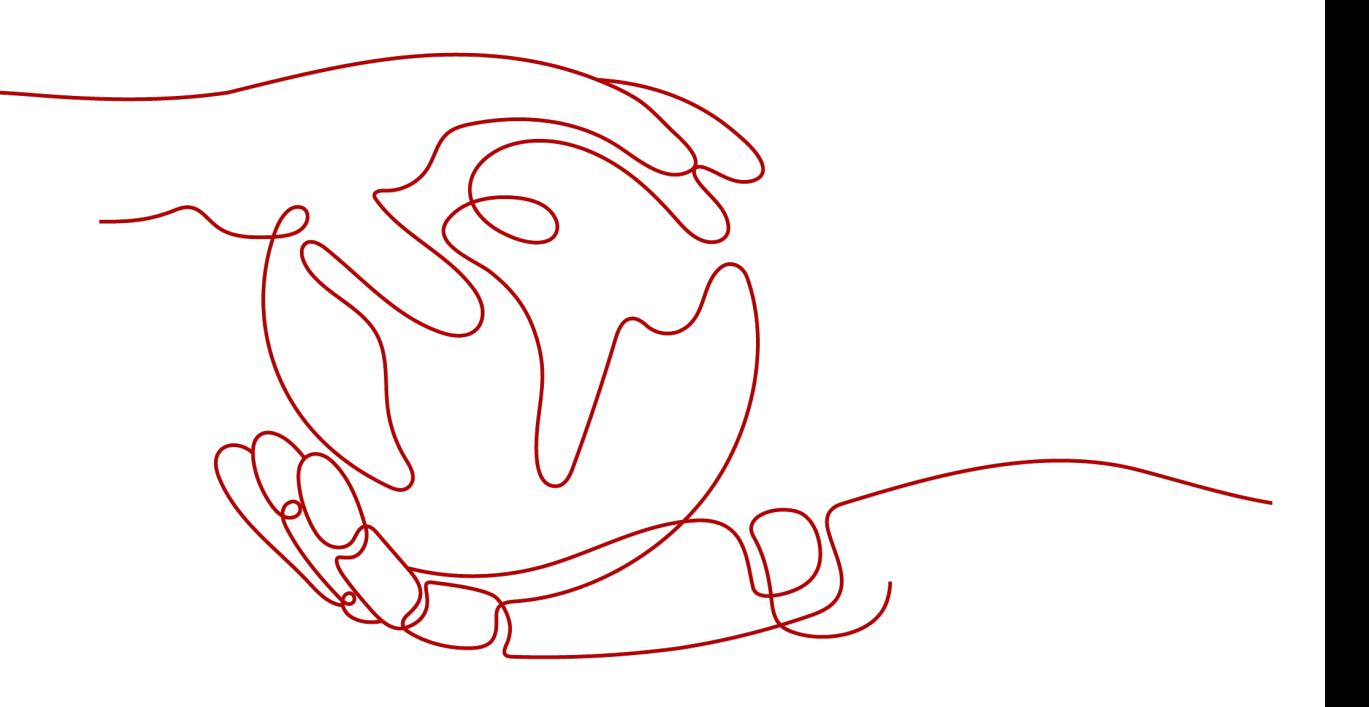

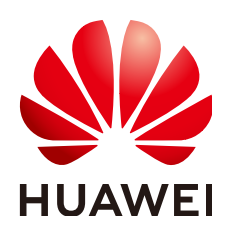

**HUAWEI TECHNOLOGIES CO., LTD.**

#### **Copyright © Huawei Technologies Co., Ltd. 2024. All rights reserved.**

No part of this document may be reproduced or transmitted in any form or by any means without prior written consent of Huawei Technologies Co., Ltd.

#### **Trademarks and Permissions**

 $\triangle \triangleright$ HUAWEI and other Huawei trademarks are trademarks of Huawei Technologies Co., Ltd. All other trademarks and trade names mentioned in this document are the property of their respective holders.

#### **Notice**

The purchased products, services and features are stipulated by the contract made between Huawei and the customer. All or part of the products, services and features described in this document may not be within the purchase scope or the usage scope. Unless otherwise specified in the contract, all statements, information, and recommendations in this document are provided "AS IS" without warranties, guarantees or representations of any kind, either express or implied.

The information in this document is subject to change without notice. Every effort has been made in the preparation of this document to ensure accuracy of the contents, but all statements, information, and recommendations in this document do not constitute a warranty of any kind, express or implied.

## **Huawei Technologies Co., Ltd.**

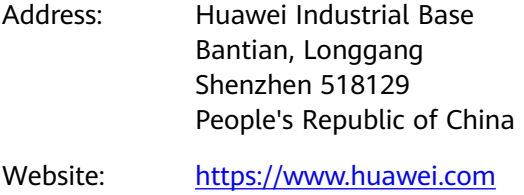

Email: support@huawei.com

## **Security Declaration**

#### **Vulnerability**

Huawei's regulations on product vulnerability management are subject to the Vul. Response Process. For details about this process, visit the following web page:

<https://www.huawei.com/en/psirt/vul-response-process>

For vulnerability information, enterprise customers can visit the following web page: <https://securitybulletin.huawei.com/enterprise/en/security-advisory>

## **Contents**

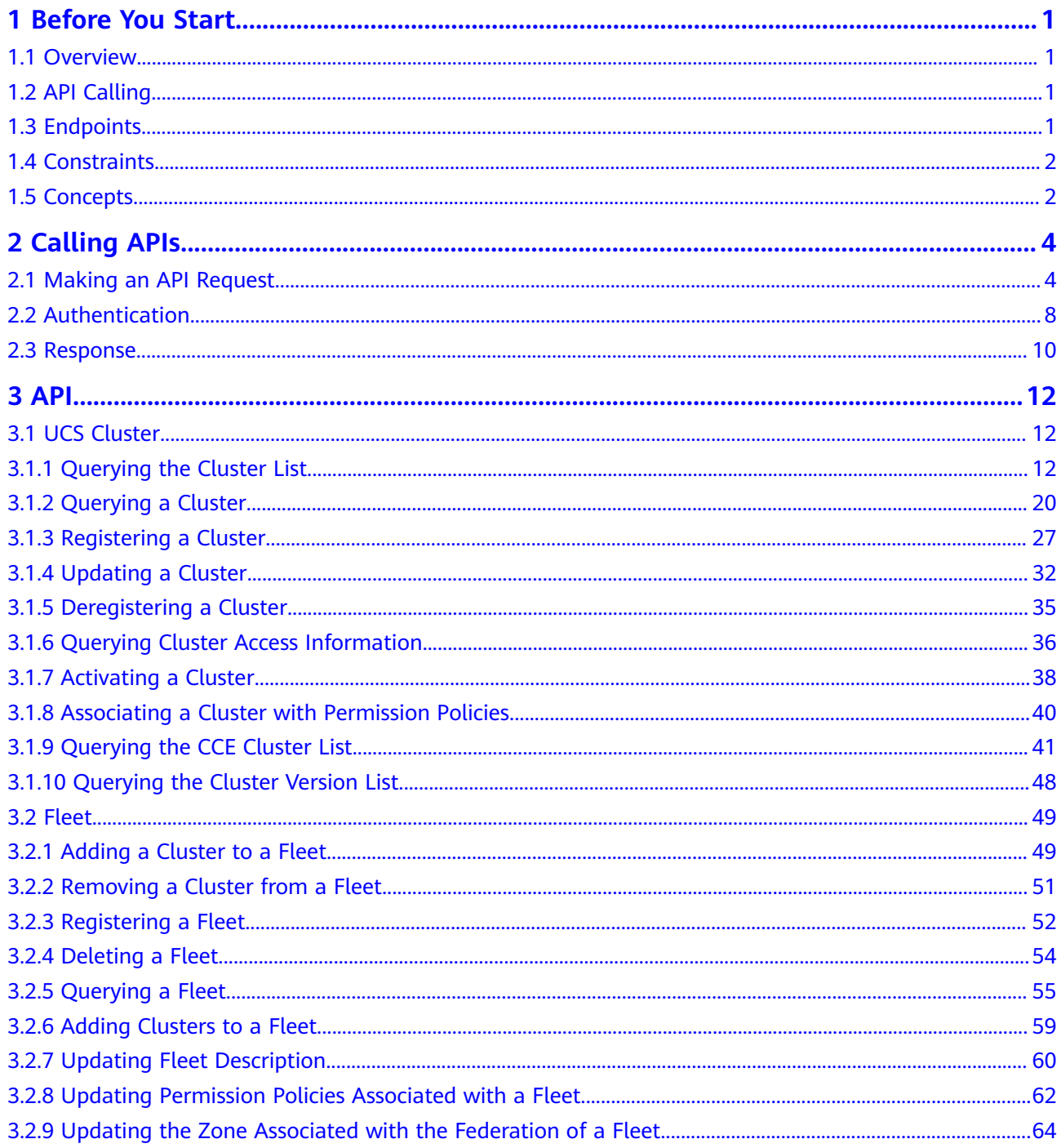

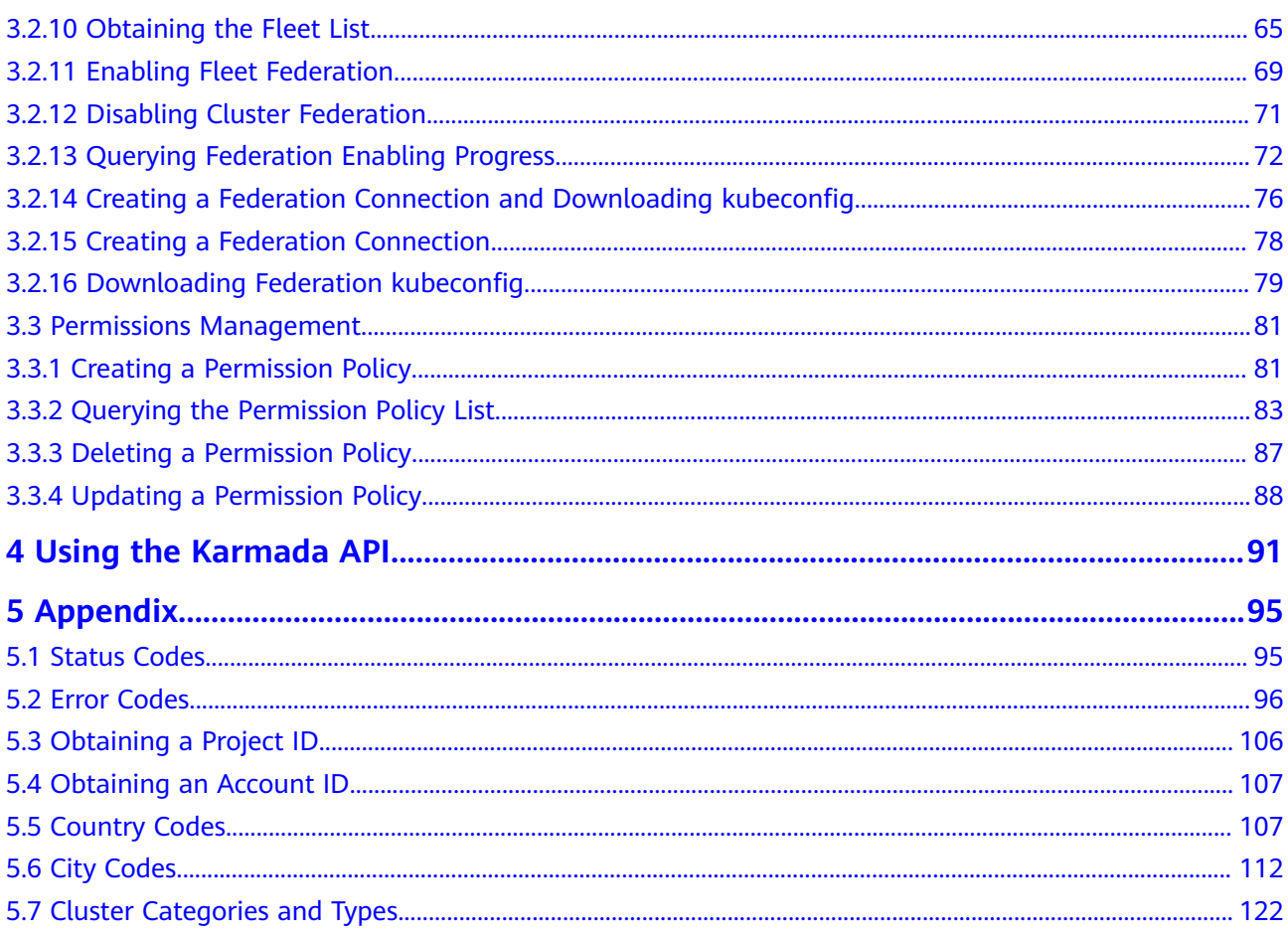

## **1 Before You Start**

## <span id="page-5-0"></span>**1.1 Overview**

Huawei Cloud Ubiquitous Cloud Native Service (UCS) is the first distributed cloud native product in the industry. It provides consistent experience in cloud native application deployment, management, and ecosystem. Cloud native applications can run across regions and clouds with intelligent traffic distribution.

This document describes how to use application programming interfaces (APIs) to perform operations on UCS, such as creating or deleting fleets, registering or deleting clusters, and creating, updating, or deleting permission policies.

If you plan to access UCS through an API, ensure that you are familiar with UCS concepts. For details, see **[What Is Huawei Cloud UCS?](https://support.huaweicloud.com/intl/en-us/productdesc-ucs/ucs_productdesc_0001.html)**

## **1.2 API Calling**

UCS supports Representational State Transfer (REST) APIs, allowing you to call APIs using HTTPS. For details about API calling, see **[Calling APIs](#page-8-0)**.

## **1.3 Endpoints**

An endpoint is the **request address** for calling an API. Endpoints vary depending on services and regions. For the endpoints of all services, see **[Regions and](https://developer.huaweicloud.com/intl/en-us/endpoint) [Endpoints](https://developer.huaweicloud.com/intl/en-us/endpoint)**.

The following table lists UCS endpoints. Select a desired one based on the service requirements.

| <b>Region</b><br><b>Name</b> | <b>Region</b>  | <b>Endpoint</b>                      |
|------------------------------|----------------|--------------------------------------|
| CN North-<br>Beijing4        | cn-north-4     | ucs.cn-north-4.myhuaweicloud.com     |
| AP-<br>Singapore             | ap-southeast-3 | ucs.ap-southeast-3.myhuaweicloud.com |

<span id="page-6-0"></span>**Table 1-1** UCS endpoints

## **1.4 Constraints**

- Huawei Cloud UCS imposes quotas on the number and capacity of resources that a user can access. By default, you can create a maximum of 50 fleets, 50 clusters, and 50 permission policies. To create more resources, see **[Are There](https://support.huaweicloud.com/intl/en-us/ucs_faq/ucs_faq_0023.html) [Quota Restrictions in UCS?](https://support.huaweicloud.com/intl/en-us/ucs_faq/ucs_faq_0023.html)**
- For more constraints, see the description of each API.

## **1.5 Concepts**

**Account** 

An account is created upon successful registration. The account has full access permissions for all of its cloud services and resources. It can be used to reset user passwords and grant user permissions. The account is a payment entity, which should not be used directly to perform routine management. For security purposes, create Identity and Access Management (IAM) users and grant them permissions for routine management.

**User** 

An IAM user is created by an account in IAM to use cloud services. Each IAM user has its own identity credentials (password and access keys).

API authentication requires information such as the account name, username, and password.

**Region** 

Regions are divided based on geographical location and network latency. Public services, such as Elastic Cloud Server (ECS), Elastic Volume Service (EVS), Object Storage Service (OBS), Virtual Private Cloud (VPC), Elastic IP (EIP), and Image Management Service (IMS), are shared within the same region. Regions are classified into universal regions and dedicated regions. A universal region provides universal cloud services for common tenants. A dedicated region provides specific services for specific tenants.

For details, see **[Region and AZ](https://support.huaweicloud.com/intl/en-us/usermanual-iaas/en-us_topic_0184026189.html)**.

● AZ

An AZ comprises of one or more physical data centers equipped with independent ventilation, fire, water, and electricity facilities. Computing, network, storage, and other resources in an AZ are logically divided into multiple clusters. AZs within a region are interconnected using high-speed optical fibers to allow you to build cross-AZ high-availability systems.

Project

A project corresponds to a region. Default projects are defined to group and physically isolate resources (including computing, storage, and network resources) across regions. Users can be granted permissions in a default project to access all resources under their accounts in the region associated with the project. If you need more refined access control, create subprojects under a default project and create resources in subprojects. Then you can assign users the permissions required to access only the resources in the specific subprojects.

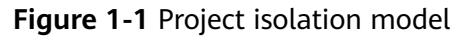

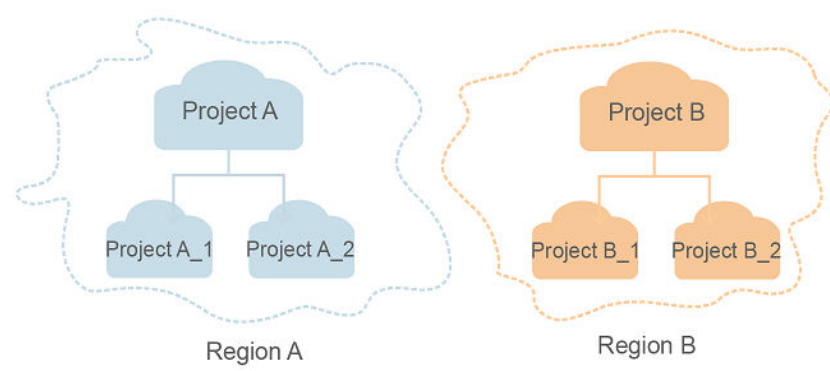

**Enterprise project** 

Enterprise projects group and manage resources across regions. Resources in different enterprise projects are logically isolated. An enterprise project can contain resources of multiple regions, and resources can be added to or removed from enterprise projects.

For details about enterprise projects and about how to obtain enterprise project IDs, see **[Enterprise Management User Guide](https://support.huaweicloud.com/intl/en-us/usermanual-em/em_am_0006.html)**.

## **2 Calling APIs**

## <span id="page-8-0"></span>**2.1 Making an API Request**

This section describes the structure of a REST API request, and uses the IAM API for **[obtaining a user token](https://support.huaweicloud.com/intl/en-us/api-iam/iam_30_0001.html)** as an example to demonstrate how to call an API. The obtained token can then be used to authenticate the calling of other APIs.

#### **Request URI**

A request URI is in the following format:

#### **{URI-scheme}://{Endpoint}/{resource-path}?{query-string}**

Although a request URI is included in the request header, most programming languages or frameworks require the request URI to be transmitted separately.

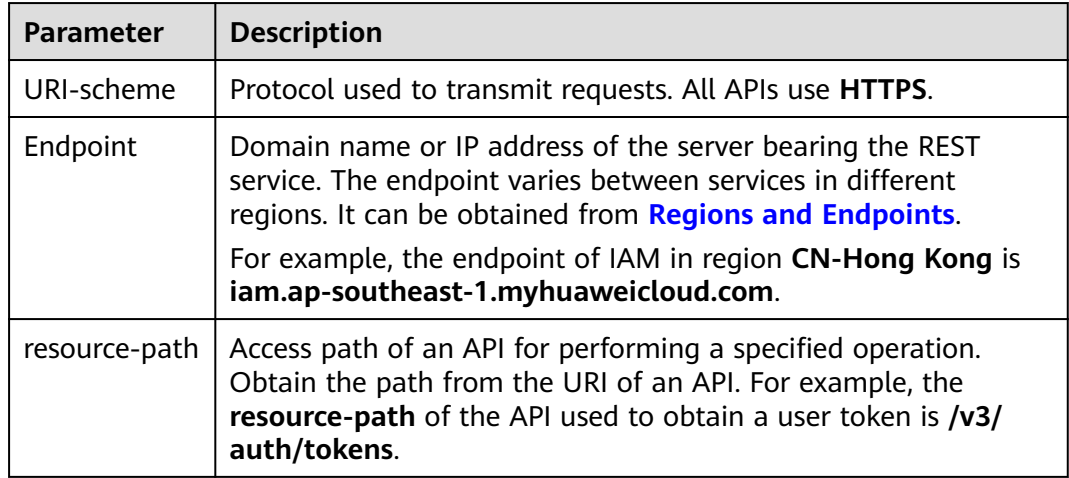

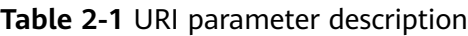

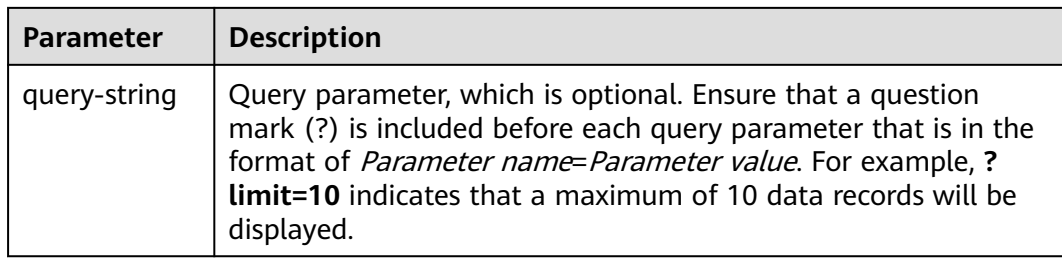

For example, to obtain an IAM token in the **CN-Hong Kong** region, obtain the endpoint of IAM (iam.ap-southeast-1.myhuaweicloud.com) for this region and the resource-path (/v3/auth/tokens) in the URI of the API used to **[obtain a user](https://support.huaweicloud.com/intl/en-us/api-iam/iam_30_0001.html) [token](https://support.huaweicloud.com/intl/en-us/api-iam/iam_30_0001.html)**. Then, construct the URI as follows:

https://iam.ap-southeast-1.myhuaweicloud.com/v3/auth/tokens

#### **Figure 2-1** Example URI

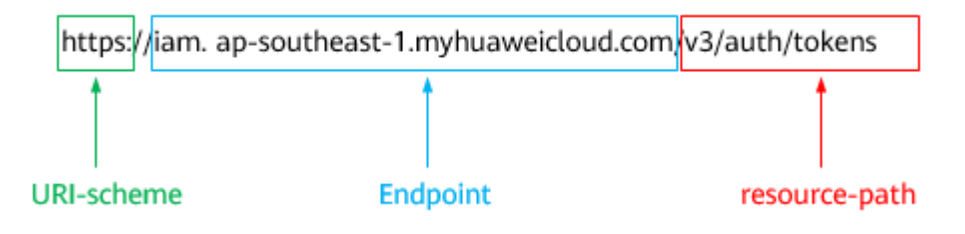

#### $\Box$  Note

To simplify the URI display in this document, each API is provided only with a **resourcepath** and a request method. The **URI-scheme** of all APIs is **HTTPS**, and the endpoints of all APIs in the same region are identical.

#### **Request Methods**

The HTTP protocol defines the following request methods that can be used to send a request to the server.

| <b>Method</b> | <b>Description</b>                                                            |
|---------------|-------------------------------------------------------------------------------|
| GET           | Requests the server to return specified resources.                            |
| <b>PUT</b>    | Requests the server to update specified resources.                            |
| <b>POST</b>   | Requests the server to add resources or perform special<br>operations.        |
| <b>DELETE</b> | Requests the server to delete specified resources, for<br>example, an object. |
| <b>HEAD</b>   | Same as GET except that the server must return only<br>the response header.   |

**Table 2-2** HTTP methods

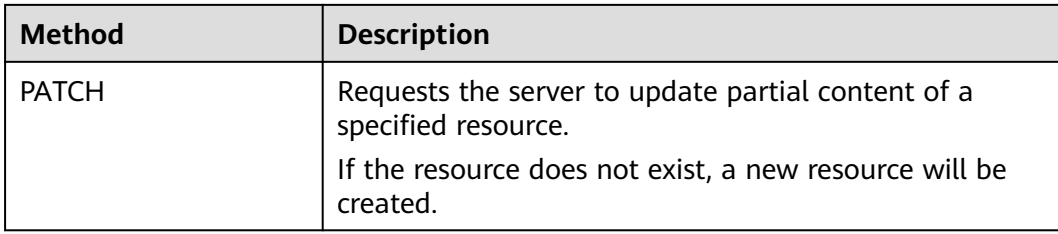

For example, in the case of the API used to **[obtain a user token](https://support.huaweicloud.com/intl/en-us/api-iam/iam_30_0001.html)**, the request method is **POST**. The request is as follows:

POST https://iam.ap-southeast-1.myhuaweicloud.com/v3/auth/tokens

#### **Request Header**

You can also add additional header fields to a request, such as the fields required by a specified URI or HTTP method. For example, to request for the authentication information, add **Content-Type**, which specifies the request body type.

**Table 2-3** lists common request header fields.

| <b>Parameter</b>   | <b>Description</b>                                                                                                    | <b>Mandatory</b>                                                 | <b>Example Value</b>                         |
|--------------------|----------------------------------------------------------------------------------------------------|------------------------------------------------------------------|----------------------------------------------|
| Host               | Specifies the server<br>domain name and port<br>number of the resources<br>being requested. The<br>value can be obtained<br>from the URL of the<br>service API. The value is<br>in the format of<br>Hostname:Port number.<br>If the port number is not<br>specified, the default<br>port is used. The default<br>port number for https is<br>443 | No<br>This field is<br>mandatory for<br>AK/SK<br>authentication. | code.test.com<br>or<br>code.test.com:44<br>3 |
| Content-Type       | Specifies the type (or<br>format) of the message<br>body. The default value<br>application/json is<br>recommended. Other<br>values of this field will be<br>provided for specific APIs<br>if any.                                                                                                    | Yes                                                              | application/json                             |
| Content-<br>Length | Specifies the length of<br>the request body. The<br>unit is byte.                                                                                                    | No                                                               | 3495                                         |

**Table 2-3** Common request header fields

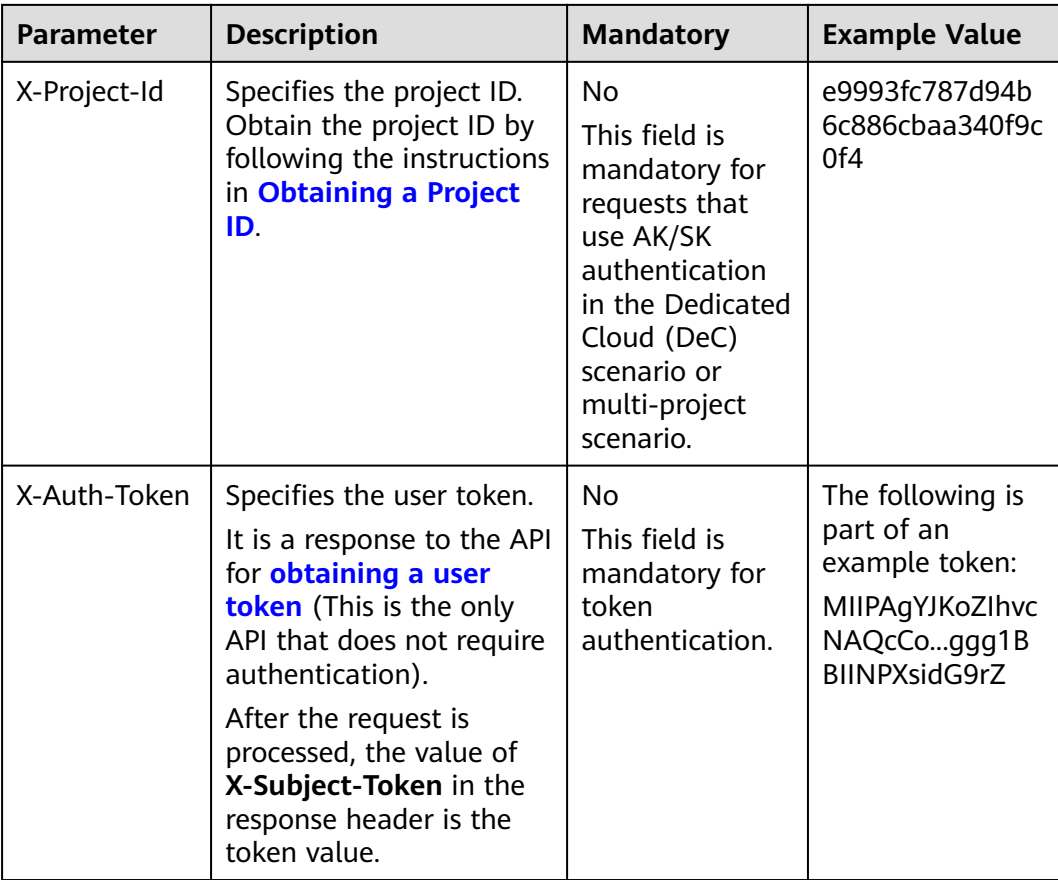

#### $\Box$  Note

In addition to supporting authentication using tokens, APIs support authentication using AK/SK, which uses SDKs to sign a request. During the signature, the **Authorization** (signature authentication) and **X-Sdk-Date** (time when a request is sent) headers are automatically added in the request.

For more details, see "Authentication Using AK/SK" in **[Authentication](#page-12-0)**.

The API used to **[obtain a user token](https://support.huaweicloud.com/intl/en-us/api-iam/iam_30_0001.html)** does not require authentication. Therefore, only the **Content-Type** field needs to be added to requests for calling the API. An example of such requests is as follows:

POST https://iam.ap-southeast-1.myhuaweicloud.com/v3/auth/tokens Content-Type: application/json

#### **(Optional) Request Body**

This part is optional. The body of a request is often sent in a structured format (for example, JSON or XML) as specified in the **Content-Type** header field. The request body transfers content except the request header.

The request body varies between APIs. Some APIs do not require the request body, such as the APIs requested using the GET and DELETE methods.

In the case of the API used to **[obtain a user token](https://support.huaweicloud.com/intl/en-us/api-iam/iam_30_0001.html)**, the request parameters and parameter description can be obtained from the API request. The following provides an example request with a body included. Replace *username*,

<span id="page-12-0"></span>domainname, \*\*\*\*\*\*\*\* (login password), and xxxxxxxxxxxxxxxxxx (project name) with the actual values. Obtain a project name from **[Regions and Endpoints](https://developer.huaweicloud.com/intl/en-us/endpoint)**.

#### $\Box$  Note

The **scope** parameter specifies where a token takes effect. You can set **scope** to an account or a project under an account. In the following example, the token takes effect only for the resources in a specified project. For more information about this API, see **[Obtaining a User](https://support.huaweicloud.com/intl/en-us/api-iam/iam_30_0001.html) [Token](https://support.huaweicloud.com/intl/en-us/api-iam/iam_30_0001.html)**.

POST https://iam.ap-southeast-1.myhuaweicloud.com/v3/auth/tokens Content-Type: application/json

```
{
    "auth": {
       "identity": {
          "methods": [
             "password"
          ],
          "password": {
             "user": {
                "name": "username",
                "password": "********",
                "domain": {
                  "name": "domainname"
\qquad \qquad \} }
          }
       },
       "scope": {
          "project": {
             "name": "xxxxxxxxxxxxxxxxxx"
          }
       }
   }
}
```
If all data required for the API request is available, you can send the request to call the API through **[curl](https://curl.haxx.se/)**, **[Postman](https://www.getpostman.com/)**, or coding. In the response to the API used to obtain a user token, **x-subject-token** is the desired user token. This token can then be used to authenticate the calling of other APIs.

### **2.2 Authentication**

You can use either of the following authentication methods when calling APIs:

- Token authentication: Requests are authenticated using tokens.
- AK/SK authentication: Requests are encrypted using AK/SK pairs. This method is more secure.

#### **Token Authentication**

#### $\Box$  Note

The validity period of a token is 24 hours. If a token is used for authentication, cache it to prevent frequent API calls.

A token specifies certain permissions in a computer system. During token authentication, the token is added to requests to get permissions for calling the API.

You can obtain a token by calling the **[Obtaining a User Token](https://support.huaweicloud.com/intl/en-us/api-iam/iam_30_0001.html)** API. When you call the API, set **auth.scope** in the request body to **domain**.

```
{
   "auth": {
      "identity": {
         "methods": [
            "password"
         ],
         "password": {
            "user": {
               "name": "username",
               "password": "********",
              "domain": {
                 "name": "domainname"
\qquad \qquad \} }
         }
      },
       "scope": {
 "domain": {
 "name": "xxxxxxxx"
         }
      }
   }
}
```
After obtaining the token, add the **X-Auth-Token** header in a request to specify the token when calling other APIs. For example, if the token is **ABCDEFJ....**, **X-Auth-Token: ABCDEFJ....** can be added to the request header as follows:

POST https://iam.ap-southeast-1.myhuaweicloud.com/v3/auth/projects

```
Content-Type: application/json
X-Auth-Token: ABCDEFJ....
```
#### **AK/SK Authentication**

#### $\Box$  Note

AK/SK authentication supports API requests with a body not larger than 12 MB. For API requests with a larger body, token authentication is recommended.

In AK/SK authentication, AK/SK is used to sign requests and the signature is then added to the requests for authentication.

- AK: access key ID, which is a unique identifier used in conjunction with a secret access key to sign requests cryptographically.
- SK: secret access key, which is used in conjunction with an AK to sign requests cryptographically. It identifies a request sender and prevents the request from being modified.

In AK/SK authentication, you can use an AK/SK to sign requests based on the signature algorithm or using the signing SDK. For details about how to sign requests and use the signing SDK, see **[API Request Signing Guide](https://support.huaweicloud.com/intl/en-us/devg-apisign/api-sign-provide.html)**.

#### $\Box$  Note

The signing SDK is only used for signing requests and is different from the SDKs provided by services.

## <span id="page-14-0"></span>**2.3 Response**

#### **Status Code**

After sending a request, you will receive a response, including a status code, response header, and response body.

A status code is a group of digits, ranging from 1xx to 5xx. It indicates the status of a request. For more information, see **[Status Codes](#page-99-0)**.

For example, if status code **201** is returned for calling the API used to **[obtain a](https://support.huaweicloud.com/intl/en-us/api-iam/iam_30_0001.html) [user token](https://support.huaweicloud.com/intl/en-us/api-iam/iam_30_0001.html)**, the request is successful.

#### **Response Header**

Similar to a request, a response also has a header, for example, **Content-Type**.

**Figure 2-2** shows the response header fields for the API used to **[obtain a user](https://support.huaweicloud.com/intl/en-us/api-iam/iam_30_0001.html) [token](https://support.huaweicloud.com/intl/en-us/api-iam/iam_30_0001.html)**. The **X-Subject-Token** header field is the desired user token. This token can then be used to authenticate the calling of other APIs.

#### $\Box$  note

For security purposes, you are advised to set the token in ciphertext in configuration files or environment variables and decrypt it when using it.

**Figure 2-2** Header fields of the response to the request for obtaining a user token

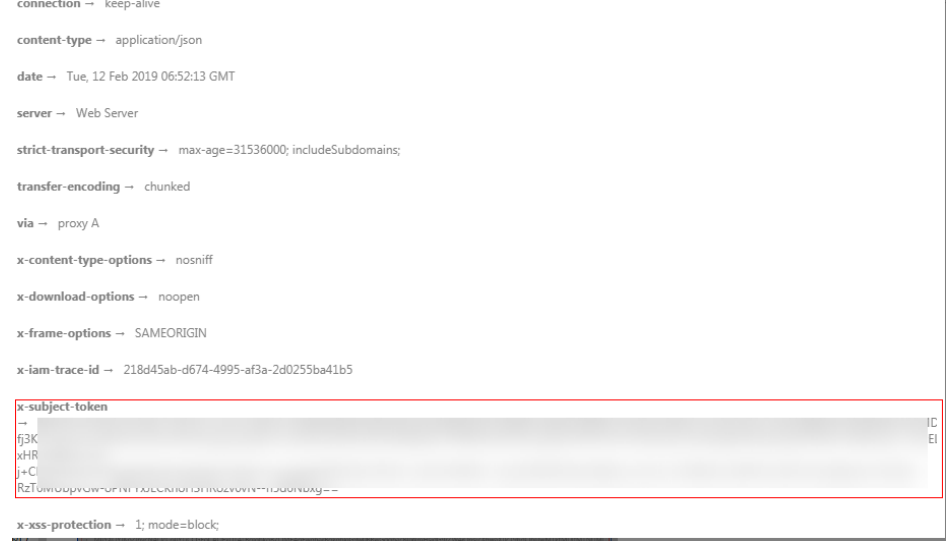

#### **(Optional) Response Body**

The body of a response is often returned in a structured format (for example, JSON or XML) as specified in the **Content-Type** header field. The response body transfers content except the response header.

The following is part of the response body for the API used to **[obtain a user](https://support.huaweicloud.com/intl/en-us/api-iam/iam_30_0001.html) [token](https://support.huaweicloud.com/intl/en-us/api-iam/iam_30_0001.html)**.

{

......

```
 "token": {
     "expires_at": "2019-02-13T06:52:13.855000Z",
     "methods": [
       "password"
\qquad \qquad ],
 "catalog": [
 {
 "endpoints": [
 {
               "region_id": "az-01",
```
If an error occurs during API calling, an error code and a message will be displayed. The following shows an error response body.

```
{
   "error_msg": "The request message format is invalid.",
   "error_code": "IMG.0001"
}
```
In the response body, **error\_code** is an error code, and **error\_msg** provides information about the error.

# **3 API**

## <span id="page-16-0"></span>**3.1 UCS Cluster**

## **3.1.1 Querying the Cluster List**

#### **Function**

This API is used to query the cluster list.

#### **URI**

GET /v1/clusters

**Table 3-1** Query Parameters

| <b>Parameter</b> | <b>Mandatory</b> | <b>Type</b> | <b>Description</b>                                                                                                    |
|------------------|------------------|-------------|----------------------------------------------------------------------------------------------------|
| category         | No.              | String      | Cluster category                                                                                                    |
| enablestatus     | No.              | Boolean     | Whether to obtain the<br>resource information of a<br>cluster. If this parameter is left<br>blank or set to true, the<br>cluster resource summary is<br>returned. If this parameter is<br>set to <b>false</b> , the cluster status<br>information is not returned.<br>The default value is <b>true</b> . |
| clustergroupid   | No.              | String      | Fleet ID. If this parameter is<br>not specified, all clusters are<br>returned. If this parameter is<br>specified, clusters that belong<br>to the fleet are returned.                                                                                                    |

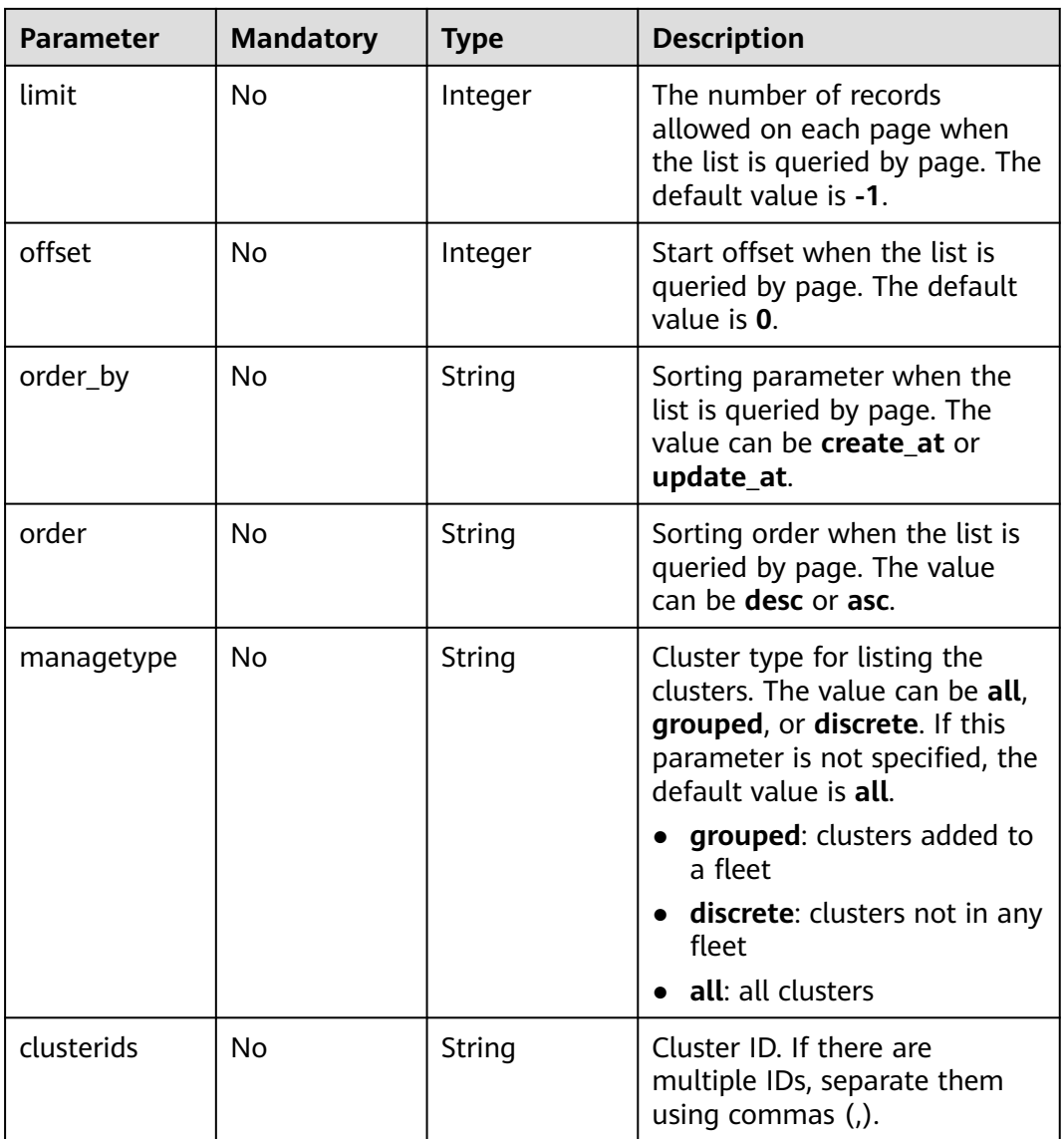

#### **Request Parameters**

**Table 3-2** Request header parameters

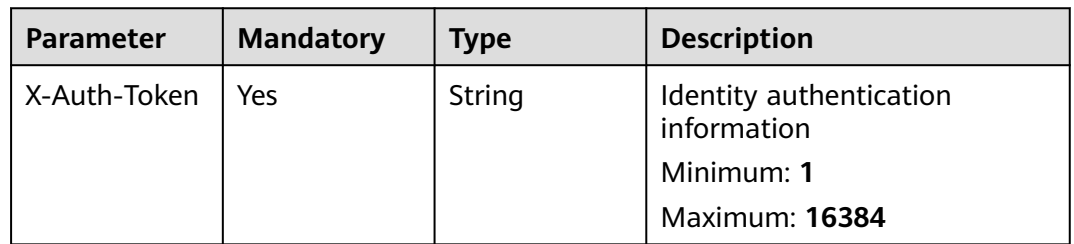

#### **Response Parameters**

**Status code: 200**

| Parameter | Type                                  | <b>Description</b>       |
|-----------|---------------------------------------|--------------------------|
| items     | Array of<br><b>Cluster</b><br>objects | List of cluster members  |
| total     | Integer                               | Total number of clusters |

**Table 3-3** Response body parameters

#### **Table 3-4** Cluster

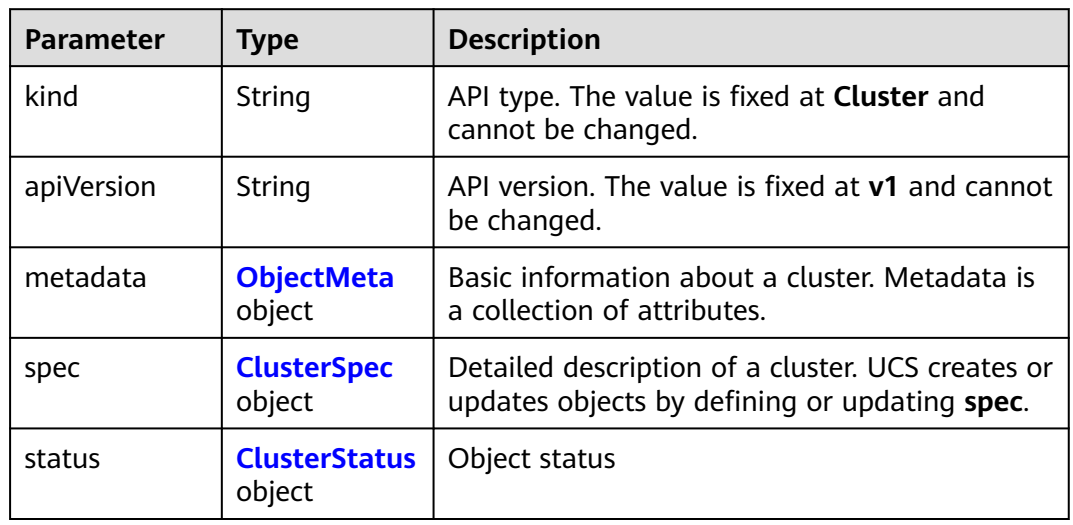

#### **Table 3-5** ObjectMeta

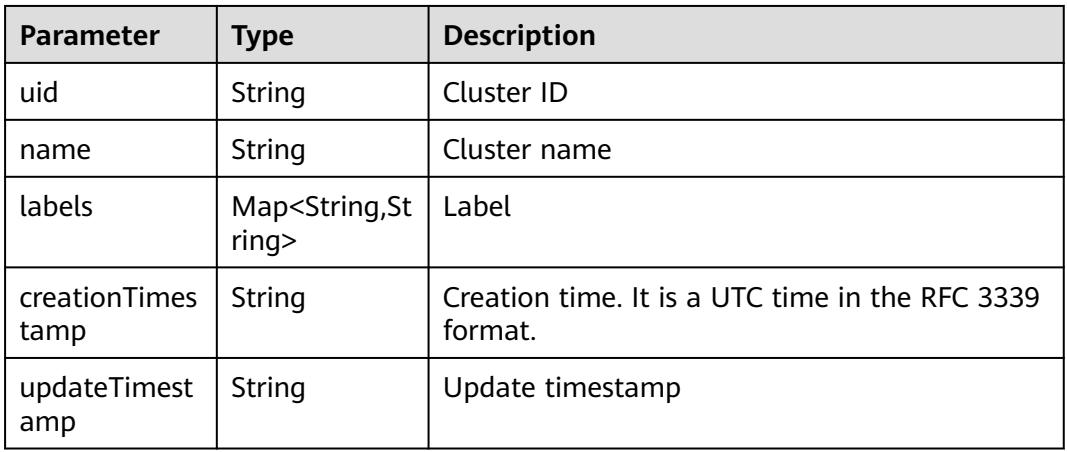

<span id="page-19-0"></span>**Table 3-6** ClusterSpec

| <b>Parameter</b>                | <b>Type</b>                                  | <b>Description</b>                                                        |
|---------------------------------|----------------------------------------------|---------------------------------------------------------------------------|
| syncMode                        | String                                       | Synchronization mode between the cluster and<br>the Karmada control plane |
| clusterGroupl<br>D              | String                                       | Fleet ID                                                                  |
| manageType                      | String                                       | Cluster type.                                                             |
|                                 |                                              | grouped: clusters added to a fleet                                        |
|                                 |                                              | discrete: clusters not in any fleet                                       |
| ruleNamespac<br>es              | Array of<br><b>RuleNamesp</b><br>ace objects | List of namespaces associated with permission<br>policies in a cluster    |
| apiEndpoint                     | String                                       | API server address                                                        |
| secretRef                       | <b>LocalSecretR</b><br>eference<br>object    | Secret for accessing a cluster                                            |
| insecureSkipT<br>LSVerification | Boolean                                      | Whether to skip HTTPS verification                                        |
| proxyURL                        | String                                       | Proxy URL                                                                 |
| provider                        | String                                       | Provider                                                                  |
| type                            | String                                       | <b>Type</b>                                                               |
| category                        | String                                       | Category                                                                  |
| enableDistMq<br>t               | Boolean                                      | Whether CCE Turbo clusters can manage edge<br>infrastructure              |
| region                          | String                                       | Region                                                                    |
| country                         | String                                       | Country                                                                   |
| city                            | String                                       | City                                                                      |
| projectID                       | String                                       | Project ID                                                                |
| projectName                     | String                                       | Project name                                                              |
| zone                            | String                                       | Region                                                                    |
| taints                          | Array of Taint<br>objects                    | Taint                                                                     |
| IsDownloaded<br>Cert            | Boolean                                      | Whether the certificate has been downloaded                               |
| policyId                        | String                                       | Policy ID                                                                 |

| Parameter  | <b>Type</b>                            | <b>Description</b>     |
|------------|----------------------------------------|------------------------|
| rules      | Array of<br><b>RuleInfo</b><br>objects | Permission policy list |
| namespaces | Array of<br>strings                    | Namespace list         |

<span id="page-20-0"></span>**Table 3-7** RuleNamespace

#### **Table 3-8** RuleInfo

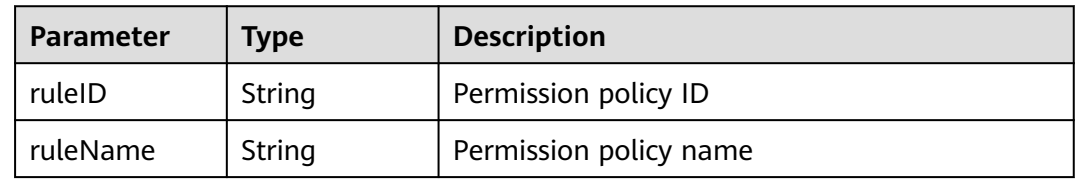

#### **Table 3-9** LocalSecretReference

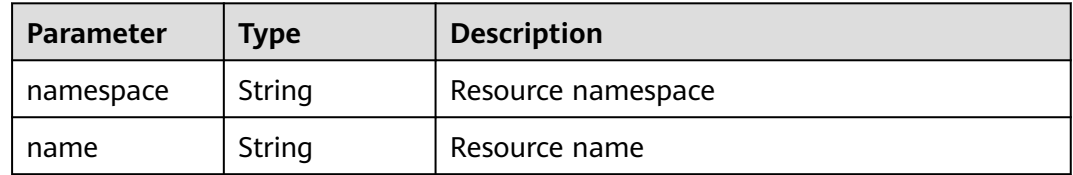

#### **Table 3-10** Taint

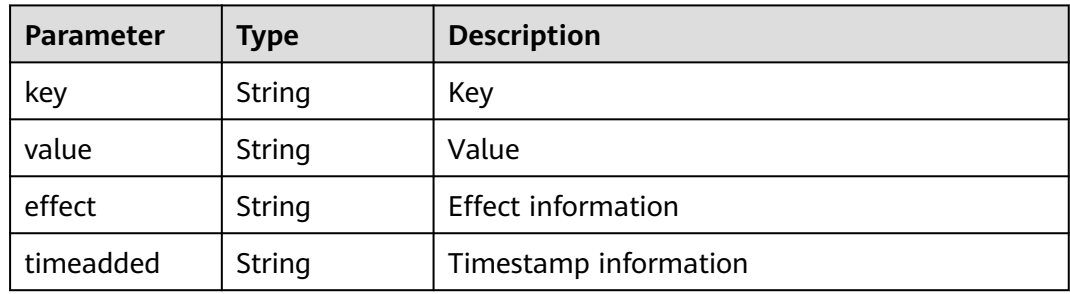

#### **Table 3-11** ClusterStatus

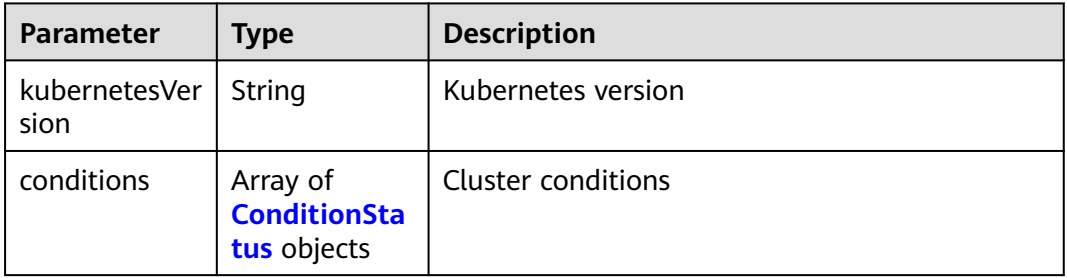

<span id="page-21-0"></span>

| <b>Parameter</b>    | <b>Type</b>                                  | <b>Description</b>                      |
|---------------------|----------------------------------------------|-----------------------------------------|
| nodeSummar<br>у     | <b>NodeSumma</b><br>ry object                | Node statistics                         |
| resourceSum<br>mary | <b>ResourceSum</b><br>mary object            | Resource statistics                     |
| endpoints           | <b>Endpoint</b><br>object                    | Endpoint                                |
| phase               | String                                       | Phase information                       |
| reason              | String                                       | Reason of the last change               |
| message             | String                                       | Details about the last state transition |
| arrearFreeze        | String                                       | Frozen due to arrears                   |
| policeFreeze        | String                                       | Frozen for legal reasons                |
| apiEnablemen<br>ts  | Array of<br><b>APIEnableme</b><br>nt objects | List of enabled resources               |

**Table 3-12** ConditionStatus

| <b>Parameter</b>       | <b>Type</b> | <b>Description</b>          |
|------------------------|-------------|-----------------------------|
| type                   | String      | Status type                 |
| status                 | String      | <b>Status</b>               |
| observedgene<br>ration | Integer     | Version of a status object  |
| lasttransitiont<br>ime | String      | Time of the last transition |
| reason                 | String      | Cause of status             |
| message                | String      | <b>Status information</b>   |

**Table 3-13** NodeSummary

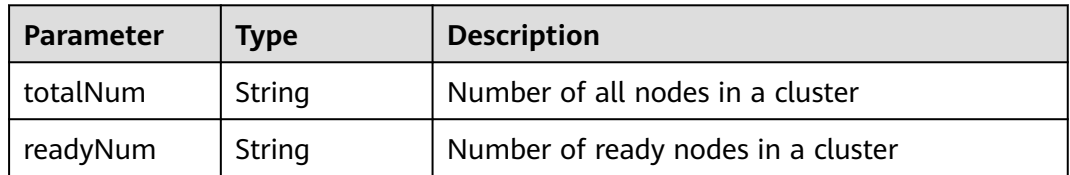

<span id="page-22-0"></span>

| <b>Parameter</b> | <b>Type</b>                             | <b>Description</b>      |
|------------------|-----------------------------------------|-------------------------|
| allocatable      | map <string,<br>object&gt;</string,<br> | Allocable resources     |
| allocating       | map <string,<br>object&gt;</string,<br> | Resources in allocation |
| allocated        | map <string,<br>object&gt;</string,<br> | Allocated resources     |
| capacity         | map <string,<br>object&gt;</string,<br> | Total resources         |

**Table 3-15** Endpoint

| <b>Parameter</b> | <b>Type</b> | <b>Description</b> |
|------------------|-------------|--------------------|
| url              | String      | <b>URL</b>         |
| type             | String      | Port type          |
| status           | String      | Port status        |

**Table 3-16** APIEnablement

| <b>Parameter</b> | Type                                      | <b>Description</b>     |
|------------------|-------------------------------------------|------------------------|
| groupVersion     | String                                    | Resource group version |
| resources        | Array of<br><b>APIResource</b><br>objects | Resource type and name |

**Table 3-17** APIResource

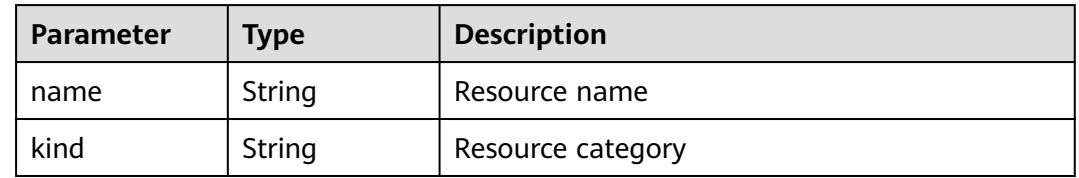

#### **Example Requests**

None

{

#### **Example Responses**

#### **Status code: 200**

All clusters are queried.

```
 "items" : [ {
   "kind" : "Cluster",
   "apiVersion" : "v1",
   "metadata" : {
     "name" : "test-cluster",
     "uid" : "b0d1ecb5-7947-11ee-9467-0255ac1001bf",
     "creationTimestamp" : "2023-11-02T06:36:14Z",
     "labels" : {
      "FeatureGates" : "elbv3,SupportClientCertificateRevocation,xGPU"
     },
     "annotations" : {
      "vpcId" : "11c9fe72-5a90-4295-bcfe-774726fb9066"
    }
   },
    "spec" : {
     "syncMode" : "",
     "clusterGroupID" : "bffbb35b-7949-11ee-886c-0255ac100037",
     "manageType" : "grouped",
     "provider" : "huaweicloud",
 "type" : "cce",
 "category" : "self",
 "region" : "cn-north-4",
 "country" : "CN",
     "city" : "150900",
     "projectID" : "b6315dd3d0ff4be5b31a963256794989",
     "projectName" : "cn-north-4",
     "IsDownloadedCert" : false,
     "operatorNamespace" : "2cd7ebd02e4743eba4e6342c09e49344"
   },
    "status" : {
     "kubernetesVersion" : "v1.25",
     "conditions" : [ {
 "type" : "Ready",
 "status" : "True",
      "lastTransitionTime" : "2023-11-27T11:05:09+08:00",
      "reason" : "ClusterAvailable"
     }, {
      "type" : "Cluster",
      "status" : "Available",
 "lastTransitionTime" : "2023-11-27T11:05:09+08:00",
 "reason" : "ClusterAvailable"
     }, {
      "type" : "Federation",
      "status" : "Federalized",
      "lastTransitionTime" : "2023-11-14T14:31:58.744215+08:00"
     } ],
     "endpoints" : [ {
      "url" : "https://192.168.1.251:5443",
      "type" : "Internal"
     } ],
     "phase" : "Available",
     "arrearFreeze" : "false",
     "policeFreeze" : "false"
   }
  } ],
  "total" : 1
}
```
#### <span id="page-24-0"></span>**Status Codes**

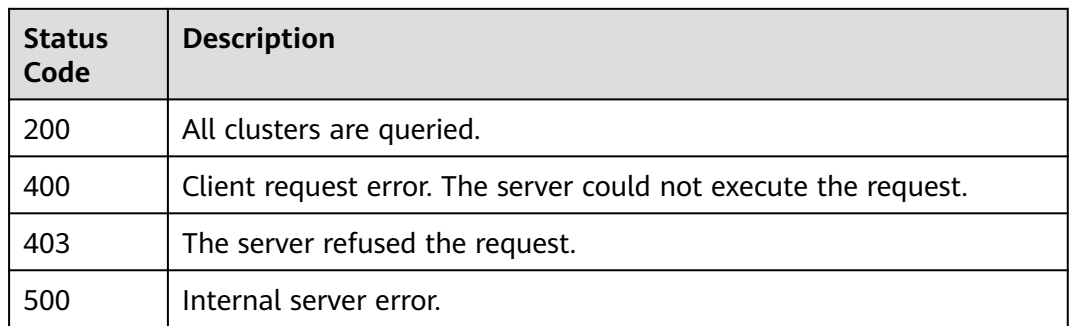

#### **Error Codes**

See **[Error Codes](#page-100-0)**.

## **3.1.2 Querying a Cluster**

#### **Function**

This API is used to query a cluster. The cluster ID must comply with the Kubernetes UUID format rules, and you must have the required permission on the corresponding cluster. Otherwise, the authentication fails.

#### **URI**

GET /v1/clusters/{clusterid}

**Table 3-18** Path Parameters

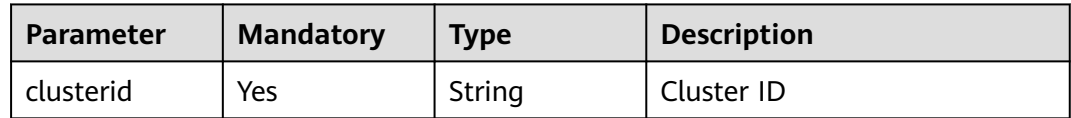

#### **Request Parameters**

**Table 3-19** Request header parameters

| <b>Parameter</b> | <b>Mandatory</b> | <b>Type</b> | <b>Description</b>                     |
|------------------|------------------|-------------|----------------------------------------|
| X-Auth-Token     | Yes              | String      | Identity authentication<br>information |
|                  |                  |             | Minimum: 1                             |
|                  |                  |             | <b>Maximum: 16384</b>                  |

#### **Response Parameters**

#### **Status code: 200**

#### **Table 3-20** Response body parameters

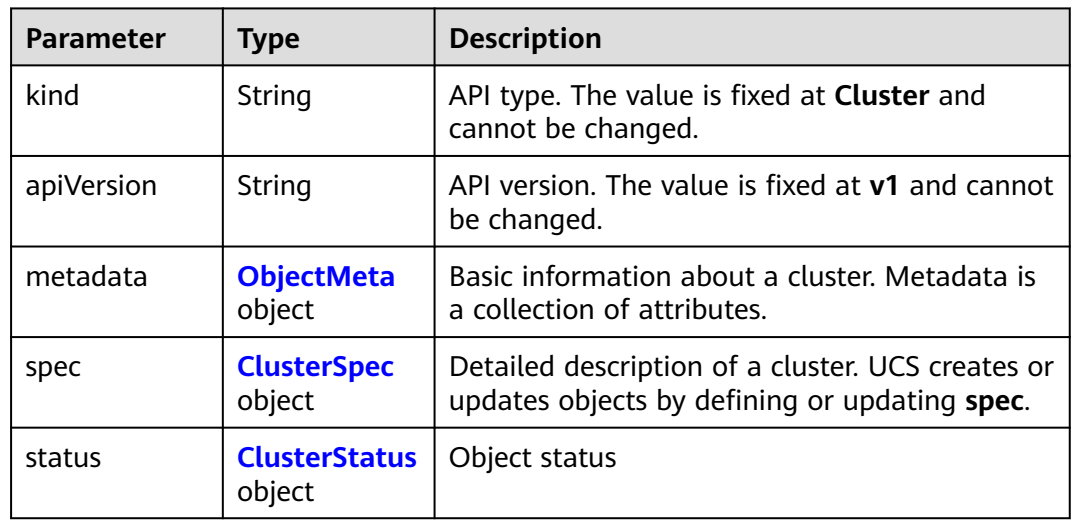

#### **Table 3-21** ObjectMeta

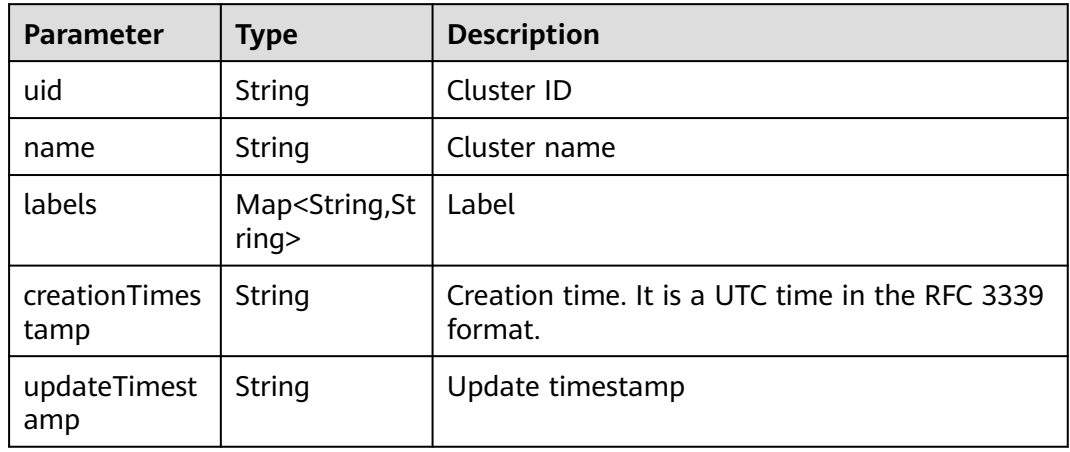

#### **Table 3-22** ClusterSpec

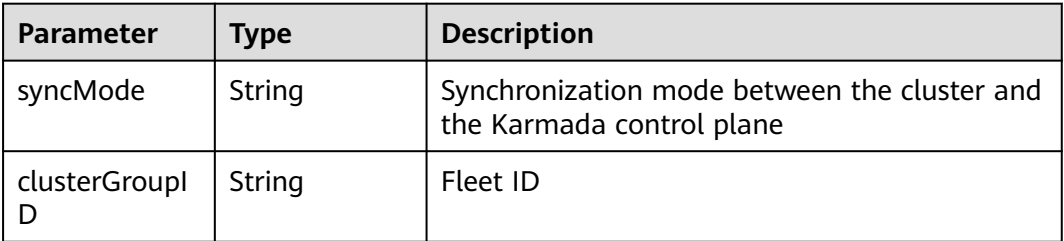

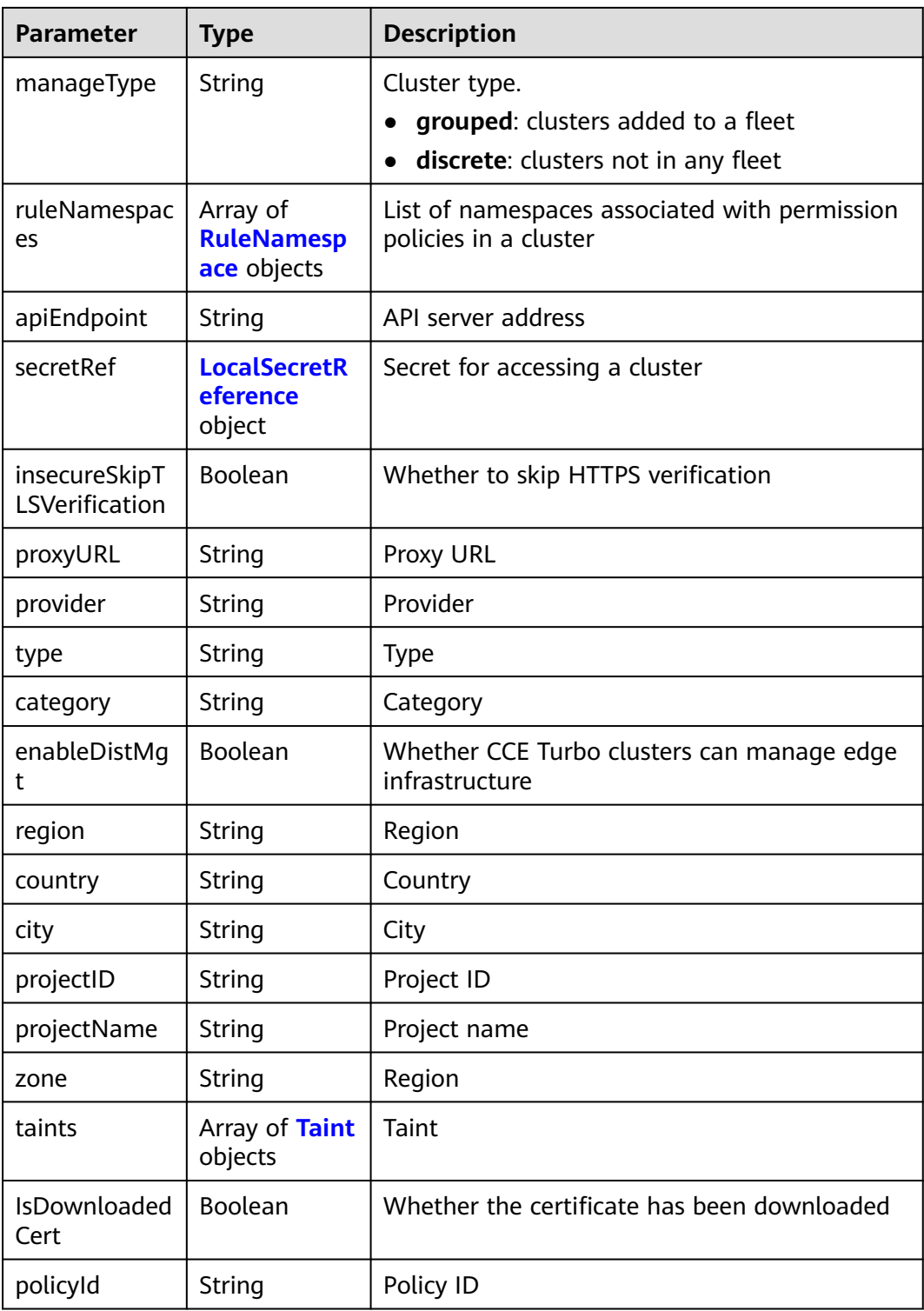

| <b>Parameter</b> | <b>Type</b>                            | <b>Description</b>     |
|------------------|----------------------------------------|------------------------|
| rules            | Array of<br><b>RuleInfo</b><br>objects | Permission policy list |
| namespaces       | Array of<br>strings                    | Namespace list         |

<span id="page-27-0"></span>**Table 3-23** RuleNamespace

#### **Table 3-24** RuleInfo

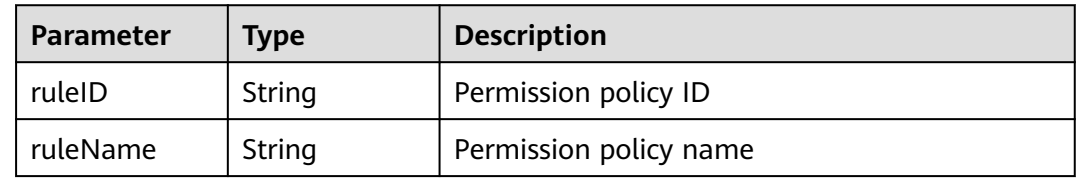

#### **Table 3-25** LocalSecretReference

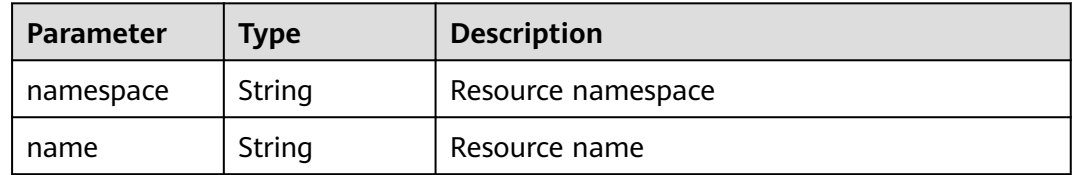

#### **Table 3-26** Taint

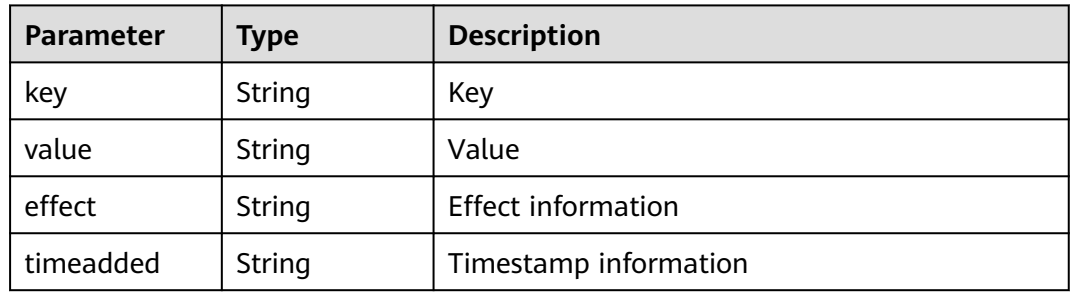

#### **Table 3-27** ClusterStatus

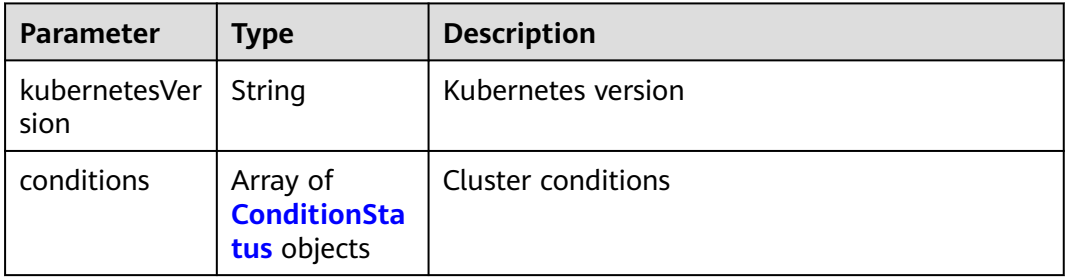

<span id="page-28-0"></span>

| <b>Parameter</b>    | <b>Type</b>                                  | <b>Description</b>                      |
|---------------------|----------------------------------------------|-----------------------------------------|
| nodeSummar<br>у     | <b>NodeSumma</b><br>ry object                | Node statistics                         |
| resourceSum<br>mary | <b>ResourceSum</b><br>mary object            | Resource statistics                     |
| endpoints           | <b>Endpoint</b><br>object                    | Endpoint                                |
| phase               | String                                       | Phase information                       |
| reason              | String                                       | Reason of the last change               |
| message             | String                                       | Details about the last state transition |
| arrearFreeze        | String                                       | Frozen due to arrears                   |
| policeFreeze        | String                                       | Frozen for legal reasons                |
| apiEnablemen<br>ts  | Array of<br><b>APIEnableme</b><br>nt objects | List of enabled resources               |

**Table 3-28** ConditionStatus

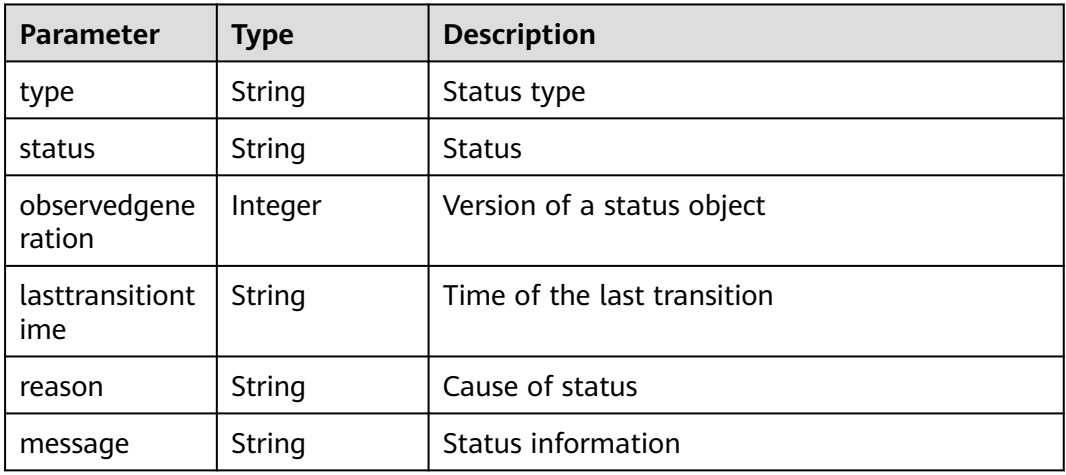

#### **Table 3-29** NodeSummary

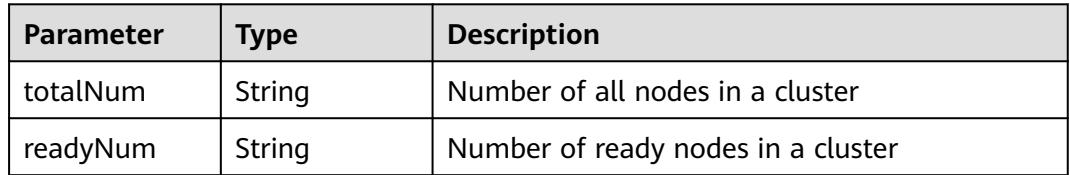

<span id="page-29-0"></span>

| <b>Parameter</b> | <b>Type</b>                             | <b>Description</b>      |
|------------------|-----------------------------------------|-------------------------|
| allocatable      | map <string,<br>object&gt;</string,<br> | Allocable resources     |
| allocating       | map <string,<br>object&gt;</string,<br> | Resources in allocation |
| allocated        | map <string,<br>object&gt;</string,<br> | Allocated resources     |
| capacity         | map <string,<br>object&gt;</string,<br> | Total resources         |

**Table 3-31** Endpoint

| <b>Parameter</b> | <b>Type</b> | <b>Description</b> |
|------------------|-------------|--------------------|
| url              | String      | <b>URL</b>         |
| type             | String      | Port type          |
| status           | String      | Port status        |

**Table 3-32** APIEnablement

| <b>Parameter</b> | Type                                      | <b>Description</b>     |
|------------------|-------------------------------------------|------------------------|
| groupVersion     | String                                    | Resource group version |
| resources        | Array of<br><b>APIResource</b><br>objects | Resource type and name |

**Table 3-33** APIResource

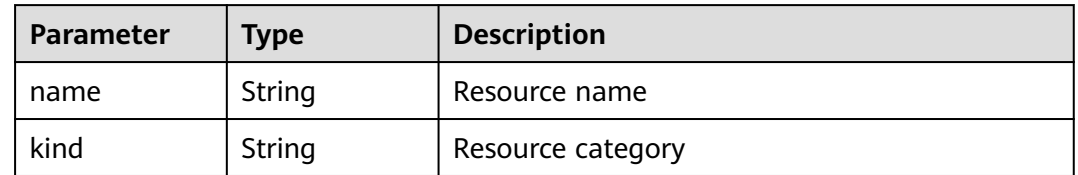

#### **Example Requests**

None

#### **Example Responses**

#### **Status code: 200**

Cluster information, such as its status and synchronization mode between the cluster and Karmada control plane.

```
{
  "kind" : "Cluster",
  "apiVersion" : "v1",
  "metadata" : {
   "name" : "test-cluster",
   "uid" : "b0d1ecb5-7947-11ee-9467-0255ac1001bf",
    "creationTimestamp" : "2023-11-02T06:36:14Z",
    "labels" : {
    "FeatureGates" : "elbv3,SupportClientCertificateRevocation,xGPU"
   },
    "annotations" : {
     "vpcId" : "11c9fe72-5a90-4295-bcfe-774726fb9066"
   }
  },
  "spec" : {
    "syncMode" : "",
   "clusterGroupID" : "bffbb35b-7949-11ee-886c-0255ac100037",
    "manageType" : "grouped",
   "provider" : "huaweicloud",
   "type" : "cce",
 "category" : "self",
 "region" : "cn-north-4",
 "country" : "CN",
   "city" : "150900",
    "projectID" : "b6315dd3d0ff4be5b31a963256794989",
    "projectName" : "cn-north-4",
   "IsDownloadedCert" : false,
    "operatorNamespace" : "2cd7ebd02e4743eba4e6342c09e49344"
  },
  "status" : {
    "kubernetesVersion" : "v1.25",
    "conditions" : [ {
     "type" : "Ready",
     "status" : "True",
     "lastTransitionTime" : "2023-11-27T11:05:09+08:00",
     "reason" : "ClusterAvailable"
   }, {
     "type" : "Cluster",
     "status" : "Available",
     "lastTransitionTime" : "2023-11-27T11:05:09+08:00",
     "reason" : "ClusterAvailable"
   }, {
     "type" : "Federation",
     "status" : "Federalized",
     "lastTransitionTime" : "2023-11-14T14:31:58.744215+08:00"
   } ],
    "endpoints" : [ {
     "url" : "https://192.168.1.251:5443",
     "type" : "Internal"
   } ],
    "phase" : "Available",
    "arrearFreeze" : "false",
    "policeFreeze" : "false"
 }
}
```
#### <span id="page-31-0"></span>**Status Codes**

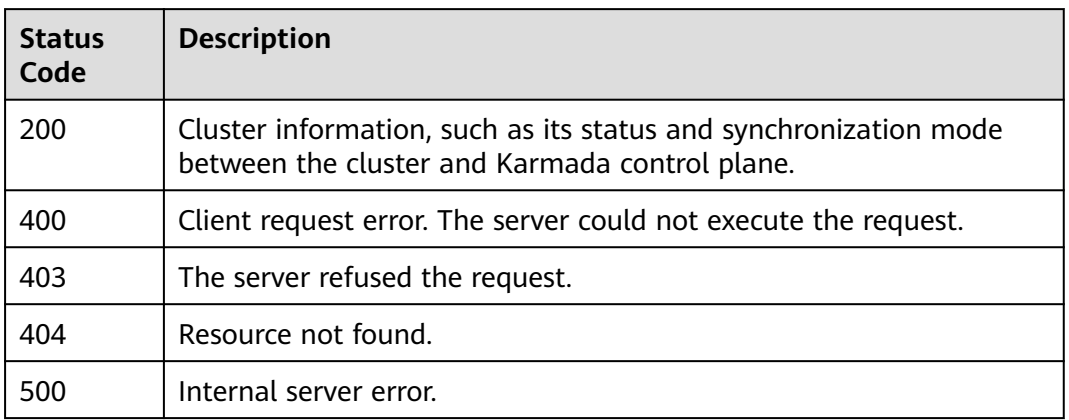

#### **Error Codes**

See **[Error Codes](#page-100-0)**.

### **3.1.3 Registering a Cluster**

#### **Function**

This API is used to register a cluster. Third-party clusters and CCE clusters can be registered.

#### **URI**

POST /v1/clusters

#### **Request Parameters**

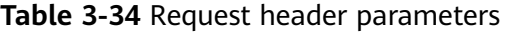

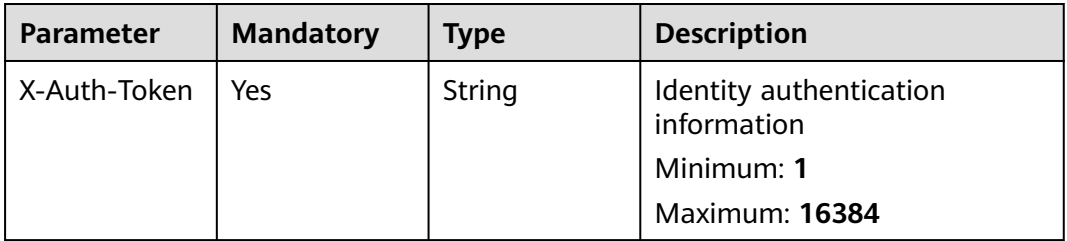

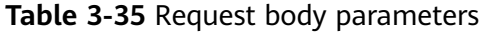

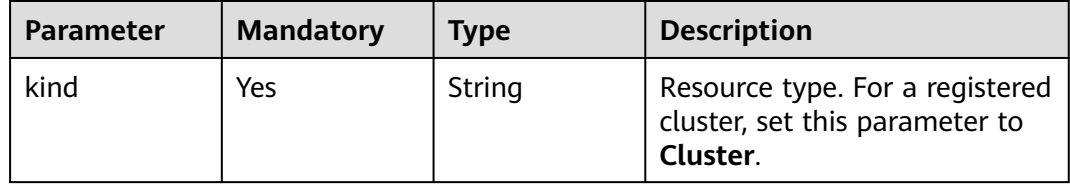

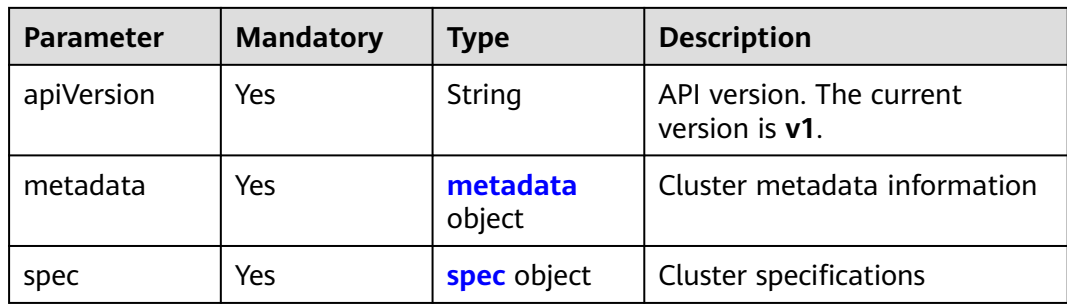

#### **Table 3-36** metadata

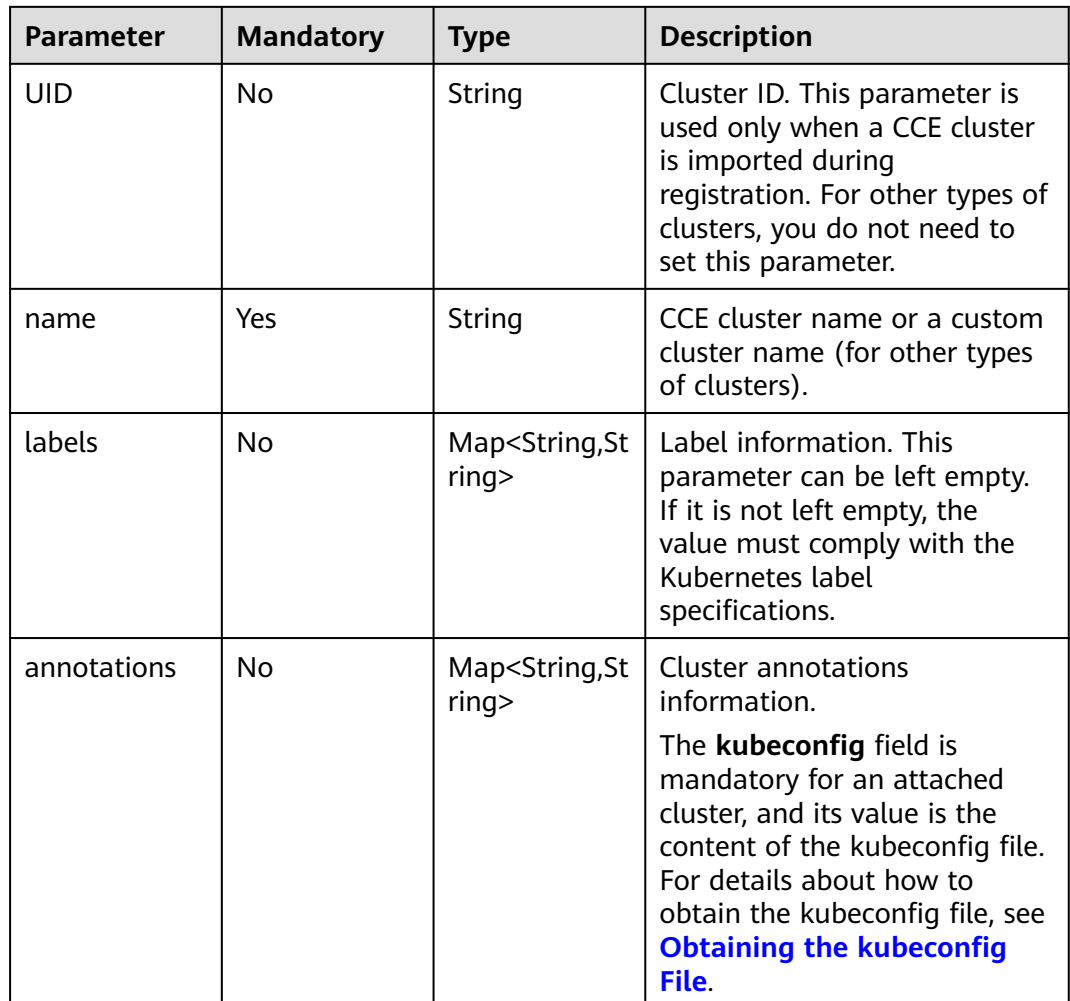

#### **Table 3-37** spec

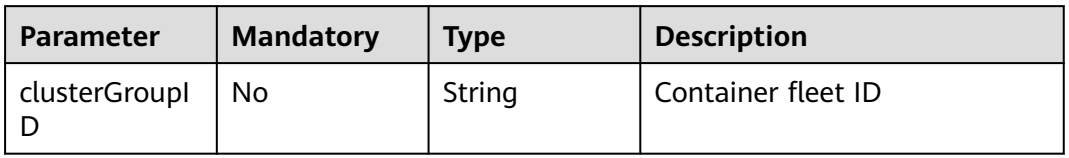

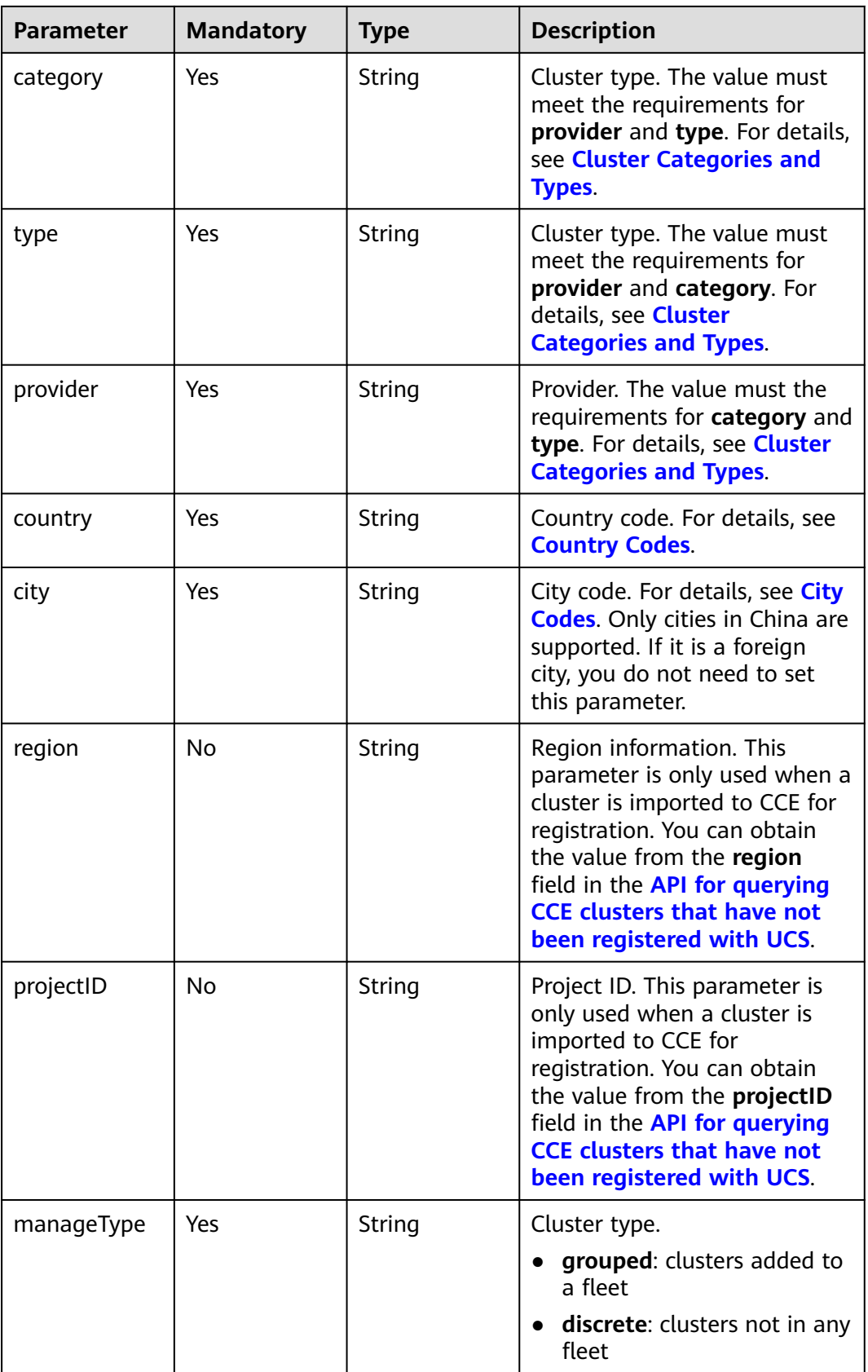

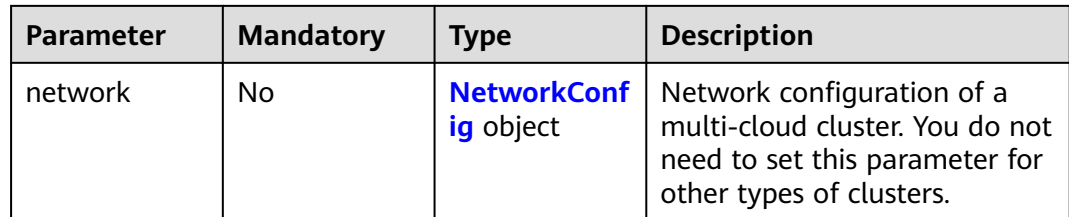

#### **Table 3-38** NetworkConfig

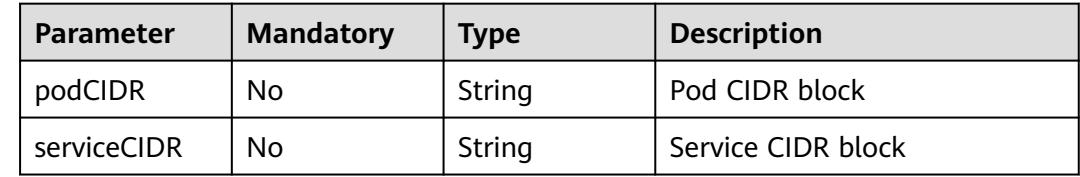

#### **Response Parameters**

#### **Status code: 201**

**Table 3-39** Response body parameters

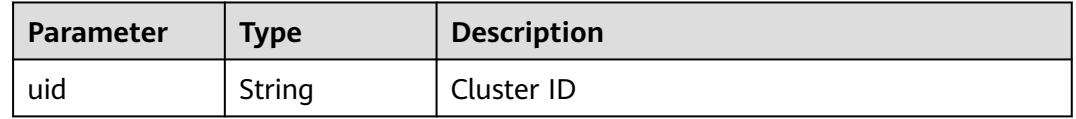

#### **Example Requests**

Registering a Huawei Cloud CCE cluster

```
POST https://ucs.myhuaweicloud.com/v1/clusters
{
  "metadata" : {
   "uid" : "44052cdd-8cd2-11ee-abd1-0255ac1001bd"
  },
 "spec" : {
 "region" : "cn-north-7",
 "category" : "self",
 "type" : "turbo",
   "projectID" : "05495693df80d3c92fa1c01795c2be02",
 "clusterGroupID" : "",
 "manageType" : "discrete"
 }
}
Registering an attached cluster
POST https://ucs.myhuaweicloud.com/v1/clusters
```

```
{
 "kind" : "Cluster",
 "apiVersion" : "v1",
  "metadata" : {
   "name" : "ack-cluster",
 "annotations" : {
 "kubeconfig" : "{\"kind\":\"Config\",\"apiVersion\":\"v1\",\"preferences\":{},\"clusters\":[{\"name
\":\"internalCluster\",\"cluster\":{\"server\":\"https://
```
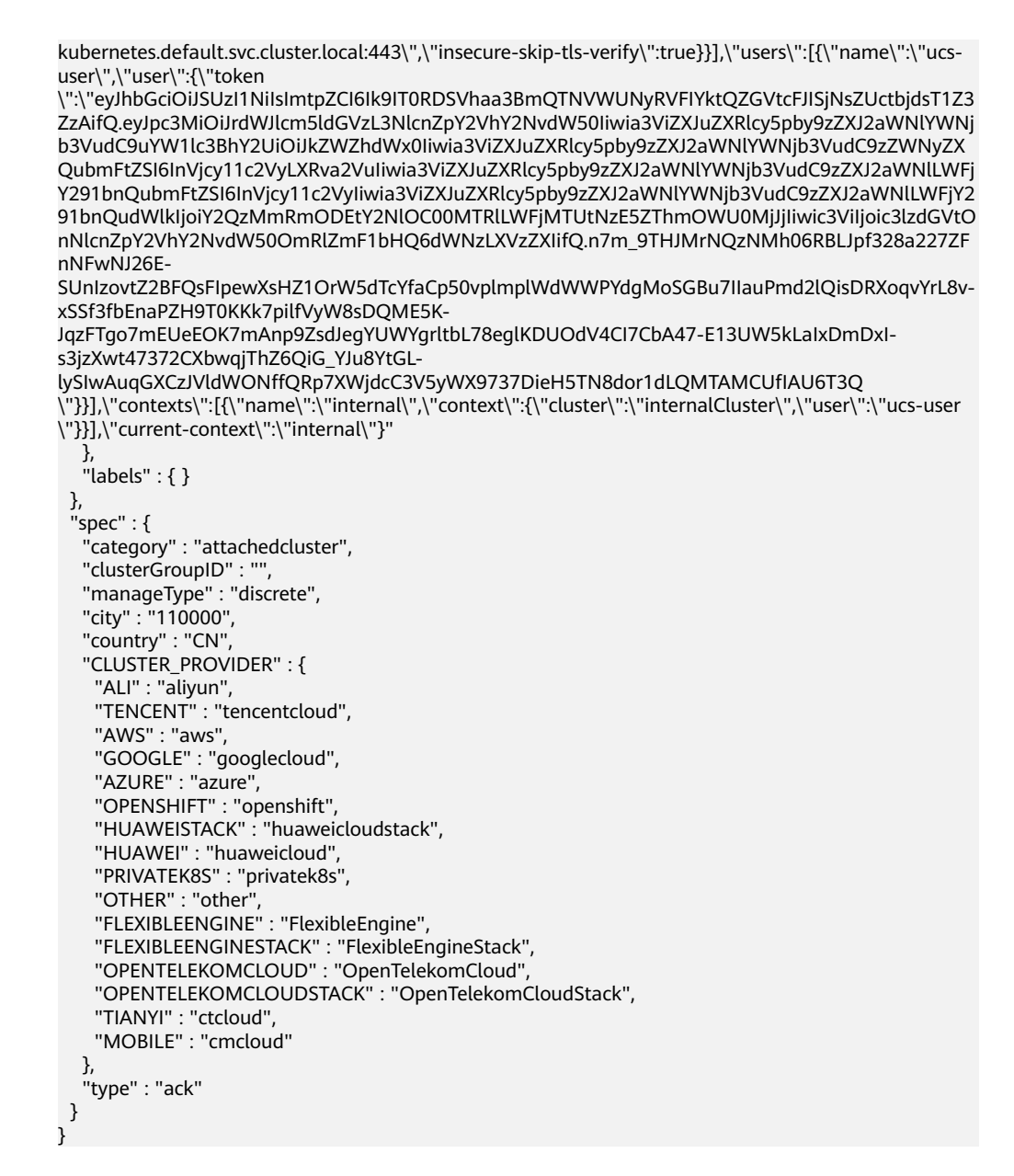

#### **Example Responses**

#### **Status code: 201**

The cluster has been registered (the ID of the registered cluster is returned).

```
{
  "uid" : "b0d1ecb5-7947-11ee-9467-0255ac1001bf"
}
```
#### **Status Codes**

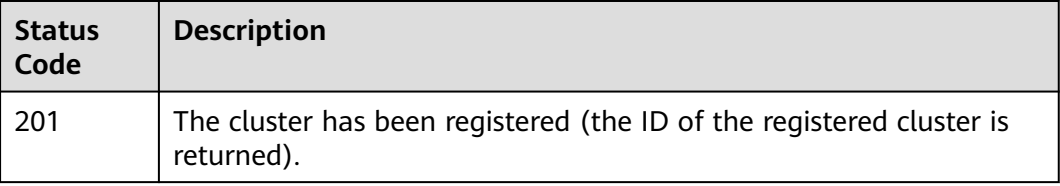
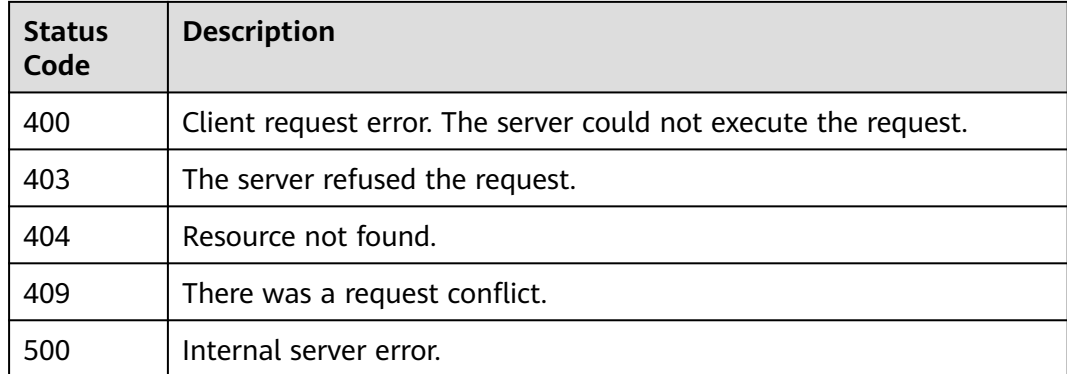

### **Error Codes**

See **[Error Codes](#page-100-0)**.

# **3.1.4 Updating a Cluster**

# **Function**

This API is used to update a cluster. Currently, only the country/city of attached clusters and on-premises clusters, and the number of worker nodes in a multicloud cluster can be updated.

## **URI**

PUT /v1/clusters/{clusterid}

**Table 3-40** Path Parameters

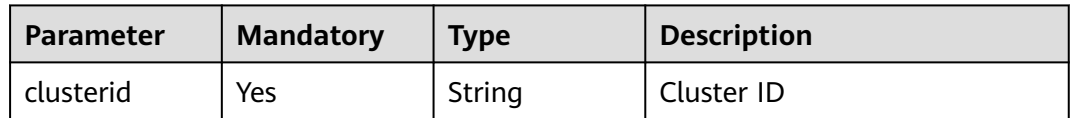

# **Request Parameters**

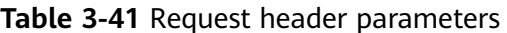

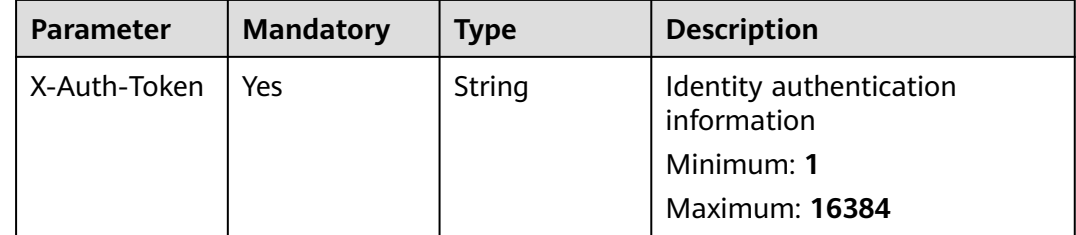

**Table 3-42** Request body parameters

| <b>Parameter</b> | <b>Mandatory</b> | <b>Type</b>                         | <b>Description</b>                                                                                       |
|------------------|------------------|-------------------------------------|----------------------------------------------------------------------------------------------------|
| kind             | Yes.             | String                              | API type. The value is fixed at<br><b>Cluster</b> and cannot be<br>changed.                              |
| apiVersion       | Yes              | String                              | API version. The value is fixed<br>at v1 and cannot be changed.                                          |
| metadata         | No.              | <b>ObjectMeta</b><br>object         | Basic information about a<br>cluster. Metadata is a<br>collection of attributes.                         |
| spec             | No.              | <b>UpdateCluste</b><br>rSpec object | Detailed description of a<br>cluster. UCS creates or updates<br>objects by defining or<br>updating spec. |

### **Table 3-43** ObjectMeta

| <b>Parameter</b>      | <b>Mandatory</b> | <b>Type</b>                          | <b>Description</b>                                         |
|-----------------------|------------------|--------------------------------------|------------------------------------------------------------|
| uid                   | No               | String                               | Cluster ID                                                 |
| name                  | No               | String                               | Cluster name                                               |
| labels                | No.              | Map <string, st<br="">ring</string,> | Label                                                      |
| creationTimes<br>tamp | No.              | String                               | Creation time. It is a UTC time<br>in the RFC 3339 format. |
| updateTimest<br>amp   | No               | String                               | Update timestamp                                           |

**Table 3-44** UpdateClusterSpec

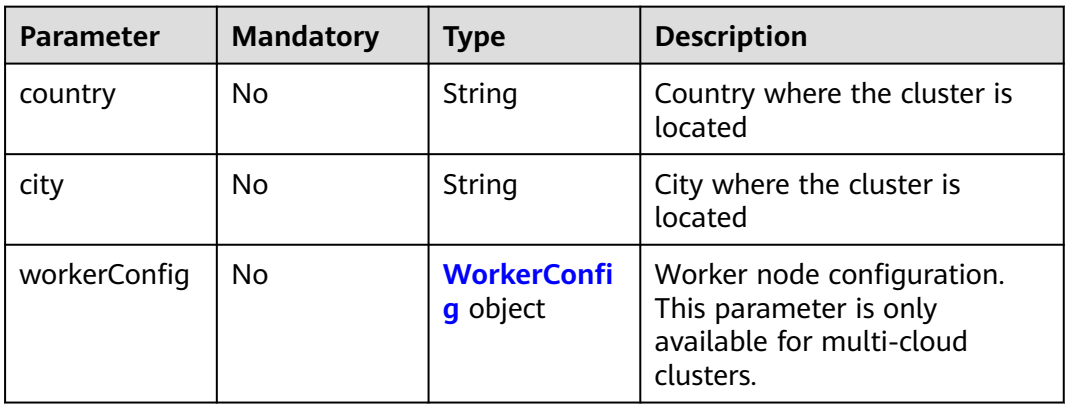

<span id="page-38-0"></span>**Table 3-45** WorkerConfig

| <b>Parameter</b> | <b>Mandatory</b> | <b>Type</b>                              | <b>Description</b> |
|------------------|------------------|------------------------------------------|--------------------|
| replicas         | No               | Integer                                  | Number of nodes    |
| strategy         | No               | <b>NodeUpgrad</b><br>eStrategy<br>object | Node update policy |

**Table 3-46** NodeUpgradeStrategy

| <b>Parameter</b> | <b>Mandatory</b> | Type                                               | <b>Description</b> |
|------------------|------------------|----------------------------------------------------|--------------------|
| type             | No               | String                                             | Policy type        |
| rollingUpdate    | No.              | RollingUpdat<br>eNodeUpgra<br>deStrategy<br>object | Rolling update     |

**Table 3-47** RollingUpdateNodeUpgradeStrategy

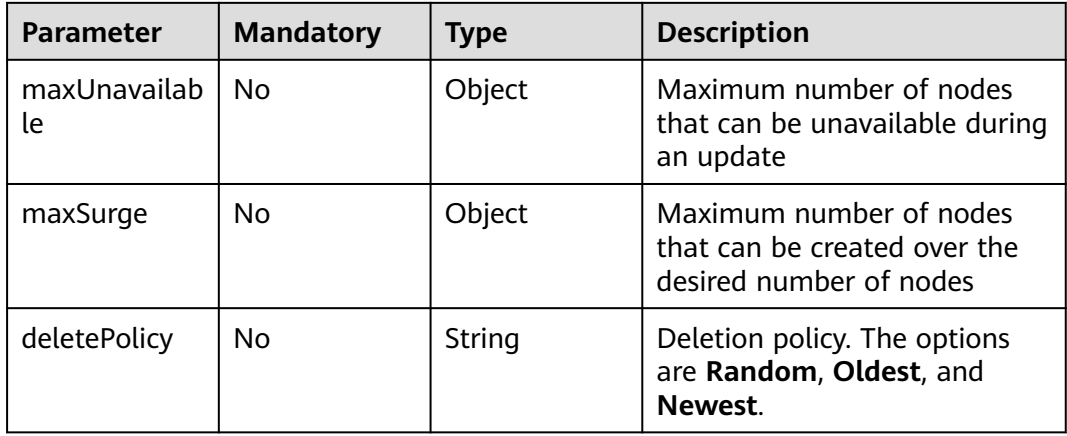

# **Response Parameters**

None

# **Example Requests**

Updating a cluster

PUT https://ucs.myhuaweicloud.com/v1/clusters/{clusterid}

```
{
 "kind" : "Cluster",
 "apiVersion" : "v1",
 "metadata" : {
 "annotations" : {
```

```
 "kubeconfig" : "{\"kind\":\"Config\",\"apiVersion\":\"v1\",\"preferences\":{},\"clusters\":[{\"name
\":\"internalCluster\",\"cluster\":{\"server\":\"https://100.94.13.93:5443\",\"insecure-skip-tls-verify
\":true}}],\"users\":[{\"name\":\"user\",\"user\":{\"client-certificate-data\":\"\",\"client-key-data
\":\"\"}}],\"contexts\":[{\"name\":\"internal\",\"context\":{\"cluster\":\"internalCluster\",\"user\":\"user
\"}}],\"current-context\":\"internal\"}"
   }
  },
   "spec" : {
    "country" : "AL",
   "city" : "AL"
  }
}
```
### **Example Responses**

None

### **Status Codes**

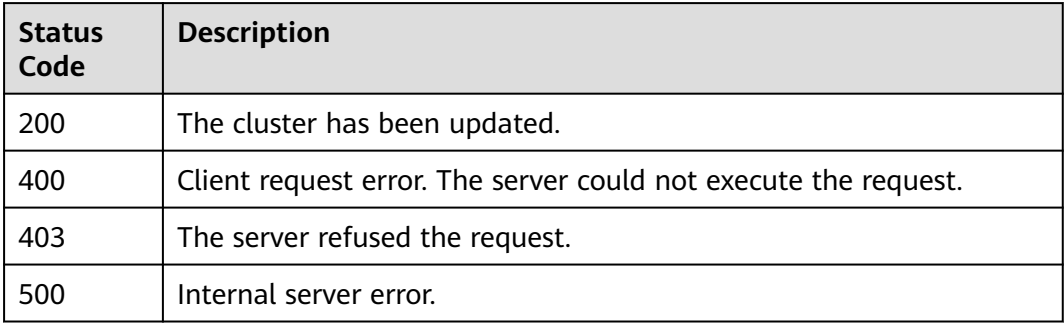

## **Error Codes**

See **[Error Codes](#page-100-0)**.

# **3.1.5 Deregistering a Cluster**

## **Function**

This API is used to deregister a cluster. The cluster ID must comply with the Kubernetes UUID format rules, and you must have the required permission on the corresponding cluster. Otherwise, the authentication fails.

#### **URI**

DELETE /v1/clusters/{clusterid}

#### **Table 3-48** Path Parameters

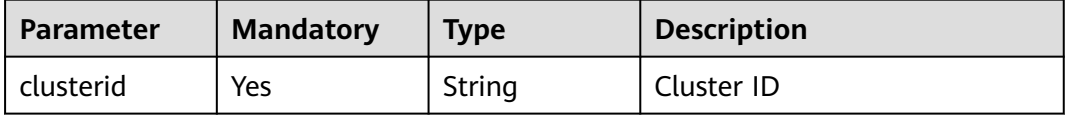

# **Request Parameters**

**Table 3-49** Request header parameters

| <b>Parameter</b> | <b>Mandatory</b> | Type   | <b>Description</b>                     |
|------------------|------------------|--------|----------------------------------------|
| X-Auth-Token     | Yes              | String | Identity authentication<br>information |
|                  |                  |        | Minimum: 1                             |
|                  |                  |        | <b>Maximum: 16384</b>                  |

## **Response Parameters**

None

#### **Example Requests**

None

#### **Example Responses**

None

# **Status Codes**

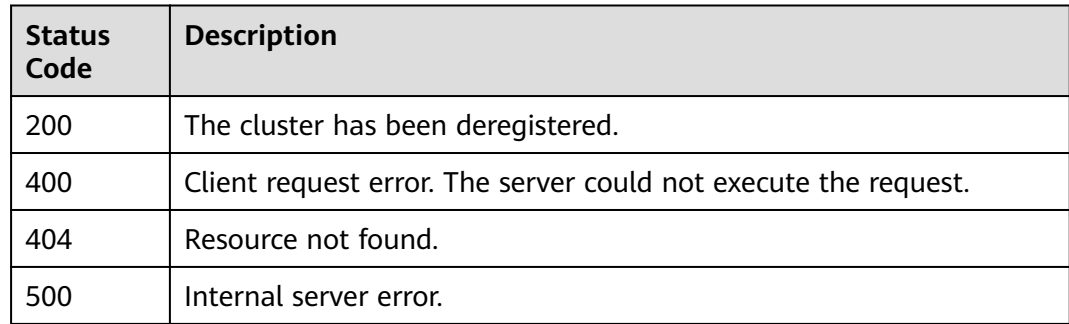

## **Error Codes**

See **[Error Codes](#page-100-0)**.

# **3.1.6 Querying Cluster Access Information**

## **Function**

This API is used to query the cluster access information. The cluster ID must comply with the Kubernetes UUID format rules, and you must have the permission to query the corresponding cluster. Otherwise, the authentication fails. The agent certificate can be downloaded only once. This API is only used to query the access information of third-party clusters. If a CCE cluster ID is transferred, 400 will be returned.

# **URI**

## GET /v1/clusters/{clusterid}/accessinfo

#### **Table 3-50** Path Parameters

| <b>Parameter</b> | <b>Mandatory</b> | <b>Type</b> | <b>Description</b> |
|------------------|------------------|-------------|--------------------|
| clusterid        | Yes              | String      | Cluster ID         |

**Table 3-51** Query Parameters

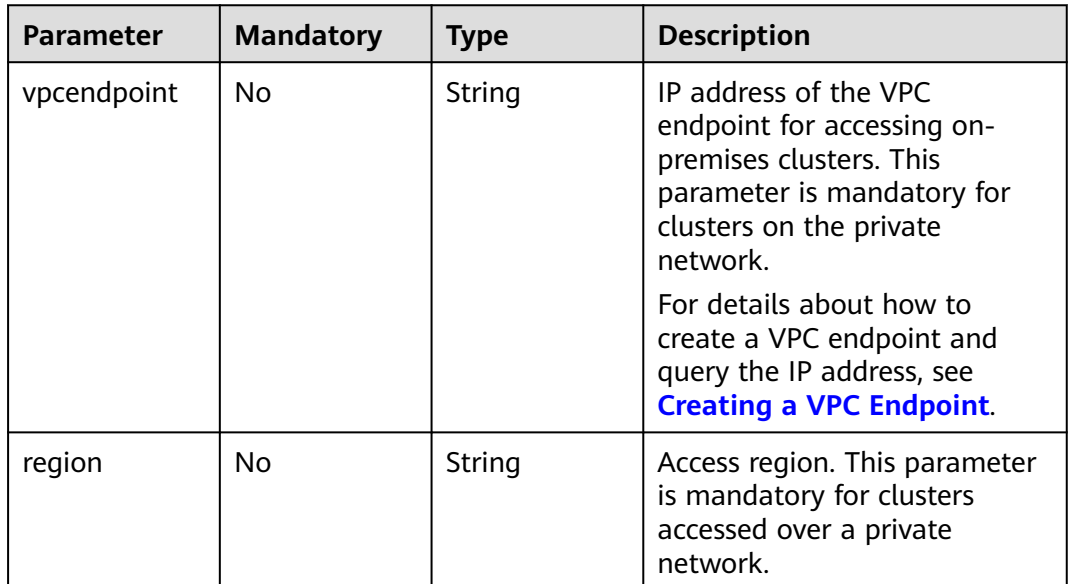

# **Request Parameters**

**Table 3-52** Request header parameters

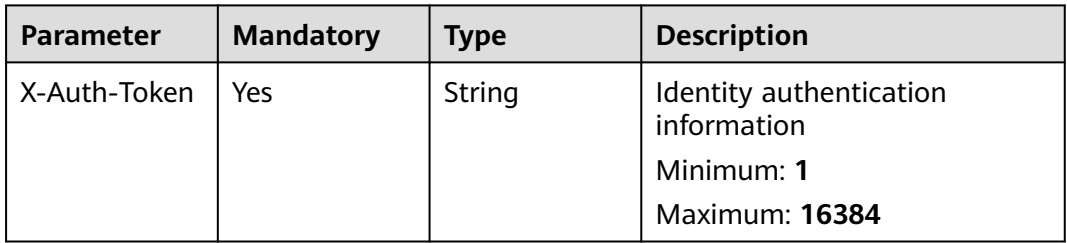

# **Response Parameters**

#### **Status code: 200**

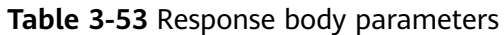

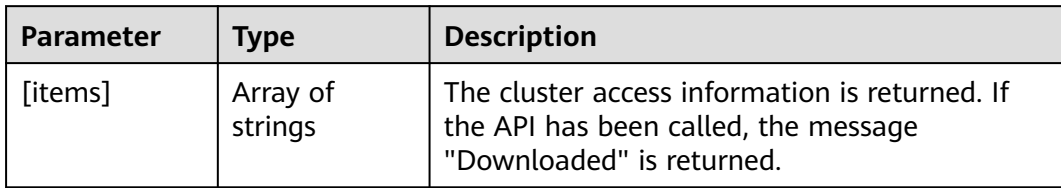

## **Example Requests**

None

## **Example Responses**

None

# **Status Codes**

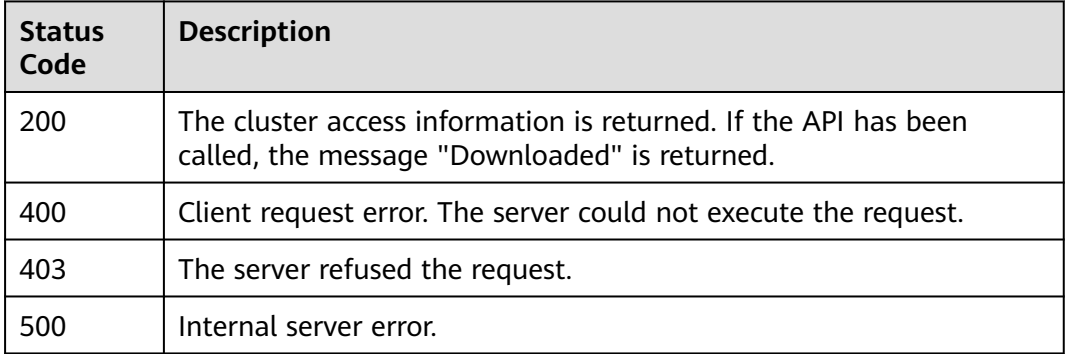

## **Error Codes**

See **[Error Codes](#page-100-0)**.

# **3.1.7 Activating a Cluster**

### **Function**

This API is used to activate a cluster. The cluster ID must comply with the Kubernetes UUID format rules, and you must have the required permission on the corresponding cluster. Otherwise, the authentication fails.

### **URI**

PUT /v1/clusters/{clusterid}/activation

#### **Table 3-54** Path Parameters

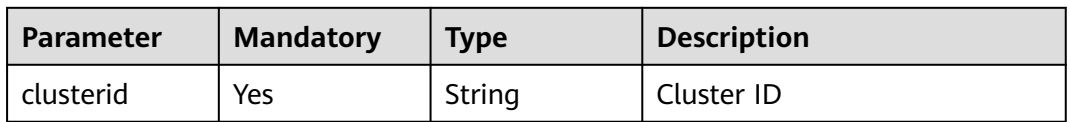

# **Request Parameters**

**Table 3-55** Request header parameters

| <b>Parameter</b> | <b>Mandatory</b> | <b>Type</b> | <b>Description</b>                     |
|------------------|------------------|-------------|----------------------------------------|
| X-Auth-Token     | Yes              | String      | Identity authentication<br>information |
|                  |                  |             | Minimum: 1                             |
|                  |                  |             | <b>Maximum: 16384</b>                  |

## **Response Parameters**

None

# **Example Requests**

Activating a cluster

POST https://ucs.myhuaweicloud.com/v1/clusters/{clusterid}/activation

# **Example Responses**

None

## **Status Codes**

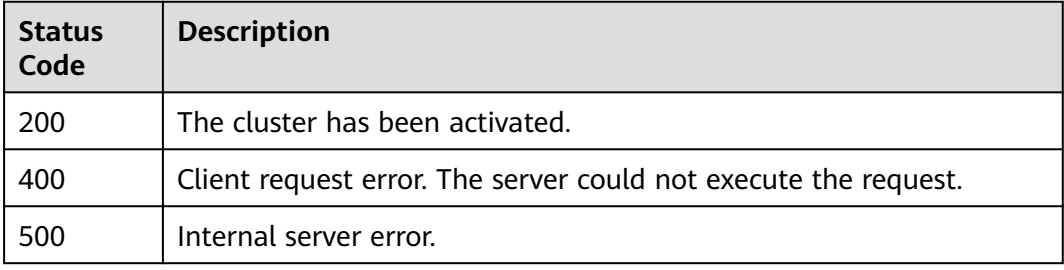

# **Error Codes**

#### See **[Error Codes](#page-100-0)**.

# **3.1.8 Associating a Cluster with Permission Policies**

# **Function**

This API is used to associate a cluster with permission policies.

## **URI**

PUT /v1/clusters/{clusterid}/associatedrules

#### **Table 3-56** Path Parameters

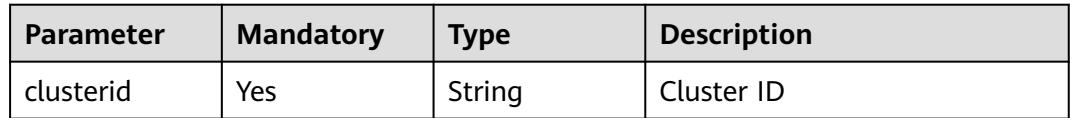

## **Request Parameters**

**Table 3-57** Request header parameters

| <b>Parameter</b> | <b>Mandatory</b> | <b>Type</b> | <b>Description</b>                     |
|------------------|------------------|-------------|----------------------------------------|
| X-Auth-Token     | l Yes            | String      | Identity authentication<br>information |

**Table 3-58** Request body parameters

| <b>Parameter</b>          | <b>Mandatory</b> | <b>Type</b>                      | <b>Description</b>                                                                              |
|---------------------------|------------------|----------------------------------|-------------------------------------------------------------------------------------------------|
| ruleIDNamesp   No<br>aces |                  | Array of<br><b>paces</b> objects | Permission policy ID and<br><b>RuleIDNames</b>   namespaces related to the<br>permission policy |

**Table 3-59** RuleIDNamespaces

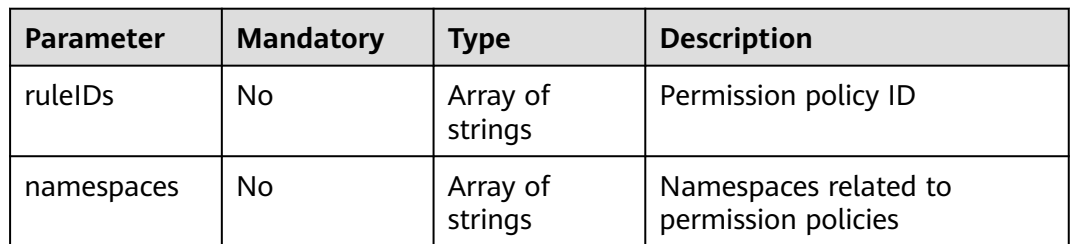

# **Response Parameters**

None

# **Example Requests**

Associating a cluster with permission policies

```
POST https://ucs.myhuaweicloud.com/v1/clusters/{clusterid}/associatedrules
```

```
{
 "ruleIDNamespaces" : [ {
 "ruleIDs" : [ "f6434332-60d6-11ed-a847-0255ac10003f" ],
   "namespaces" : [ "default", "xxxxx" ]
 } ]
}
```
# **Example Responses**

None

# **Status Codes**

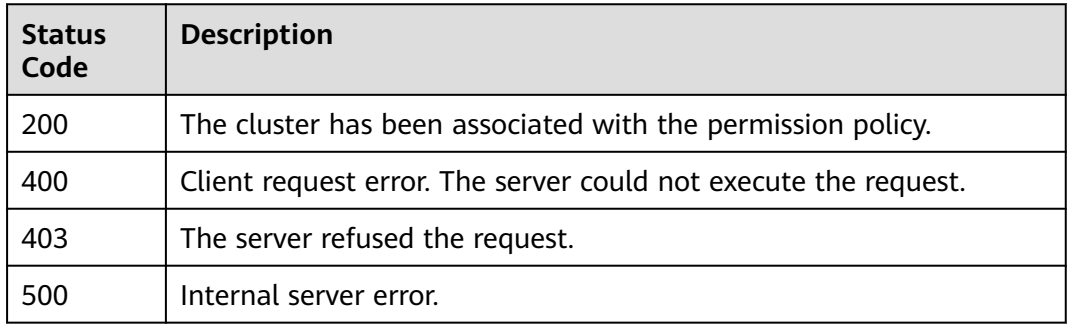

# **Error Codes**

#### See **[Error Codes](#page-100-0)**.

# **3.1.9 Querying the CCE Cluster List**

# **Function**

This API is used to query CCE cluster list.

## **URI**

GET /v1/managedclusters

#### **Table 3-60** Query Parameters

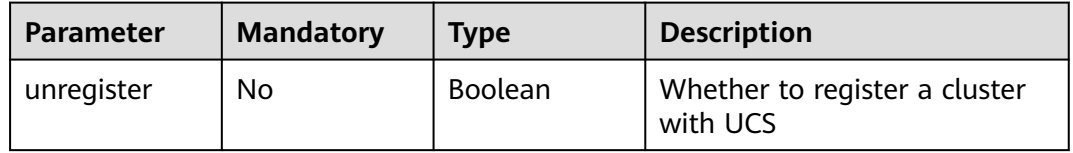

# **Request Parameters**

**Table 3-61** Request header parameters

| Parameter    | <b>Mandatory</b> | <b>Type</b> | <b>Description</b>                     |
|--------------|------------------|-------------|----------------------------------------|
| X-Auth-Token | Yes              | String      | Identity authentication<br>information |

# **Response Parameters**

#### **Status code: 200**

#### **Table 3-62** Response body parameters

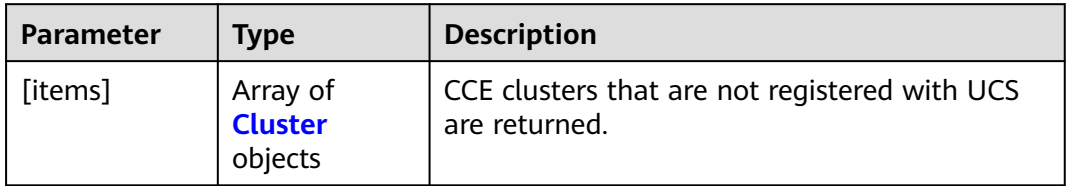

#### **Table 3-63** Cluster

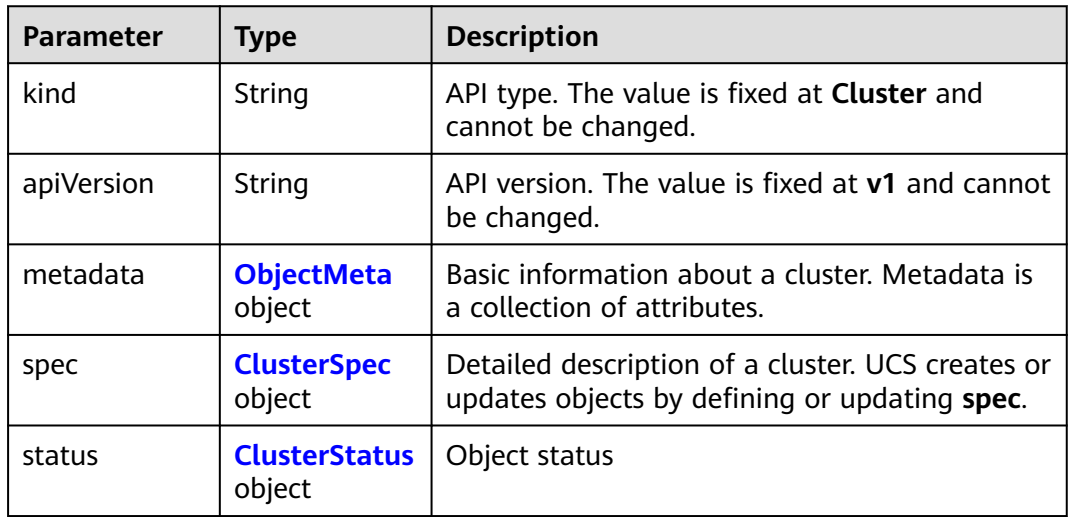

#### **Table 3-64** ObjectMeta

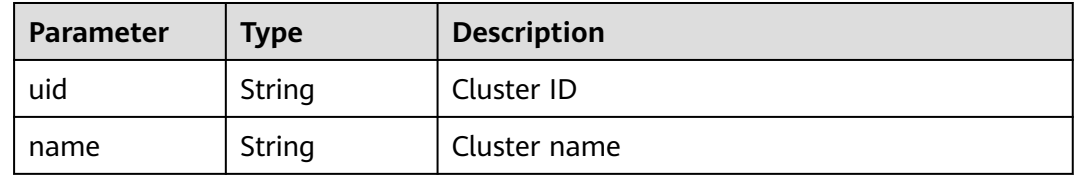

<span id="page-47-0"></span>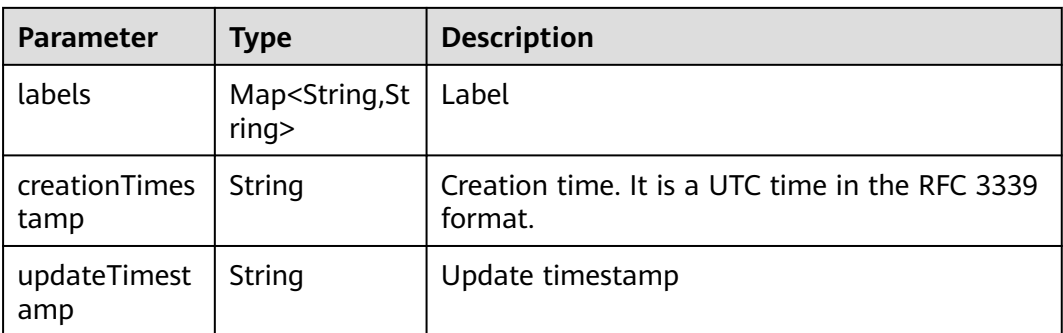

# **Table 3-65** ClusterSpec

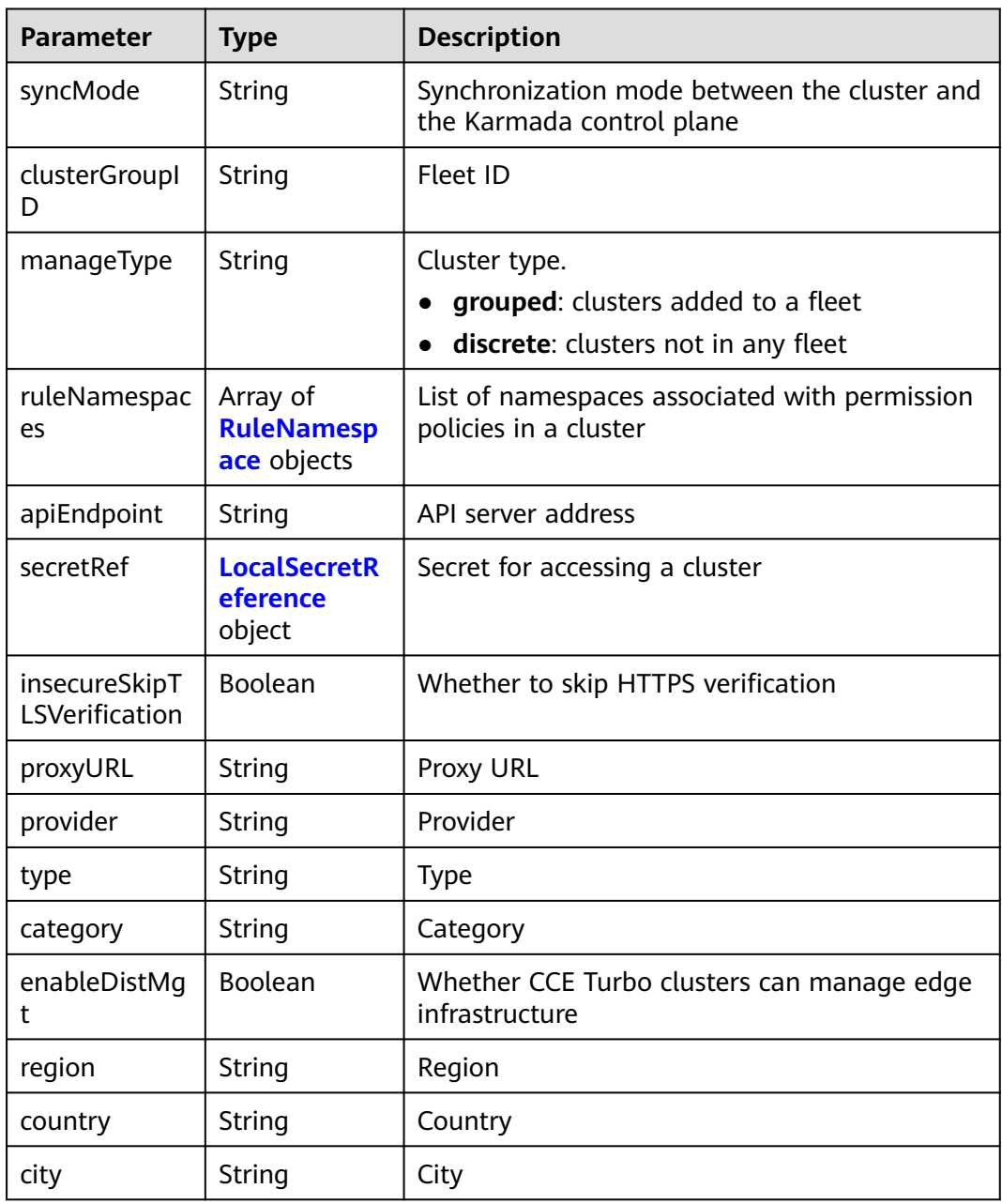

<span id="page-48-0"></span>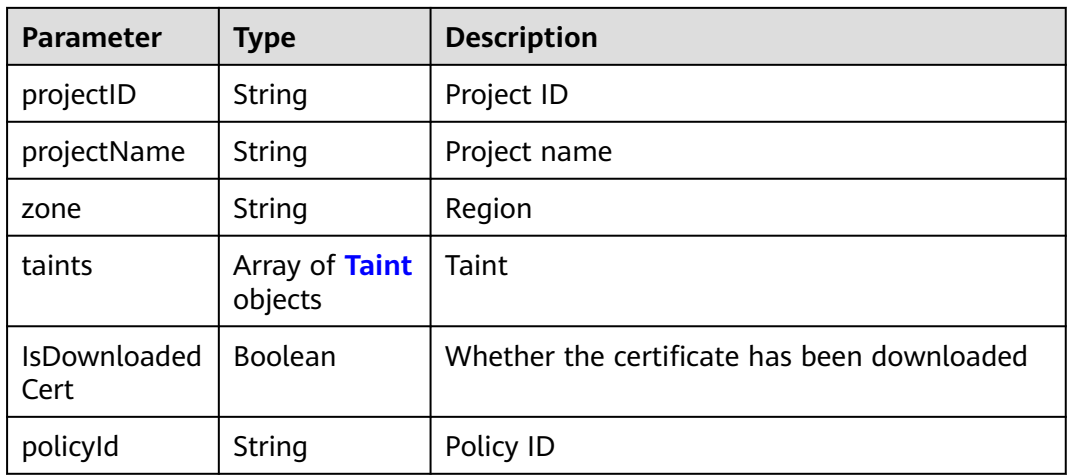

#### **Table 3-66** RuleNamespace

| <b>Parameter</b> | Type                                   | <b>Description</b>     |
|------------------|----------------------------------------|------------------------|
| rules            | Array of<br><b>RuleInfo</b><br>objects | Permission policy list |
| namespaces       | Array of<br>strings                    | Namespace list         |

**Table 3-67** RuleInfo

| <b>Parameter</b> | Type   | <b>Description</b>     |
|------------------|--------|------------------------|
| ruleID           | String | Permission policy ID   |
| ruleName         | String | Permission policy name |

**Table 3-68** LocalSecretReference

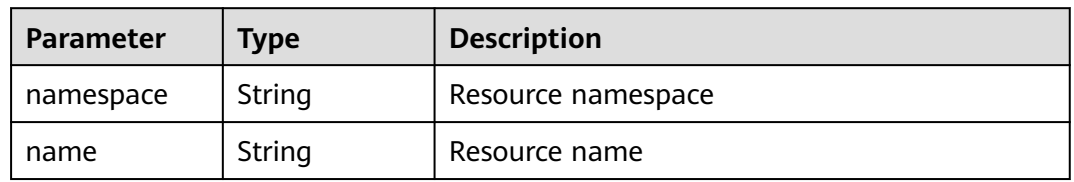

#### **Table 3-69** Taint

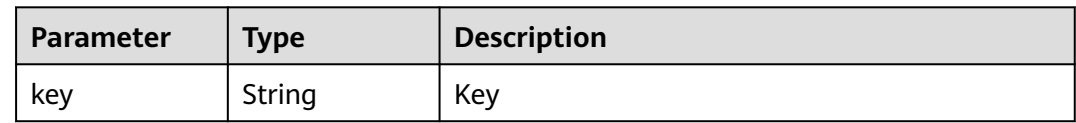

<span id="page-49-0"></span>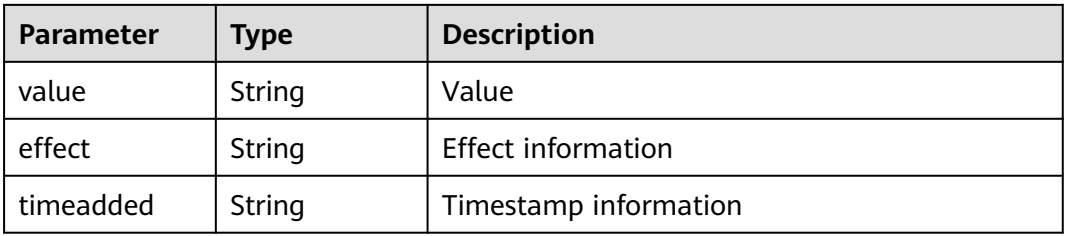

#### **Table 3-70** ClusterStatus

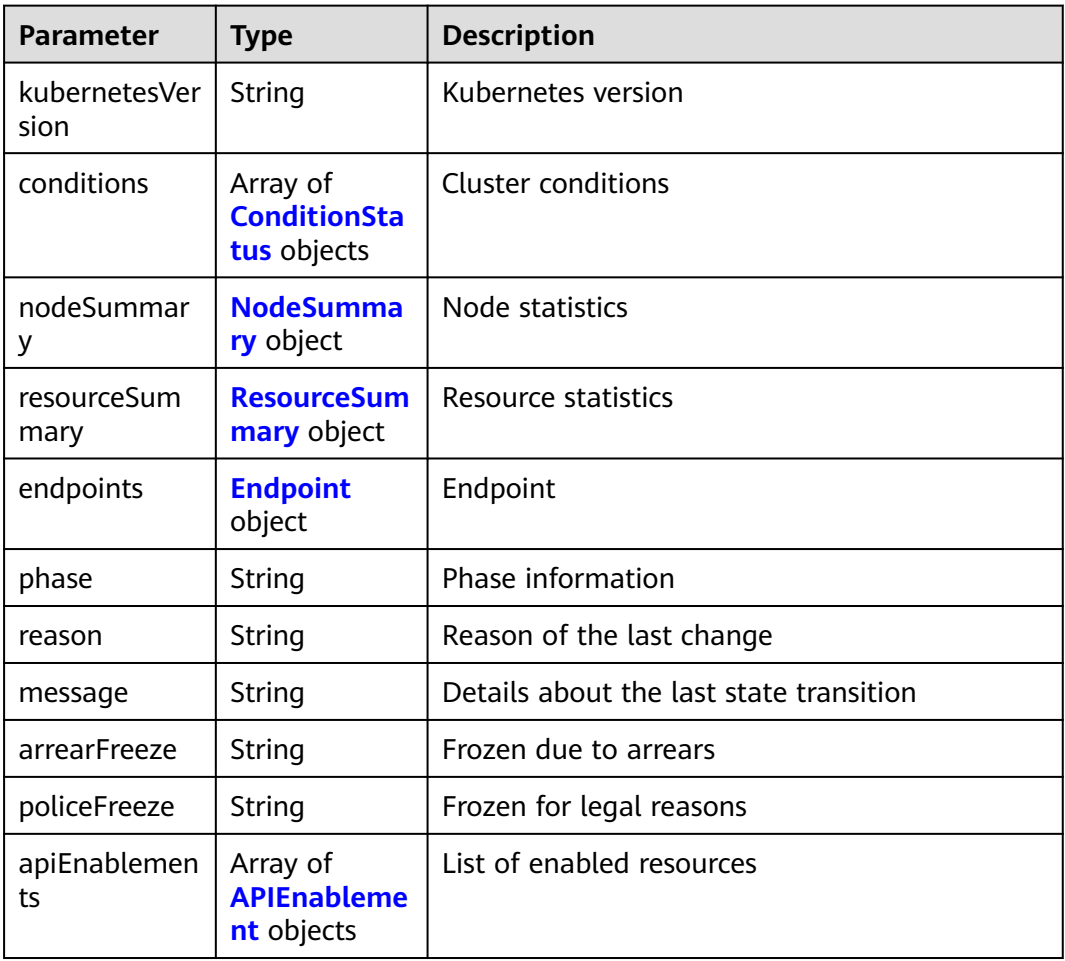

#### **Table 3-71** ConditionStatus

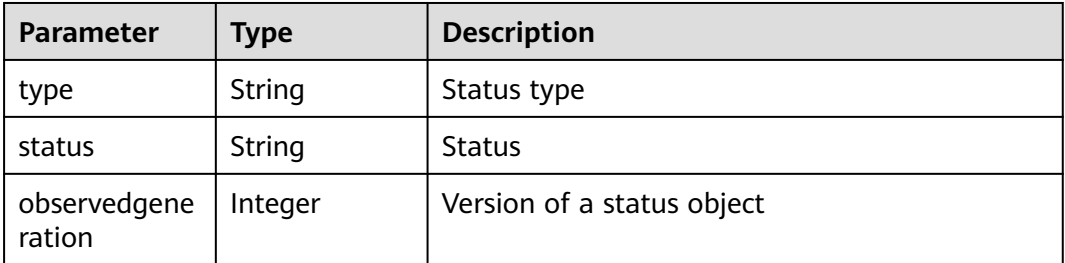

<span id="page-50-0"></span>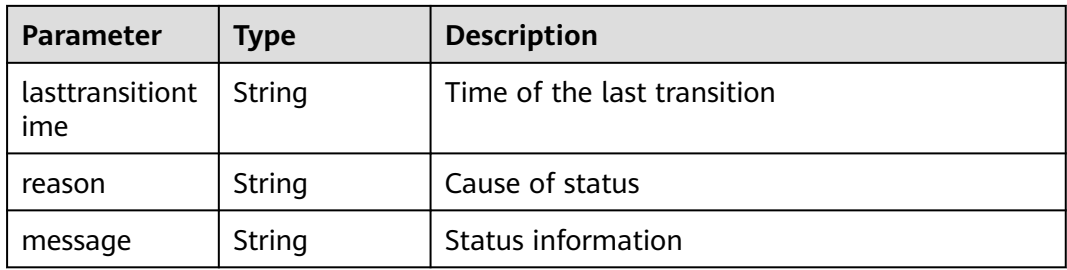

### **Table 3-72** NodeSummary

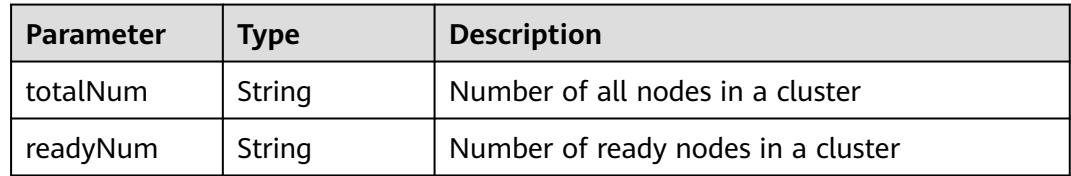

### **Table 3-73** ResourceSummary

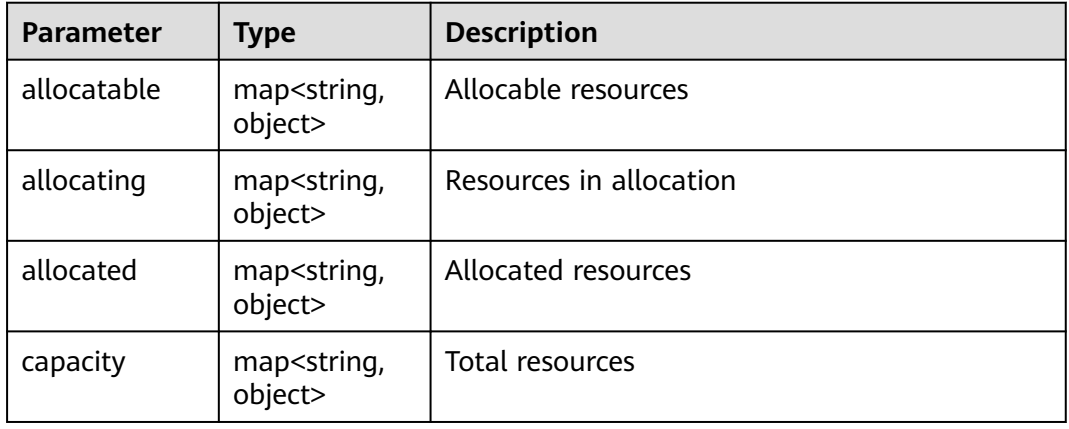

# **Table 3-74** Endpoint

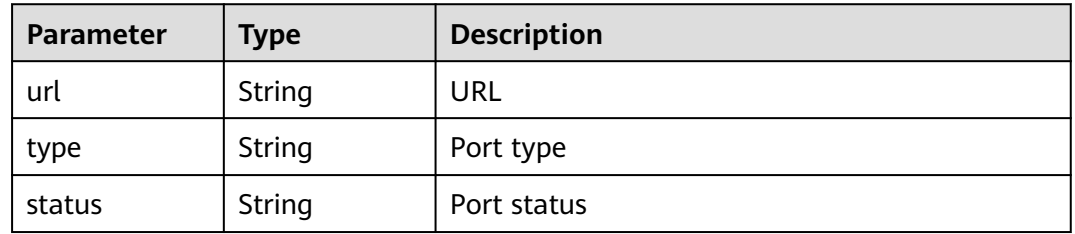

#### **Table 3-75** APIEnablement

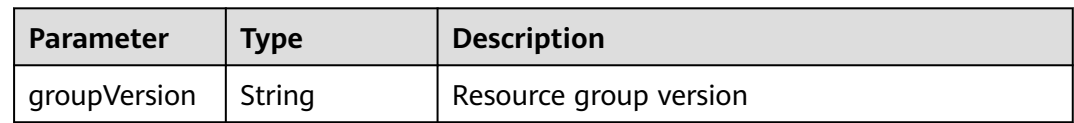

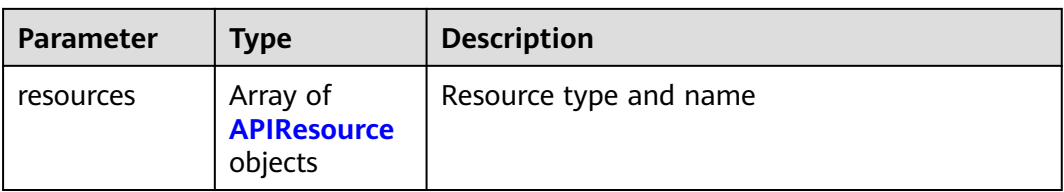

#### **Table 3-76** APIResource

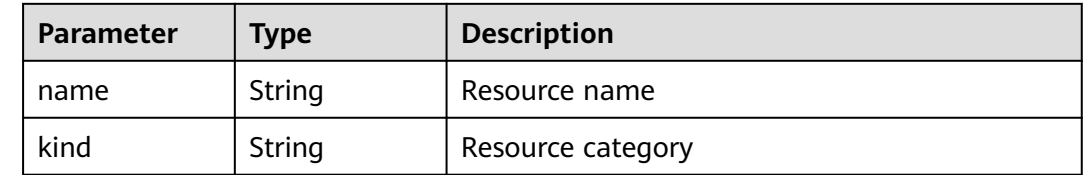

#### **Example Requests**

None

#### **Example Responses**

#### **Status code: 200**

CCE clusters that are not registered with UCS are returned.

```
[ {
  "kind" : "Cluster",
  "apiVersion" : "v1",
  "metadata" : {
   "name" : "cluster-test",
   "uid" : "57ef11e7-7d72-11ee-a590-0255ac100b05",
   "creationTimestamp" : "2023-11-07T13:34:15Z",
   "labels" : {
     "FeatureGates" : "elbv3,SupportClientCertificateRevocation,xGPU"
   }
 },
 "spec" : {
   "syncMode" : "",
   "apiEndpoint" : "https://cce-internal.cn-north-4.myhuaweicloud.com",
   "provider" : "huaweicloud",
   "type" : "cce",
 "category" : "self",
 "region" : "cn-north-4",
 "country" : "CN",
   "city" : "150900",
   "projectID" : "b6315dd3d0ff4be5b31a963256794989",
    "projectName" : "cn-north-4",
   "IsDownloadedCert" : false
  },
  "status" : {
   "kubernetesVersion" : "v1.27",
   "conditions" : [ {
 "type" : "Ready",
 "status" : "True",
     "lastTransitionTime" : "2023-11-27T12:42:24.182645394+08:00",
     "reason" : "ClusterAvailable"
 }, {
 "type" : "Cluster",
     "status" : "Available",
     "lastTransitionTime" : "2023-11-27T12:42:24.182646152+08:00",
```

```
 "reason" : "ClusterAvailable"
    } ],
 "endpoints" : [ {
 "url" : "https://192.168.1.44:5443",
 "type" : "Internal"
   \overline{\ } \overline{\phantom{a}} "phase" : "Available"
  }
} ]
```
# **Status Codes**

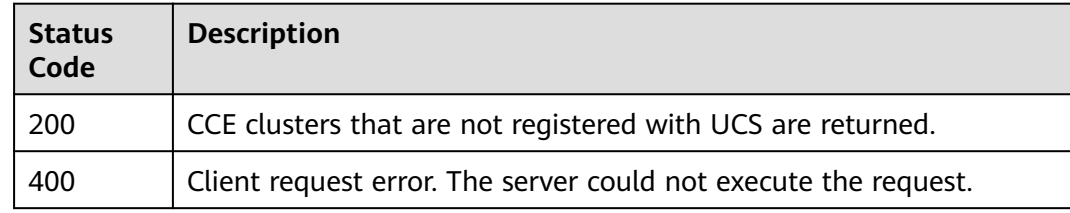

# **Error Codes**

See **[Error Codes](#page-100-0)**.

# **3.1.10 Querying the Cluster Version List**

# **Function**

This API is used to query the list of cluster versions that are supported by UCS.

# **URI**

GET /v1/config/registeredclusterversions

# **Request Parameters**

**Table 3-77** Request header parameters

| <b>Parameter</b> | <b>Mandatory</b> | <b>Type</b> | <b>Description</b>                     |
|------------------|------------------|-------------|----------------------------------------|
| X-Auth-Token     | Yes              | String      | Identity authentication<br>information |

# **Response Parameters**

**Status code: 200**

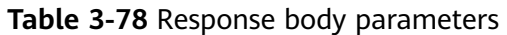

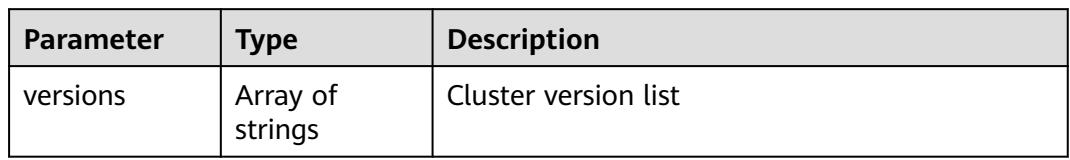

# **Example Requests**

None

# **Example Responses**

#### **Status code: 200**

List of supported cluster versions

{ "versions" : [ "v1.19", "v1.20", "v1.21", "v1.22", "v1.23", "v1.24", "v1.25" ] }

# **Status Codes**

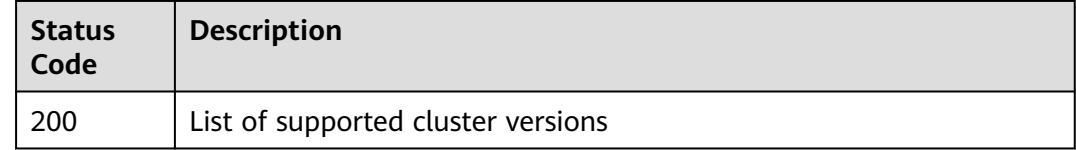

## **Error Codes**

See **[Error Codes](#page-100-0)**.

# **3.2 Fleet**

# **3.2.1 Adding a Cluster to a Fleet**

# **Function**

This API is used to add a cluster to a fleet.

# **URI**

POST /v1/clusters/{clusterid}/join

#### **Table 3-79** Path Parameters

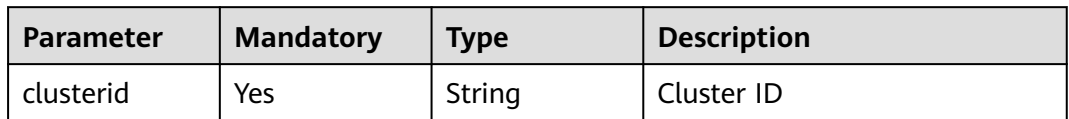

#### **Request Parameters**

**Table 3-80** Request header parameters

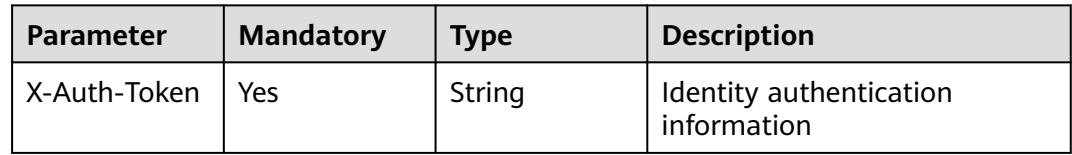

#### **Table 3-81** Request body parameters

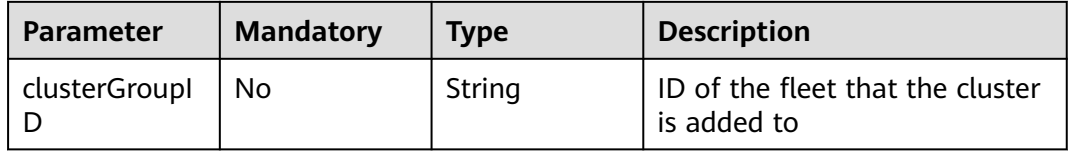

#### **Response Parameters**

None

# **Example Requests**

Adding a cluster to a fleet

```
POST https://ucs.myhuaweicloud.com/v1/clusters/{clusterid}/join
{
 "clustergroupID" : "49077339-f1cd-11ec-a2be-0255ac1001c2"
}
```
## **Example Responses**

None

## **Status Codes**

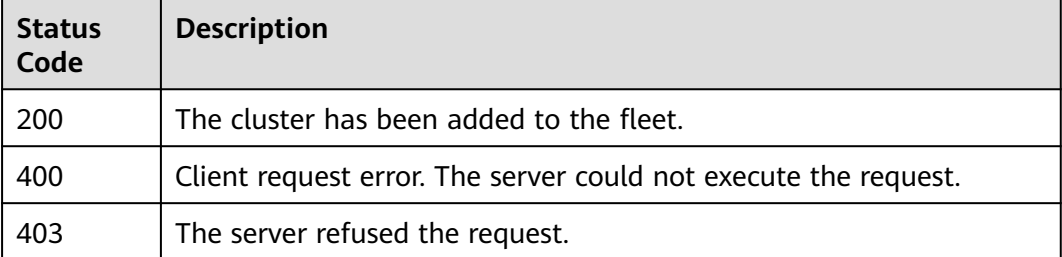

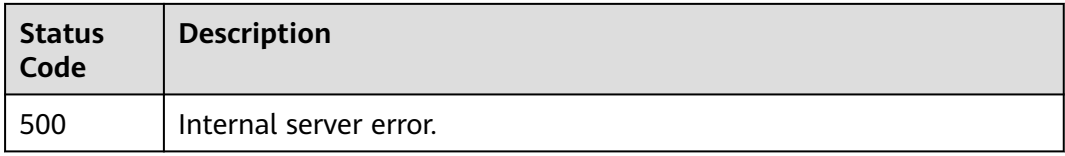

# **Error Codes**

See **[Error Codes](#page-100-0)**.

# **3.2.2 Removing a Cluster from a Fleet**

## **Function**

This API is used to remove a cluster from a fleet.

#### **URI**

POST /v1/clusters/{clusterid}/unjoin

#### **Table 3-82** Path Parameters

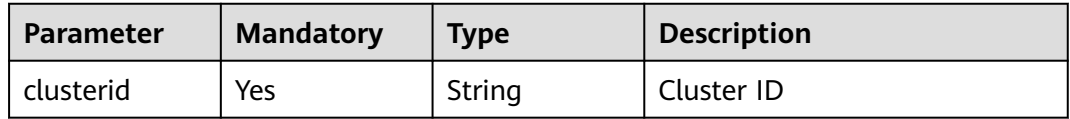

# **Request Parameters**

**Table 3-83** Request header parameters

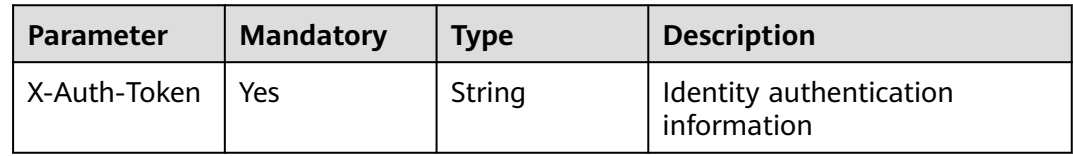

## **Response Parameters**

None

# **Example Requests**

Removing a cluster from a fleet

POST https://ucs.myhuaweicloud.com/v1/clusters/{clusterid}/unjoin

## **Example Responses**

None

# **Status Codes**

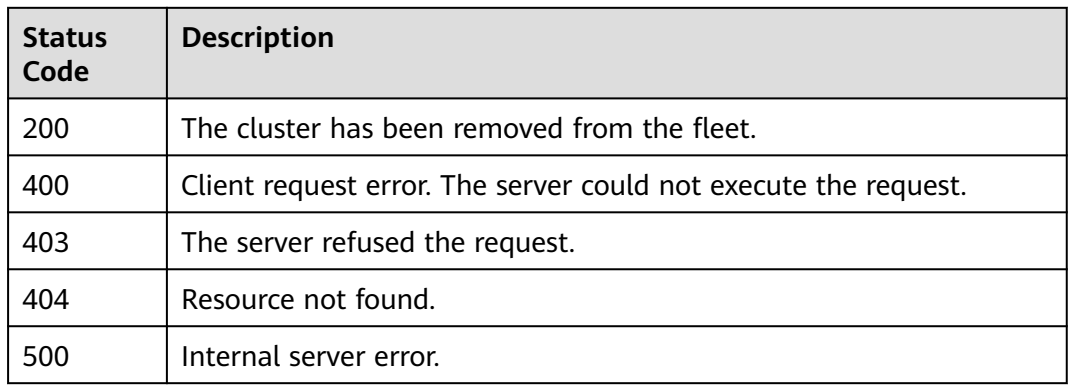

# **Error Codes**

See **[Error Codes](#page-100-0)**.

# **3.2.3 Registering a Fleet**

# **Function**

This API is used to create a fleet. You can select clusters during fleet creation.

## **URI**

POST /v1/clustergroups

# **Request Parameters**

**Table 3-84** Request header parameters

| <b>Parameter</b> | <b>Mandatory</b> | Type   | <b>Description</b>                     |
|------------------|------------------|--------|----------------------------------------|
| X-Auth-Token     | Yes              | String | Identity authentication<br>information |
|                  |                  |        | Minimum: 1                             |
|                  |                  |        | <b>Maximum: 16384</b>                  |

**Table 3-85** Request body parameters

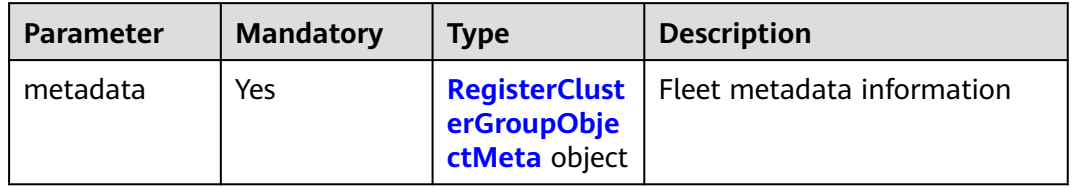

<span id="page-57-0"></span>

| Parameter | <b>Mandatory</b> | <b>Type</b>                                        | <b>Description</b> |
|-----------|------------------|----------------------------------------------------|--------------------|
| spec      | No               | RegisterClust   Attribute<br>erGroupSpec<br>object |                    |

**Table 3-86** RegisterClusterGroupObjectMeta

| <b>Parameter</b> | <b>Mandatory</b> | <b>Type</b> | <b>Description</b> |
|------------------|------------------|-------------|--------------------|
| name             | Yes              | String      | Fleet name         |

**Table 3-87** RegisterClusterGroupSpec

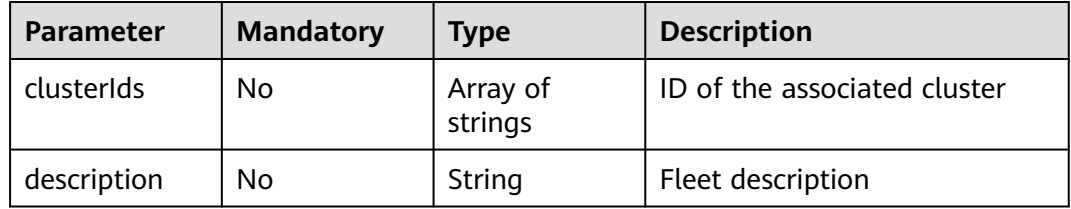

#### **Response Parameters**

#### **Status code: 201**

**Table 3-88** Response body parameters

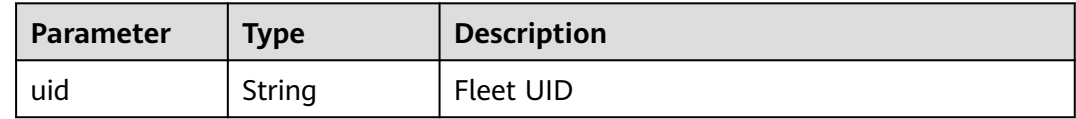

## **Example Requests**

Creating a fleet and (optional) adding clusters to the fleet

https://ucs.myhuaweicloud.com/v1/clustergroups

```
{
  "metadata" : {
   "name" : "group02281605"
  },
 \mathbb{S}pec" : {
   "clusterIds" : [ "514c1a3c-8ec7-11ec-b384-0255ac100189", "d4804da3-8f03-11ec-b384-0255ac100189" ],
   "description" : "aaaaaaaaa"
  }
}
```
# **Example Responses**

#### **Status code: 201**

The fleet has been created (the UID of the fleet is returned).

```
{
  "uid" : "6efb4a18-2fa4-11ee-ad1d-0255ac1001c4"
}
```
# **Status Codes**

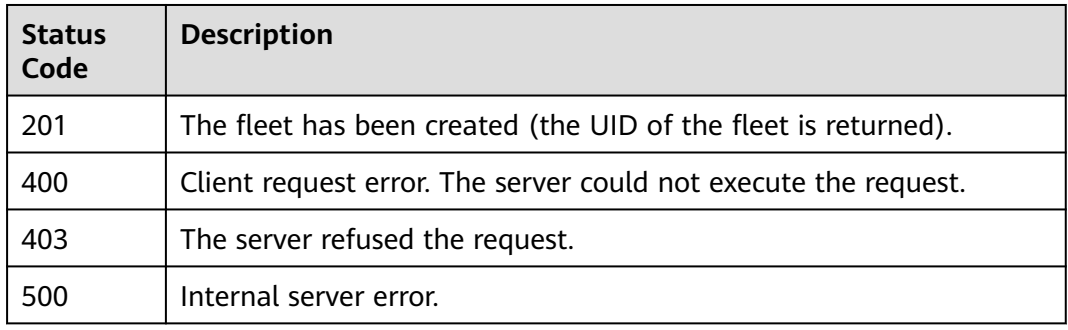

# **Error Codes**

#### See **[Error Codes](#page-100-0)**.

# **3.2.4 Deleting a Fleet**

# **Function**

This API is used to delete a fleet. A fleet can only be deleted when there are no clusters in it. To delete a fleet, remove the clusters from the fleet first. The cluster IDs must comply with the Kubernetes UUID format rules, and you must have the operation permission on the clusters. Otherwise, the authentication fails.

## **URI**

DELETE /v1/clustergroups/{clustergroupid}

#### **Table 3-89** Path Parameters

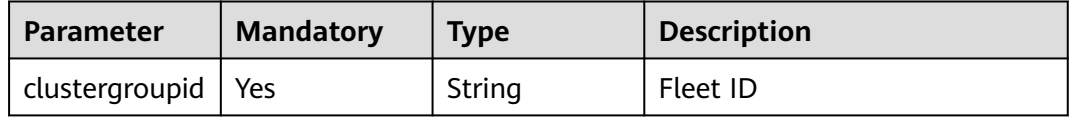

# **Request Parameters**

**Table 3-90** Request header parameters

| <b>Parameter</b> | <b>Mandatory</b> | <b>Type</b> | <b>Description</b>                     |
|------------------|------------------|-------------|----------------------------------------|
| X-Auth-Token     | Yes              | String      | Identity authentication<br>information |
|                  |                  |             | Minimum: 1                             |
|                  |                  |             | <b>Maximum: 16384</b>                  |

## **Response Parameters**

None

# **Example Requests**

None

# **Example Responses**

None

# **Status Codes**

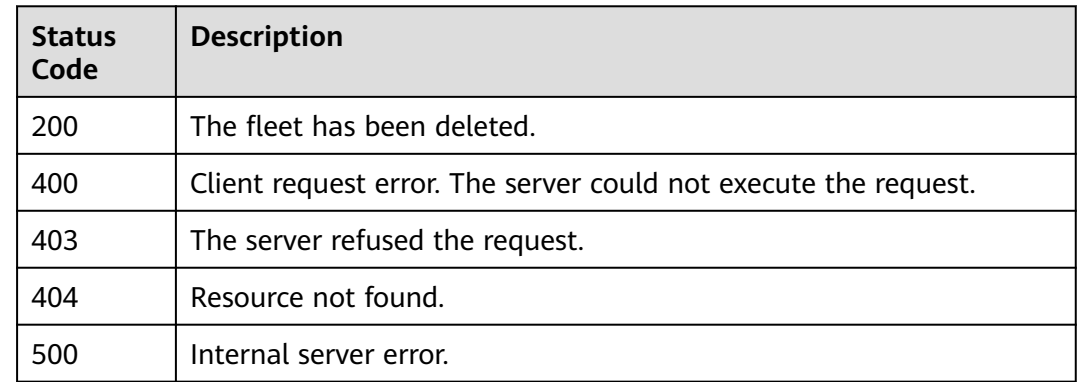

## **Error Codes**

See **[Error Codes](#page-100-0)**.

# **3.2.5 Querying a Fleet**

# **Function**

This API is used to query a fleet.

# **URI**

GET /v1/clustergroups/{clustergroupid}

#### **Table 3-91** Path Parameters

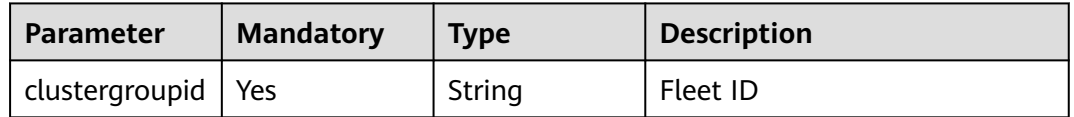

# **Request Parameters**

**Table 3-92** Request header parameters

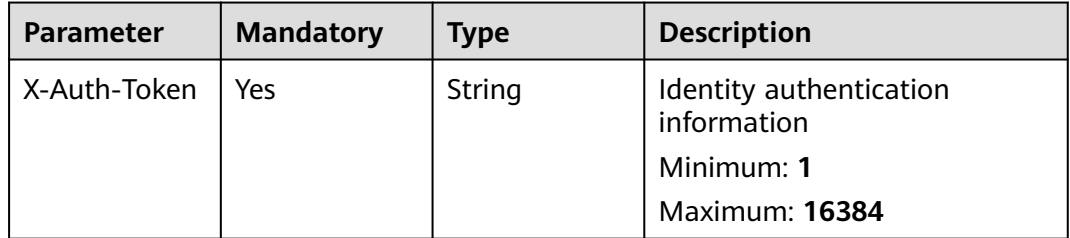

# **Response Parameters**

#### **Status code: 200**

**Table 3-93** Response body parameters

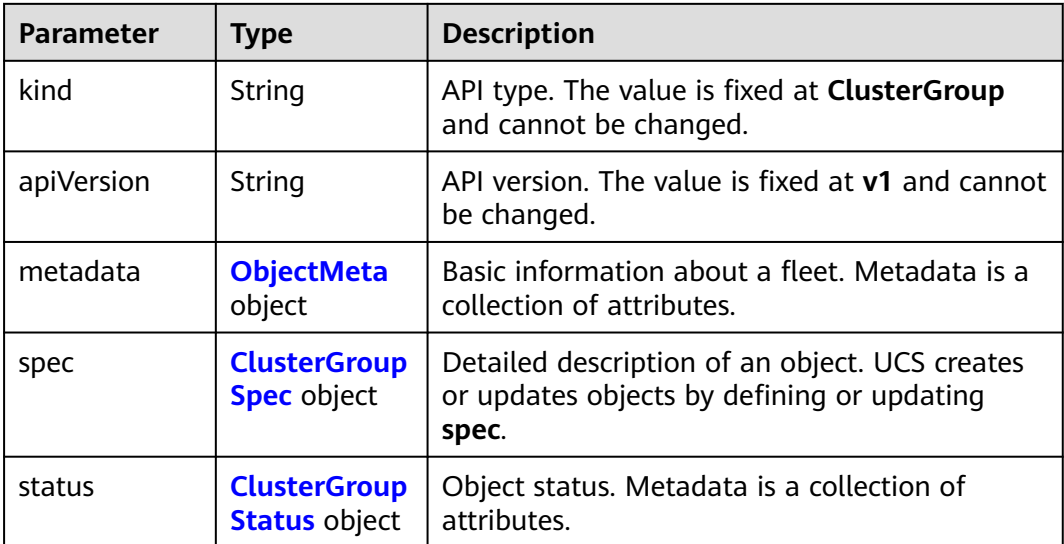

### <span id="page-61-0"></span>**Table 3-94** ObjectMeta

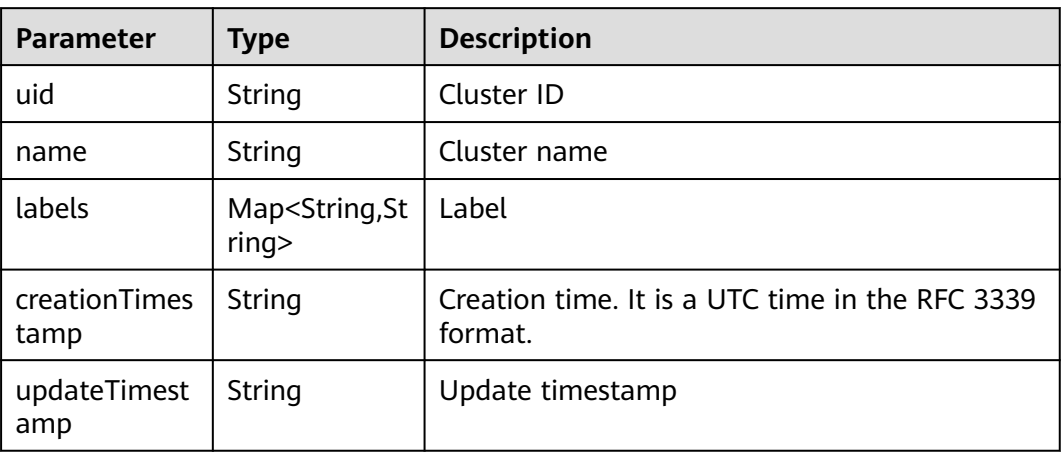

#### **Table 3-95** ClusterGroupSpec

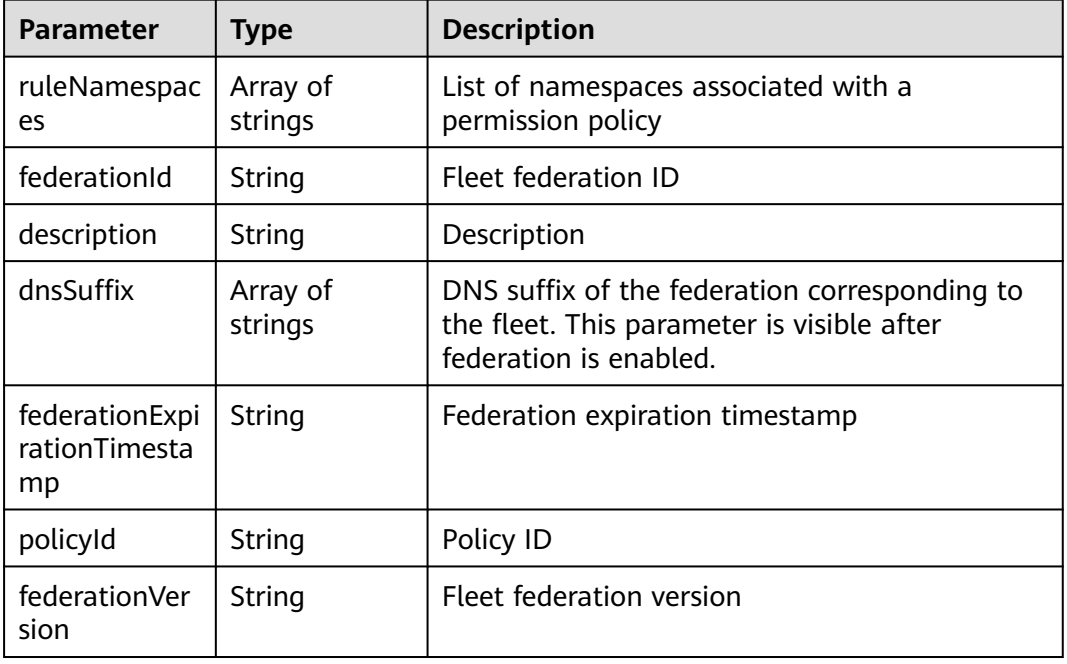

### **Table 3-96** ClusterGroupStatus

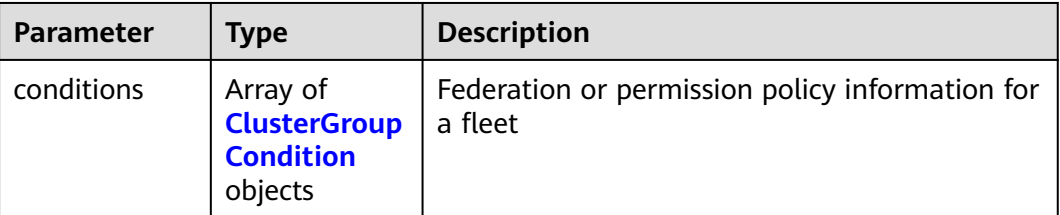

| <b>Parameter</b>       | <b>Type</b> | <b>Description</b>                                                   |  |
|------------------------|-------------|----------------------------------------------------------------------|--|
| type                   | String      | Fleet type.                                                          |  |
|                        |             | $\bullet$ Federation: Federation is enabled for the<br>fleet.        |  |
|                        |             | • Policy: Permission policies are enabled for<br>the fleet.          |  |
| status                 | String      | Status of the federation or permission policy<br>enabled for a fleet |  |
| reason                 | String      | Cause of status                                                      |  |
| message                | String      | Status information                                                   |  |
| lastTransition<br>Time | String      | Status update time                                                   |  |

<span id="page-62-0"></span>**Table 3-97** ClusterGroupCondition

### **Example Requests**

None

#### **Example Responses**

#### **Status code: 200**

Fleet object

```
{
  "kind" : "ClusterGroup",
  "apiVersion" : "v1",
  "metadata" : {
   "name" : "cluster-test",
   "uid" : "bffbb35b-7949-11ee-886c-0255ac100037",
 "creationTimestamp" : "2023-11-02 06:33:35.558128 +0000 UTC",
 "updateTimestamp" : "2023-11-14 06:20:20.446476 +0000 UTC"
 },
 "spec" : {
   "federationId" : "e2f27cc6-82b5-11ee-84e3-0255ac100032",
   "federationVersion" : "v1.7.0-t1109",
   "dnsSuffix" : [ "www.oidc.com" ]
 },
 "status" : {
   "conditions" : [ {
     "type" : "Federation",
 "status" : "Unavailable",
 "reason" : "FederationUnavailable",
 "message" : "component volcano-scheduler is unhealthy",
     "lastTransitionTime" : "0001-01-01T00:00:00Z"
   } ]
 }
}
```
# **Status Codes**

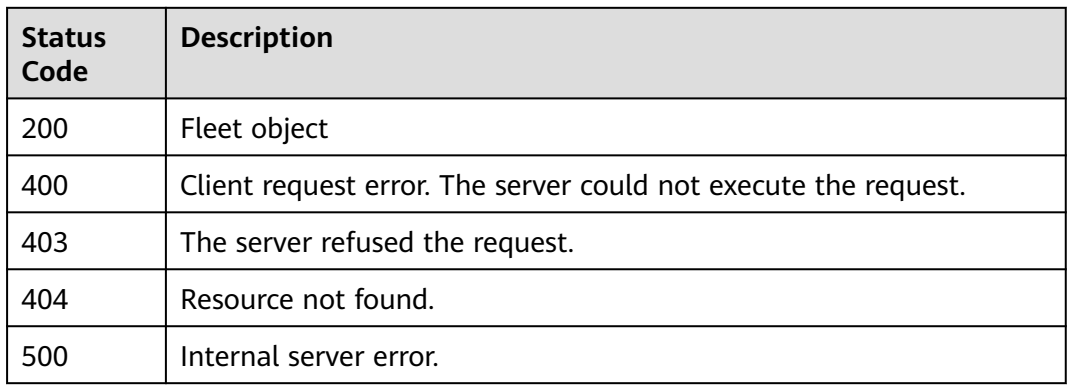

# **Error Codes**

See **[Error Codes](#page-100-0)**.

# **3.2.6 Adding Clusters to a Fleet**

# **Function**

This API is used to add clusters to a fleet. One or more clusters can be added at the same time. This API cannot be used to remove clusters from a fleet.

## **URI**

PUT /v1/clustergroups/{clustergroupid}/associatedclusters

#### **Table 3-98** Path Parameters

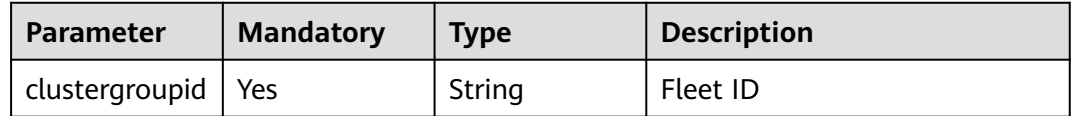

# **Request Parameters**

#### **Table 3-99** Request header parameters

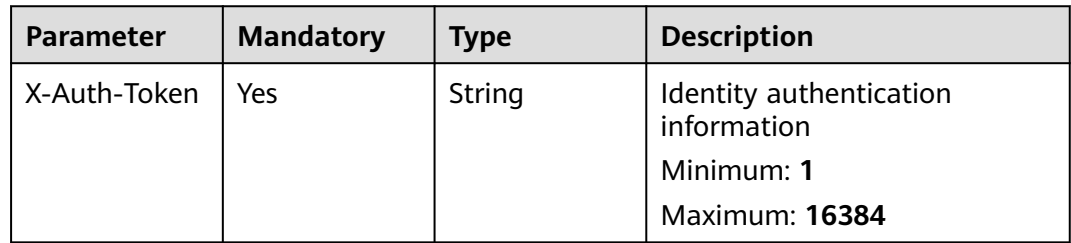

**Table 3-100** Request body parameters

| <b>Parameter</b> | <b>Mandatory</b> | Type                | <b>Description</b>                                                                |
|------------------|------------------|---------------------|-----------------------------------------------------------------------------------|
| clusterIds       | No               | Array of<br>strings | Cluster IDs for updating<br>information about clusters<br>associated with a fleet |

### **Response Parameters**

None

## **Example Requests**

Updating clusters in a fleet

PUT https://ucs.myhuaweicloud.com/v1/clustergroups/{clustergroupid}/associatedclusters

{ "clusterids" : [ "xxxx-xxxx-xxxx" ] }

# **Example Responses**

None

## **Status Codes**

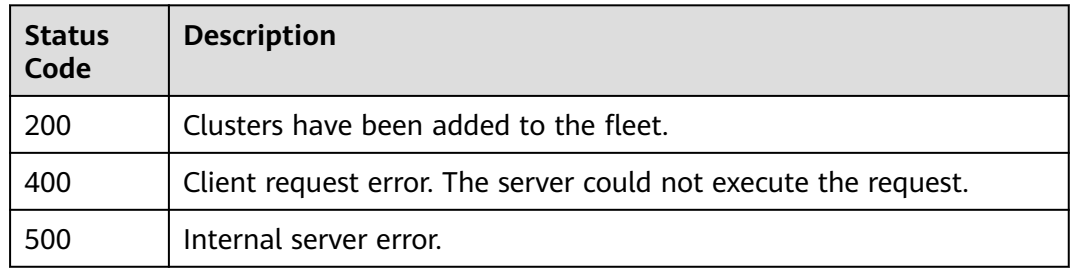

# **Error Codes**

See **[Error Codes](#page-100-0)**.

# **3.2.7 Updating Fleet Description**

# **Function**

This API is used to update the description of a fleet. You must have the permission to update the fleet.

## **URI**

PUT /v1/clustergroups/{clustergroupid}/description

#### **Table 3-101** Path Parameters

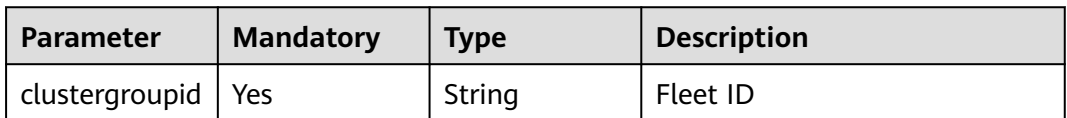

## **Request Parameters**

**Table 3-102** Request header parameters

| <b>Parameter</b> | <b>Mandatory</b> | Type   | <b>Description</b>                     |
|------------------|------------------|--------|----------------------------------------|
| X-Auth-Token     | Yes              | String | Identity authentication<br>information |
|                  |                  |        | Minimum: 1                             |
|                  |                  |        | <b>Maximum: 16384</b>                  |

#### **Table 3-103** Request body parameters

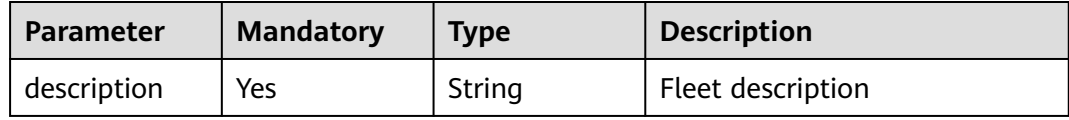

## **Response Parameters**

None

# **Example Requests**

#### Updating fleet description

PUT https://ucs.myhuaweicloud.com/v1/clustergroups/{clustergroupid}/description

{ "description" : "aaaaaaaaa" }

# **Example Responses**

None

## **Status Codes**

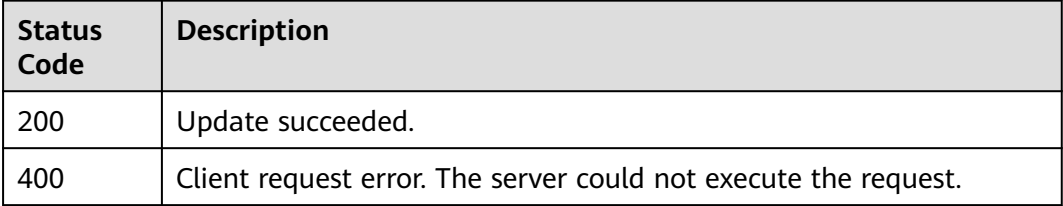

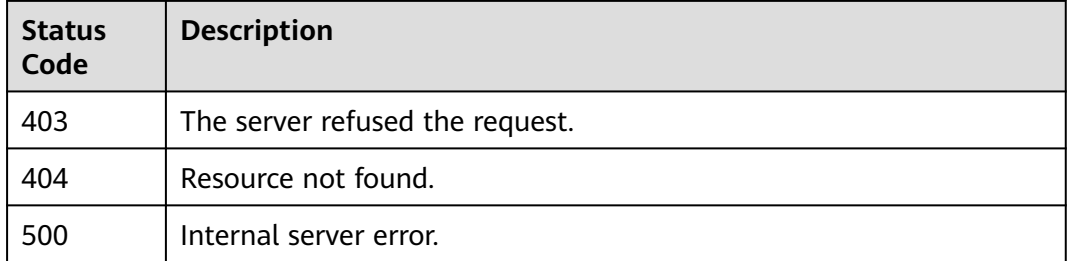

# **Error Codes**

See **[Error Codes](#page-100-0)**.

# **3.2.8 Updating Permission Policies Associated with a Fleet**

# **Function**

This API is used to update the permission policies associated with a fleet.

## **URI**

PUT /v1/clustergroups/{clustergroupid}/associatedrules

**Table 3-104** Path Parameters

| <b>Parameter</b>     | <b>Mandatory</b> | <b>Type</b> | Description |
|----------------------|------------------|-------------|-------------|
| clustergroupid   Yes |                  | String      | Fleet ID    |

# **Request Parameters**

**Table 3-105** Request header parameters

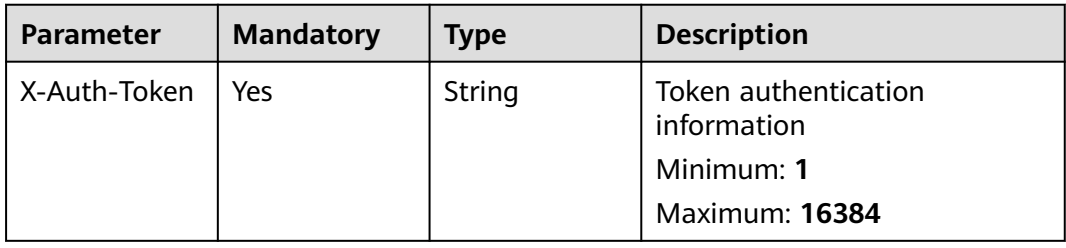

**Table 3-106** Request body parameters

| <b>Parameter</b>     | <b>Mandatory</b> | <b>Type</b>                      | <b>Description</b>                                                                       |
|----------------------|------------------|----------------------------------|------------------------------------------------------------------------------------------|
| ruleIDNamesp<br>aces | No               | Array of<br><b>paces</b> objects | Permission policy ID and<br>RuleIDNames   namespaces related to the<br>permission policy |

#### **Table 3-107** RuleIDNamespaces

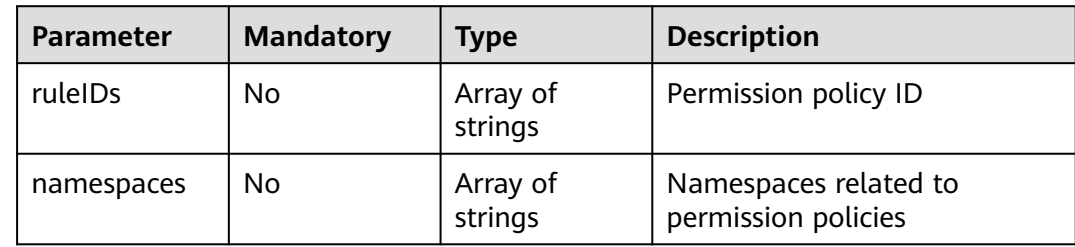

## **Response Parameters**

None

# **Example Requests**

Updating the permission policies associated with a fleet

PUT https://ucs.myhuaweicloud.com/v1/clustergroups/{clustergroupid}/associatedrules

```
{
 "ruleIDNamespaces" : [ {
   "ruleIDs" : [ "f6434332-60d6-11ed-a847-0255ac10003f" ],
   "namespaces" : [ "default", "kube-system" ]
 } ]
}
```
# **Example Responses**

None

## **Status Codes**

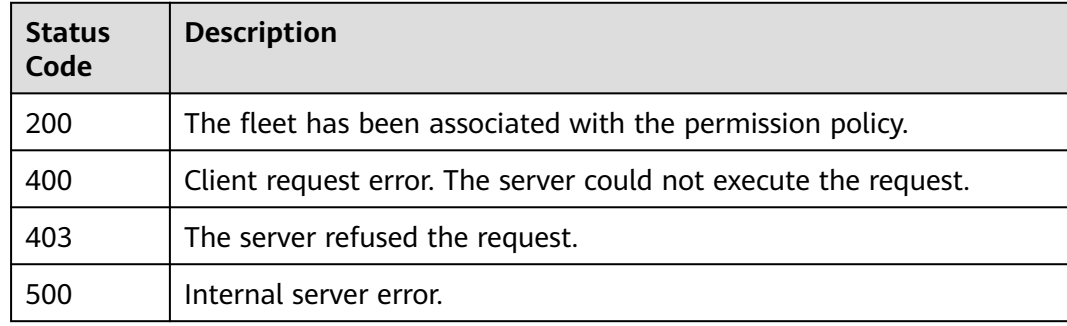

# **Error Codes**

See **[Error Codes](#page-100-0)**.

# **3.2.9 Updating the Zone Associated with the Federation of a Fleet**

## **Function**

This API is used update the zone associated with the federation of a fleet.

### **URI**

PUT /v1/clustergroups/{clustergroupid}/associatedzones

#### **Table 3-108** Path Parameters

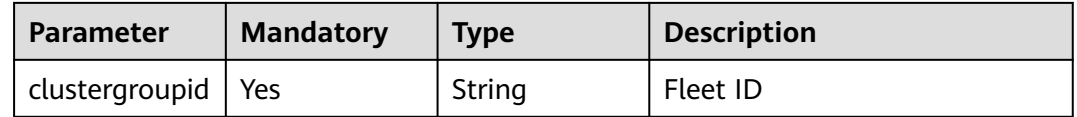

#### **Request Parameters**

**Table 3-109** Request header parameters

| <b>Parameter</b> | <b>Mandatory</b> | <b>Type</b> | <b>Description</b>                     |
|------------------|------------------|-------------|----------------------------------------|
| X-Auth-Token     | Yes              | String      | Identity authentication<br>information |

**Table 3-110** Request body parameters

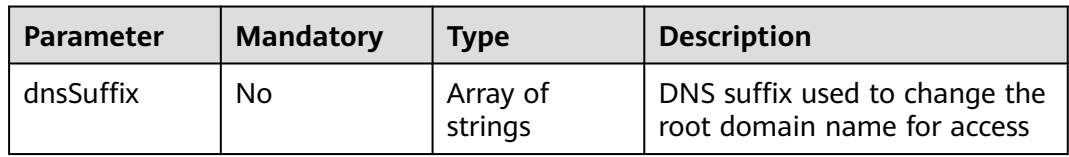

## **Response Parameters**

None

## **Example Requests**

Updating the zone associated with the federation of a fleet

POST https://ucs.myhuaweicloud.com/v1/clustergroups/{clustergroupid}/associatedzones

{

"dnsSuffix" : [ "wpwebsite.com" ]

## **Example Responses**

None

}

# **Status Codes**

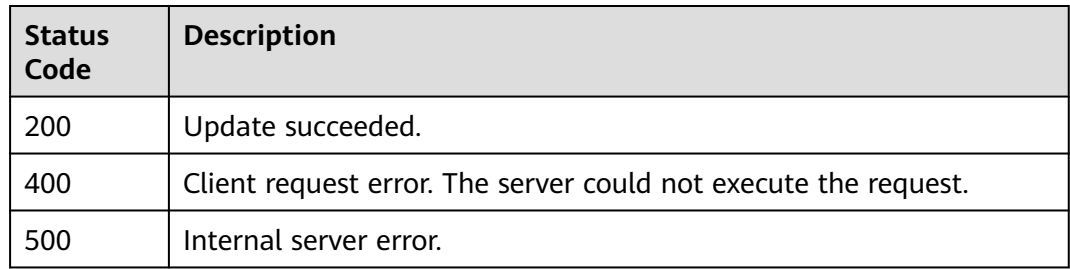

# **Error Codes**

See **[Error Codes](#page-100-0)**.

# **3.2.10 Obtaining the Fleet List**

# **Function**

This API is used to list all fleets.

#### **URI**

GET /v1/clustergroups

### **Table 3-111** Query Parameters

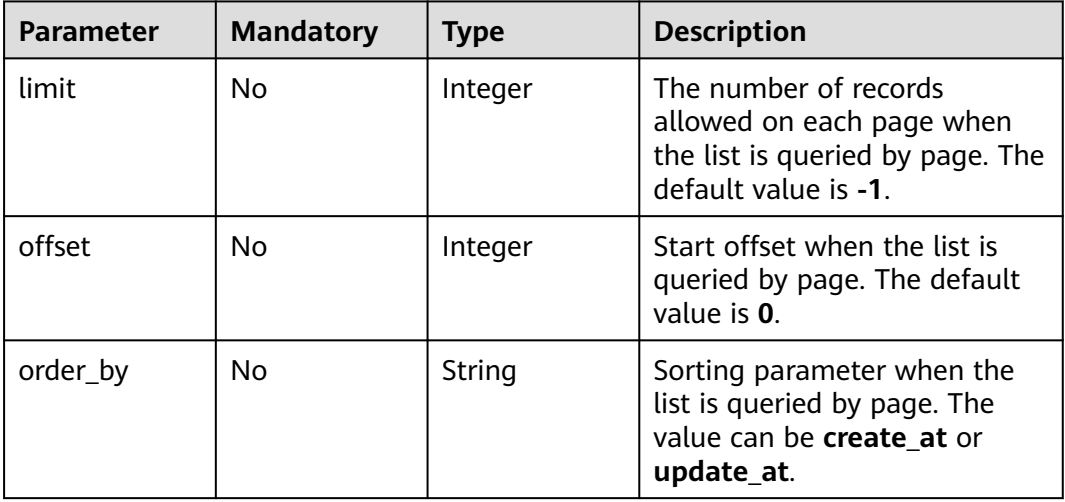

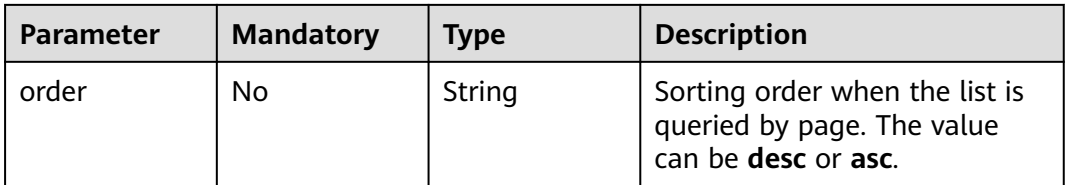

# **Request Parameters**

**Table 3-112** Request header parameters

| <b>Parameter</b> | <b>Mandatory</b> | Type          | <b>Description</b>                     |
|------------------|------------------|---------------|----------------------------------------|
| X-Auth-Token     | Yes              | <b>String</b> | Identity authentication<br>information |
|                  |                  |               | Minimum: 1                             |
|                  |                  |               | <b>Maximum: 16384</b>                  |

# **Response Parameters**

## **Status code: 200**

#### **Table 3-113** Response body parameters

| <b>Parameter</b> | Type                                       | <b>Description</b>                   |
|------------------|--------------------------------------------|--------------------------------------|
| items            | Array of<br><b>ClusterGroup</b><br>objects | Fleet list                           |
| total            | Integer                                    | Total number of records on all pages |

**Table 3-114** ClusterGroup

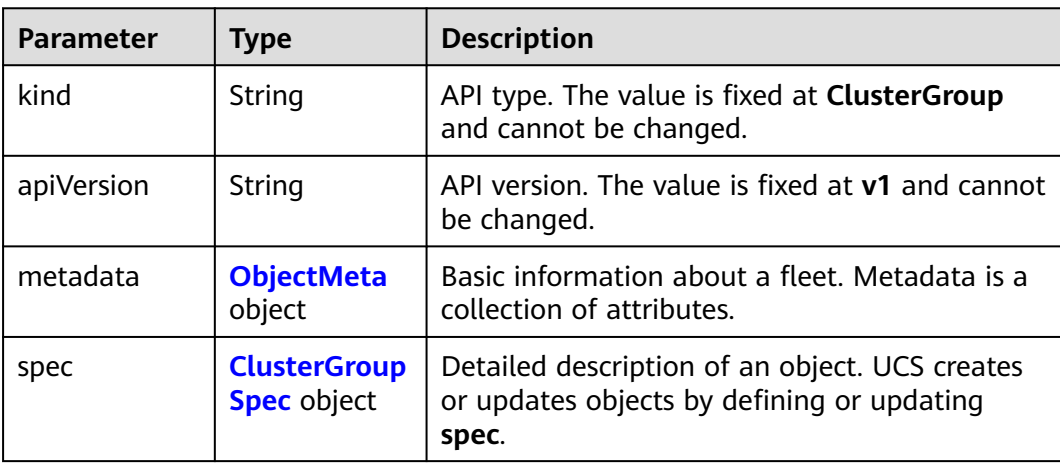

<span id="page-71-0"></span>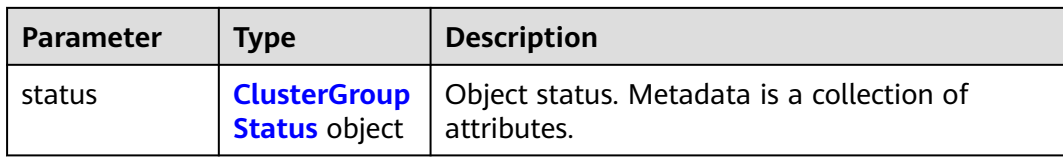

# **Table 3-115** ObjectMeta

| <b>Parameter</b>      | <b>Type</b>                          | <b>Description</b>                                         |
|-----------------------|--------------------------------------|------------------------------------------------------------|
| uid                   | String                               | Cluster ID                                                 |
| name                  | String                               | Cluster name                                               |
| labels                | Map <string, st<br="">ring</string,> | Label                                                      |
| creationTimes<br>tamp | String                               | Creation time. It is a UTC time in the RFC 3339<br>format. |
| updateTimest<br>amp   | String                               | Update timestamp                                           |

**Table 3-116** ClusterGroupSpec

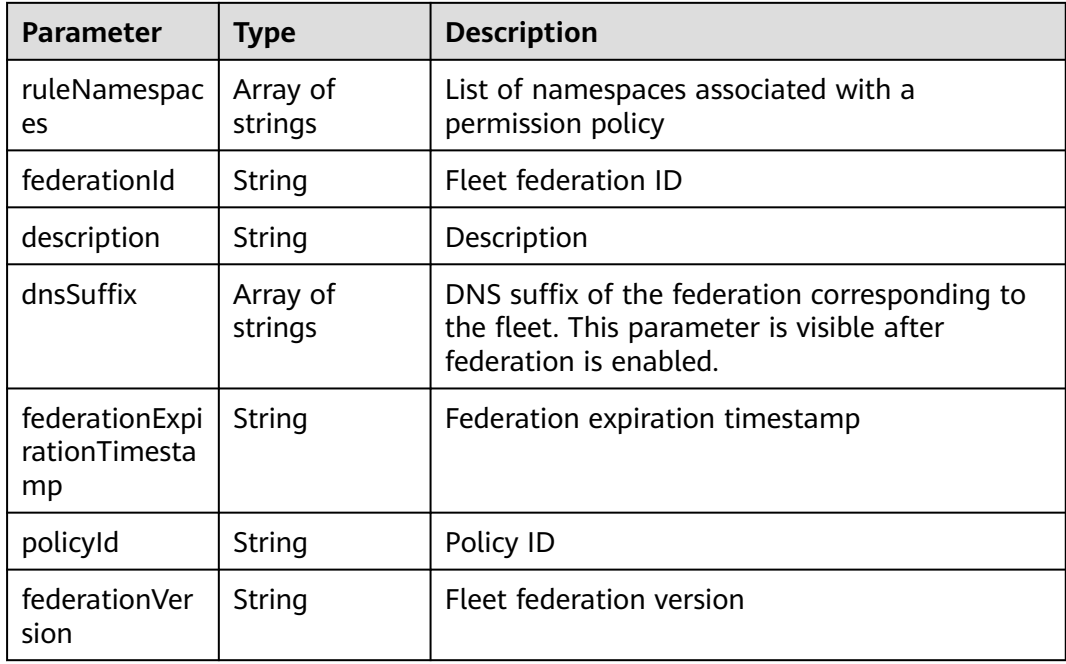
**Table 3-117** ClusterGroupStatus

| <b>Parameter</b> | Type                                                           | <b>Description</b>                                         |
|------------------|----------------------------------------------------------------|------------------------------------------------------------|
| conditions       | Array of<br><b>ClusterGroup</b><br><b>Condition</b><br>objects | Federation or permission policy information for<br>a fleet |

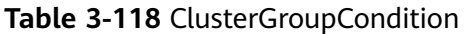

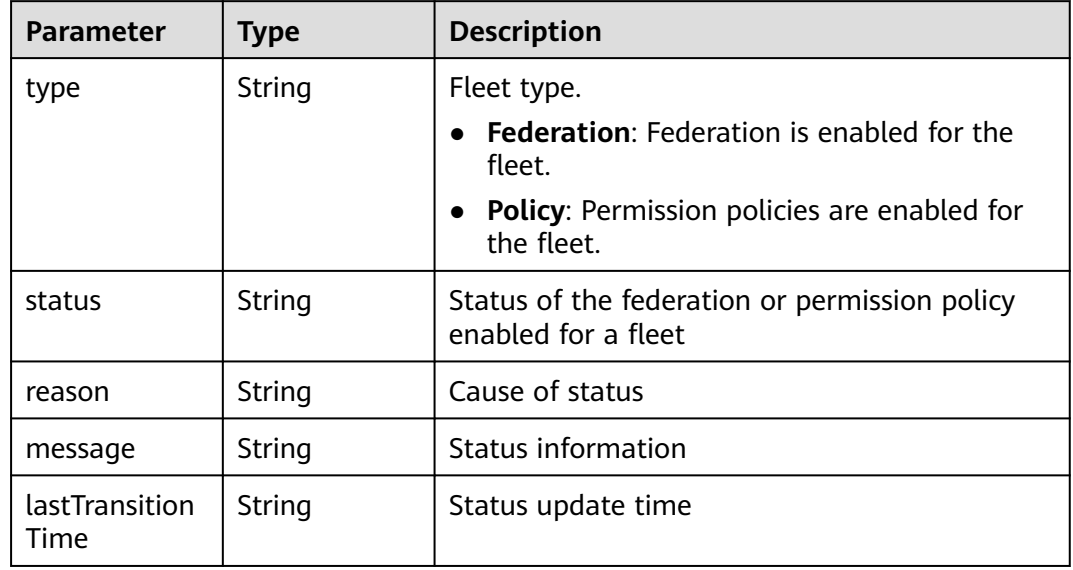

## **Example Requests**

None

#### **Example Responses**

#### **Status code: 200**

The fleet list has been queried.

```
{
 "items" : [ {
 "kind" : "ClusterGroup",
 "apiVersion" : "v1",
 "metadata" : {
 "name" : "cluster-test",
    "uid" : "bffbb35b-7949-11ee-886c-0255ac100037",
 "creationTimestamp" : "2023-11-02 06:33:35.558128 +0000 UTC",
 "updateTimestamp" : "2023-11-14 06:20:20.446476 +0000 UTC"
 },
 "spec" : {
    "federationId" : "e2f27cc6-82b5-11ee-84e3-0255ac100032",
 "federationVersion" : "v1.7.0-t1109",
 "dnsSuffix" : [ "www.oidc.com" ]
 },
 "status" : {
    "conditions" : [ {
```

```
 "type" : "Federation",
 "status" : "Unavailable",
 "reason" : "FederationUnavailable",
      "message" : "component volcano-scheduler is unhealthy",
      "lastTransitionTime" : "0001-01-01T00:00:00Z"
    } ]
   }
 }, {
 "kind" : "ClusterGroup",
   "apiVersion" : "v1",
   "metadata" : {
     "name" : "cluster-dev",
    "uid" : "4557ad49-22bf-11ee-b0c9-0255ac10004b",
    "creationTimestamp" : "2023-07-15 03:25:39.253589 +0000 UTC",
     "updateTimestamp" : "2023-10-19 11:52:14.509405 +0000 UTC"
   },
   "spec" : { },
   "status" : { }
 }, {
 "kind" : "ClusterGroup",
   "apiVersion" : "v1",
   "metadata" : {
     "name" : "test0131",
     "uid" : "108f5981-a105-11ed-a23e-0255ac100032",
 "creationTimestamp" : "2023-01-31 01:17:44.309185 +0000 UTC",
 "updateTimestamp" : "2023-06-29 01:02:28.78095 +0000 UTC"
   },
   "spec" : { },
   "status" : { }
  } ],
  "total" : 3
}
```
#### **Status Codes**

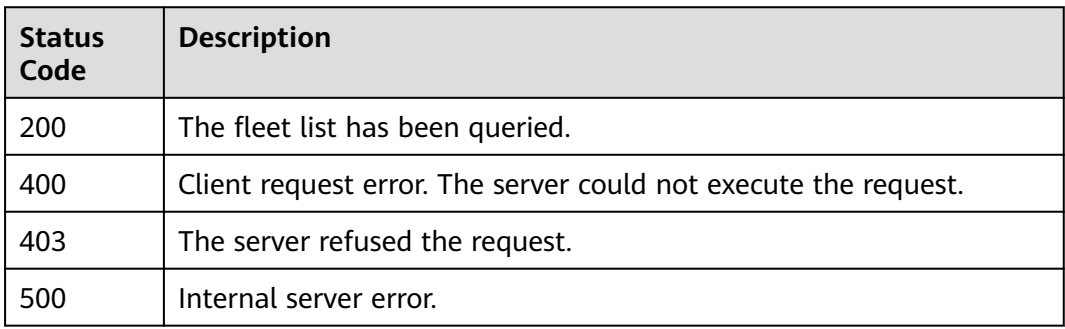

#### **Error Codes**

See **[Error Codes](#page-100-0)**.

# **3.2.11 Enabling Fleet Federation**

## **Function**

Enabling Fleet Federation

## **URI**

POST /v1/clustergroups/{clustergroupid}/federations

#### **Table 3-119** Path Parameters

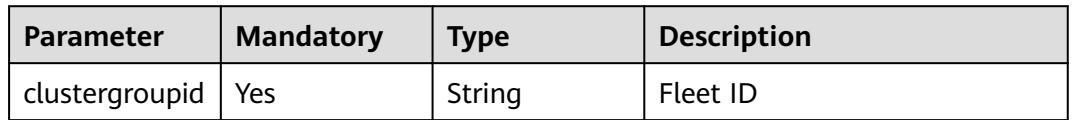

#### **Table 3-120** Query Parameters

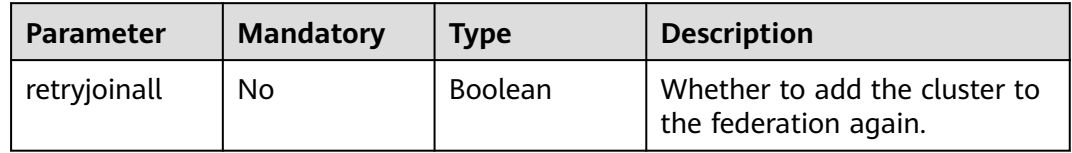

## **Request Parameters**

#### **Table 3-121** Request header parameters

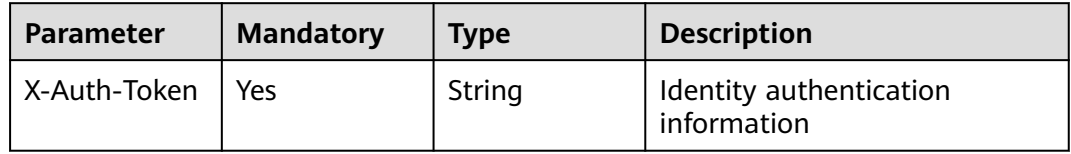

#### **Response Parameters**

None

## **Example Requests**

Enabling fleet federation

POST https://ucs.myhuaweicloud.com/v1/clustergroups/{clustergroupid}/federations

#### **Example Responses**

None

## **Status Codes**

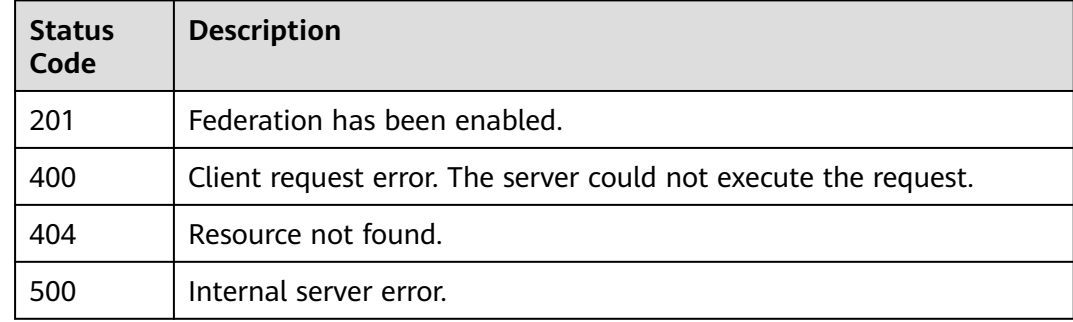

## **Error Codes**

See **[Error Codes](#page-100-0)**.

# **3.2.12 Disabling Cluster Federation**

## **Function**

This API is used to disable cluster federation for a fleet.

## **URI**

DELETE /v1/clustergroups/{clustergroupid}/federations

#### **Table 3-122** Path Parameters

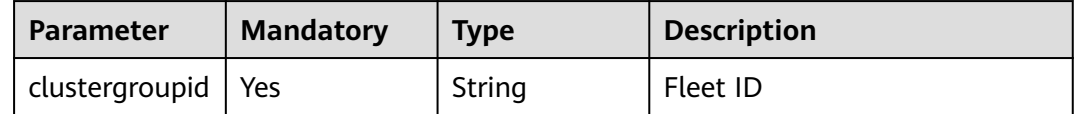

## **Request Parameters**

**Table 3-123** Request header parameters

| <b>Parameter</b> | <b>Mandatory</b> | <b>Type</b> | <b>Description</b>                     |
|------------------|------------------|-------------|----------------------------------------|
| X-Auth-Token     | l Yes            | String      | Identity authentication<br>information |

#### **Response Parameters**

None

## **Example Requests**

None

#### **Example Responses**

None

#### **Status Codes**

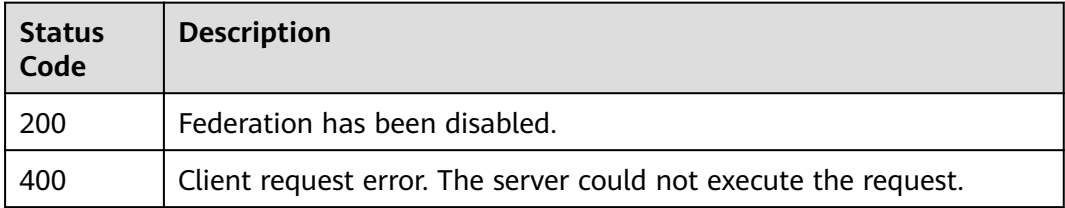

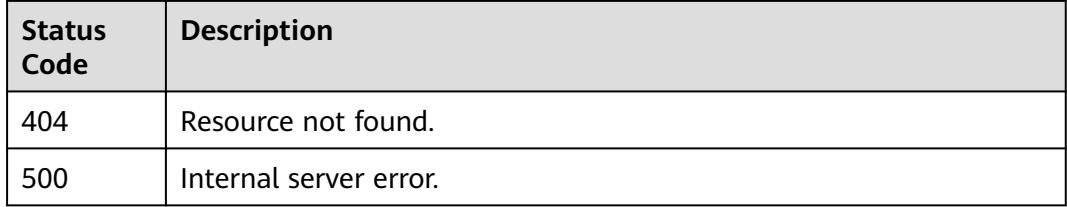

## **Error Codes**

See **[Error Codes](#page-100-0)**.

# **3.2.13 Querying Federation Enabling Progress**

## **Function**

This API is used to query the federation enabling progress.

#### **URI**

GET /v1/clustergroups/{clustergroupid}/federations/progress

**Table 3-124** Path Parameters

| <b>Parameter</b>     | <b>Mandatory</b> | <b>Type</b> | <b>Description</b> |
|----------------------|------------------|-------------|--------------------|
| clustergroupid   Yes |                  | String      | Fleet ID           |

#### **Request Parameters**

**Table 3-125** Request header parameters

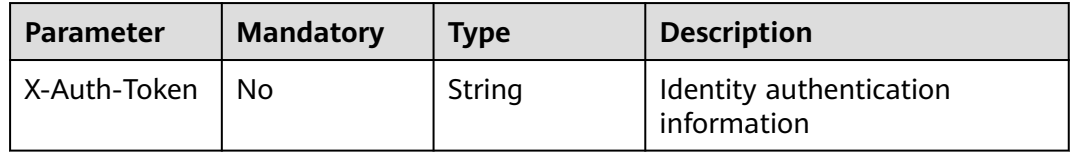

## **Response Parameters**

#### **Status code: 200**

**Table 3-126** Response body parameters

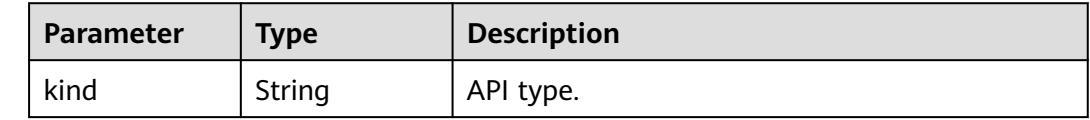

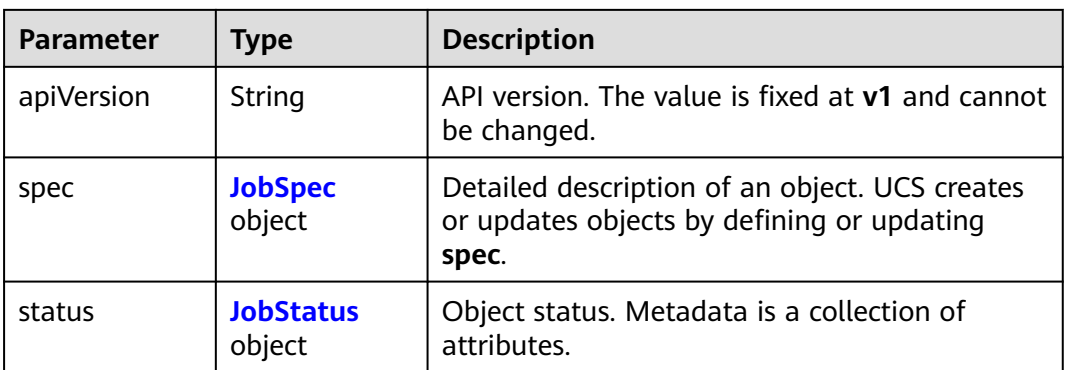

#### **Table 3-127** JobSpec

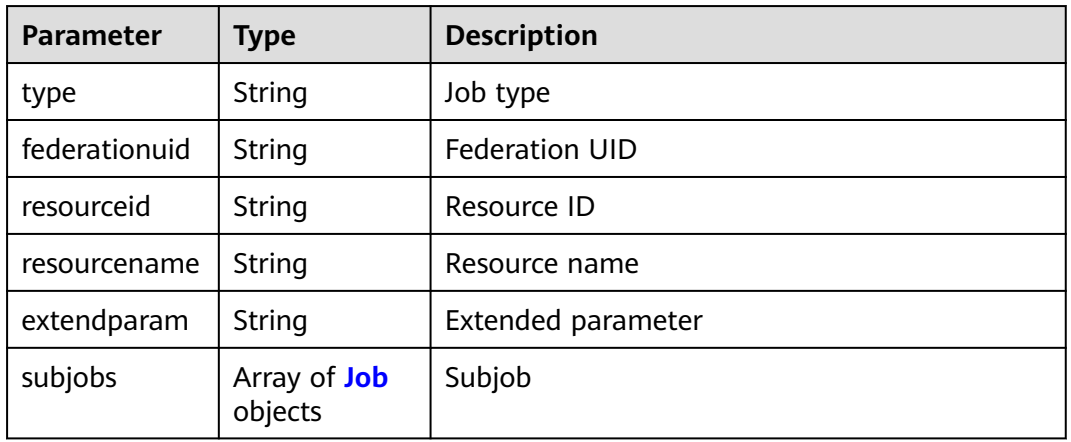

#### **Table 3-128** Job

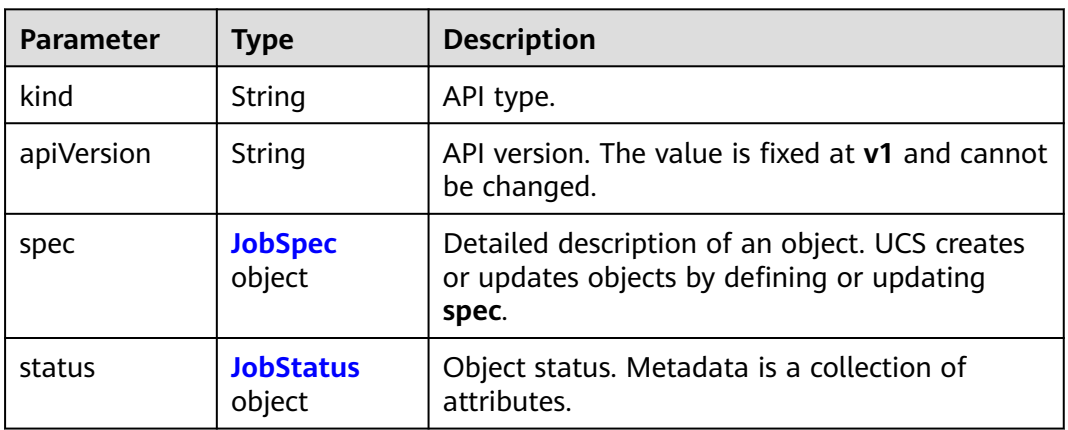

#### **Table 3-129** JobStatus

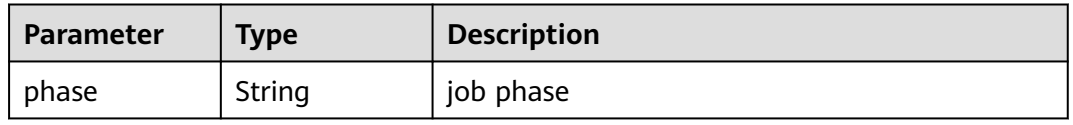

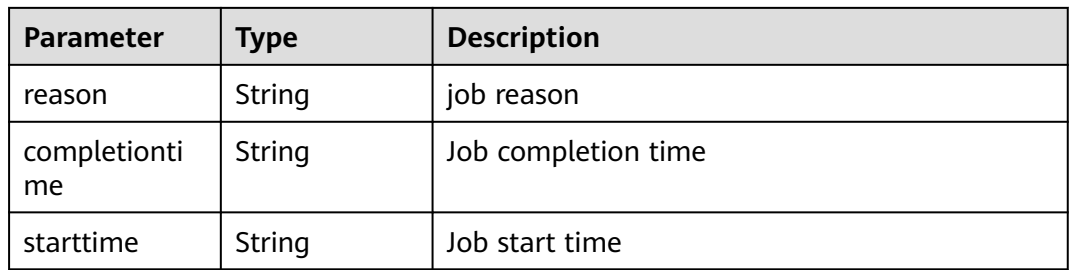

#### **Example Requests**

None

#### **Example Responses**

#### **Status code: 200**

Job for enabling federation is returned.

```
{
  "kind" : "Job",
  "apiVersion" : "v3",
  "metadata" : {
   "uid" : "70b5a14f-2fa4-11ee-bf07-0255ac1000b9",
 "creationTimestamp" : "2023-07-31 13:16:20.715779 +0000 UTC",
 "updateTimestamp" : "2023-07-31 13:17:24.497868 +0000 UTC",
   "annotations" : {
    "currentTimestamp" : "2023-07-31 13:17:24.933313136 +0000 UTC"
   }
  },
 "spec" : {
 "type" : "CreateFederationContainer",
   "federationUID" : "70acf480-2fa4-11ee-ad1d-0255ac1001c4",
   "resourceID" : "70acf480-2fa4-11ee-ad1d-0255ac1001c4",
   "resourceName" : "70acf480-2fa4-11ee-ad1d-0255ac1001c4",
   "subJobs" : [ {
    "kind" : "Job",
    "apiVersion" : "v3",
    "metadata" : {
      "uid" : "70b66b9a-2fa4-11ee-bf07-0255ac1000b9",
 "creationTimestamp" : "2023-07-31 13:16:20.740512 +0000 UTC",
 "updateTimestamp" : "2023-07-31 13:16:22.100528 +0000 UTC",
      "annotations" : {
       "currentTimestamp" : "2023-07-31 13:17:24.934274579 +0000 UTC"
     }
 },
 "spec" : {
      "type" : "InstallFederationChart",
      "federationUID" : "70acf480-2fa4-11ee-ad1d-0255ac1001c4"
    },
 "status" : {
 "phase" : "Success",
 "completionTime" : "2023-07-31 13:16:22.100528 +0000 UTC",
      "startTime" : "2023-07-31 13:16:22.100528 +0000 UTC"
    }
 }, {
 "kind" : "Job",
    "apiVersion" : "v3",
    "metadata" : {
      "uid" : "70b66b68-2fa4-11ee-bf07-0255ac1000b9",
      "creationTimestamp" : "2023-07-31 13:16:20.736232 +0000 UTC",
      "updateTimestamp" : "2023-07-31 13:17:24.490359 +0000 UTC",
     "annotations" : {
```

```
 "currentTimestamp" : "2023-07-31 13:17:24.934277116 +0000 UTC"
      }
 },
 "spec" : {
 "type" : "CreateNetworkResource",
      "federationUID" : "70acf480-2fa4-11ee-ad1d-0255ac1001c4",
 "extendParam" : {
       "JobExtendParamKeyElbID" : "69694819-67dc-44ac-ab6e-9b18087c5c4c"
      }
     },
 "status" : {
 "phase" : "Success",
      "completionTime" : "2023-07-31 13:17:24.490359 +0000 UTC",
      "startTime" : "2023-07-31 13:16:20.744891 +0000 UTC"
    }
   }, {
     "kind" : "Job",
     "apiVersion" : "v3",
     "metadata" : {
      "uid" : "70b66afa-2fa4-11ee-bf07-0255ac1000b9",
      "creationTimestamp" : "2023-07-31 13:16:20.731295 +0000 UTC",
      "updateTimestamp" : "2023-07-31 13:16:22.100452 +0000 UTC",
      "annotations" : {
       "currentTimestamp" : "2023-07-31 13:17:24.934288685 +0000 UTC"
      }
     },
     "spec" : {
      "type" : "CreateCert",
      "federationUID" : "70acf480-2fa4-11ee-ad1d-0255ac1001c4"
     },
     "status" : {
 "phase" : "Success",
 "completionTime" : "2023-07-31 13:16:22.100452 +0000 UTC",
      "startTime" : "2023-07-31 13:16:22.100452 +0000 UTC"
    }
   }, {
     "kind" : "Job",
     "apiVersion" : "v3",
     "metadata" : {
      "uid" : "70b66ad0-2fa4-11ee-bf07-0255ac1000b9",
      "creationTimestamp" : "2023-07-31 13:16:20.726434 +0000 UTC",
      "updateTimestamp" : "2023-07-31 13:16:22.093902 +0000 UTC",
      "annotations" : {
       "currentTimestamp" : "2023-07-31 13:17:24.934291673 +0000 UTC"
      }
     },
     "spec" : {
      "type" : "CreateNode",
      "federationUID" : "70acf480-2fa4-11ee-ad1d-0255ac1001c4"
     },
     "status" : {
 "phase" : "Success",
 "completionTime" : "2023-07-31 13:16:22.093902 +0000 UTC",
      "startTime" : "2023-07-31 13:16:20.745187 +0000 UTC"
    }
  \overline{\phantom{a}1} },
  "status" : {
   "phase" : "Success",
   "completionTime" : "2023-07-31 13:17:24.497868 +0000 UTC",
   "startTime" : "2023-07-31 13:16:20.721007 +0000 UTC"
 }
}
```
## **Status Codes**

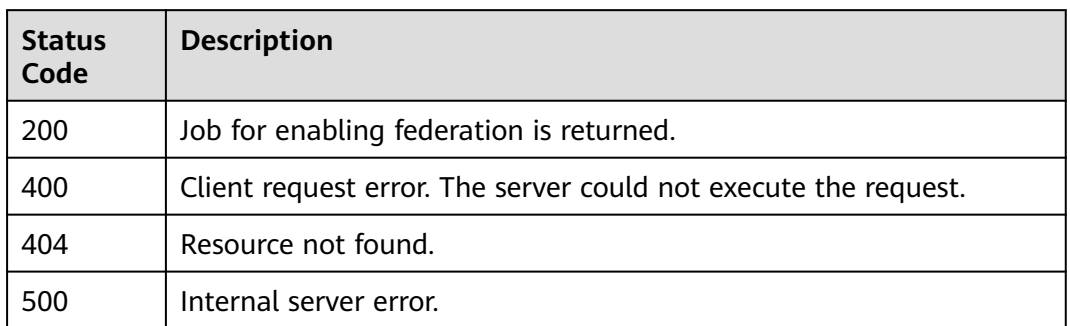

#### **Error Codes**

See **[Error Codes](#page-100-0)**.

# **3.2.14 Creating a Federation Connection and Downloading kubeconfig**

## **Function**

This API is used to create a VPC endpoint for connecting to the federation API server and downloading kubeconfig of the federation API server after federation is enabled for a fleet.

#### **URI**

POST /v1/clustergroups/{clustergroupid}/cert

#### **Table 3-130** Path Parameters

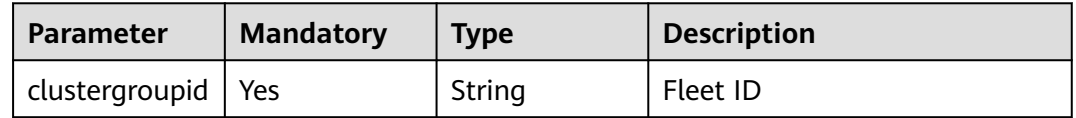

#### **Request Parameters**

**Table 3-131** Request header parameters

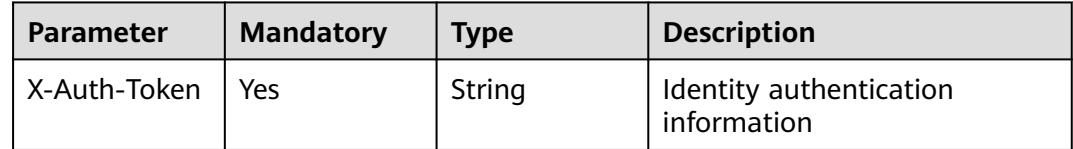

| $\frac{1}{2}$ . $\frac{1}{2}$ . The state of $\frac{1}{2}$ is the state of $\frac{1}{2}$ |                  |             |                                                                                                  |
|------------------------------------------------------------------------------------------|------------------|-------------|--------------------------------------------------------------------------------------------------|
| <b>Parameter</b>                                                                         | <b>Mandatory</b> | <b>Type</b> | <b>Description</b>                                                                               |
| projectID                                                                                | Yes              | String      | Project ID                                                                                       |
| vpcID                                                                                    | Yes              | String      | VPC ID, which must belong to<br>the project specified by<br>projectID.                           |
| subnetID                                                                                 | Yes              | String      | Subnet ID, which must belong<br>to the VPC specified by vpcID.                                   |
| duration                                                                                 | Yes              | Integer     | Validity period of the<br>kubeconfig certificate, in days<br>Minimum: 1<br><b>Maximum: 10950</b> |

**Table 3-132** Request body parameters

#### **Response Parameters**

#### **Status code: 201**

**Table 3-133** Response body parameters

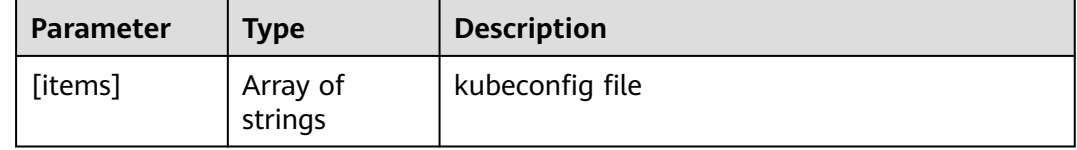

### **Example Requests**

Creating a federation connection and downloading kubeconfig

```
POST https://ucs.myhuaweicloud.com/v1/clustergroups/{clustergroupid}/cert
{
 "projectID" : "08d44be1ef00d22e2f6fc0061f54a2f1",
 "vpcID" : "11c9fe72-5a90-4295-bcfe-774726fb9066",
 "subnetID" : "0de91d89-1e06-4e24-b371-35d5d3d3779b",
  "duration" : 30
}
```
#### **Example Responses**

```
None
```
#### **Status Codes**

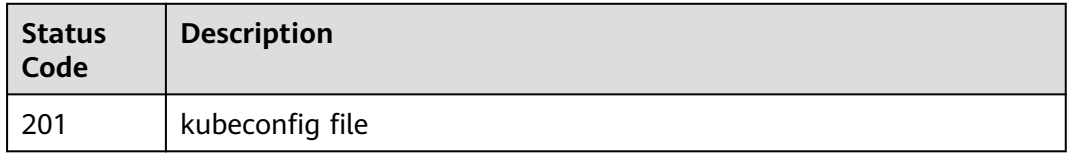

## **Error Codes**

See **[Error Codes](#page-100-0)**.

# **3.2.15 Creating a Federation Connection**

#### **Function**

This API is used to create a VPC endpoint for connecting to the federation API server after federation is enabled for a fleet.

#### **URI**

POST /v1/clustergroups/{clustergroupid}/connection

#### **Table 3-134** Path Parameters

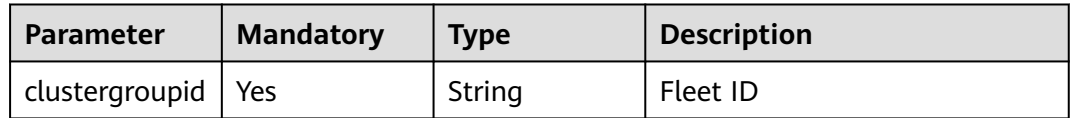

#### **Request Parameters**

**Table 3-135** Request header parameters

| <b>Parameter</b> | <b>Mandatory</b> | <b>Type</b> | <b>Description</b>                       |
|------------------|------------------|-------------|------------------------------------------|
| X-Auth-Token     | Yes              | String      | I Identity authentication<br>information |

**Table 3-136** Request body parameters

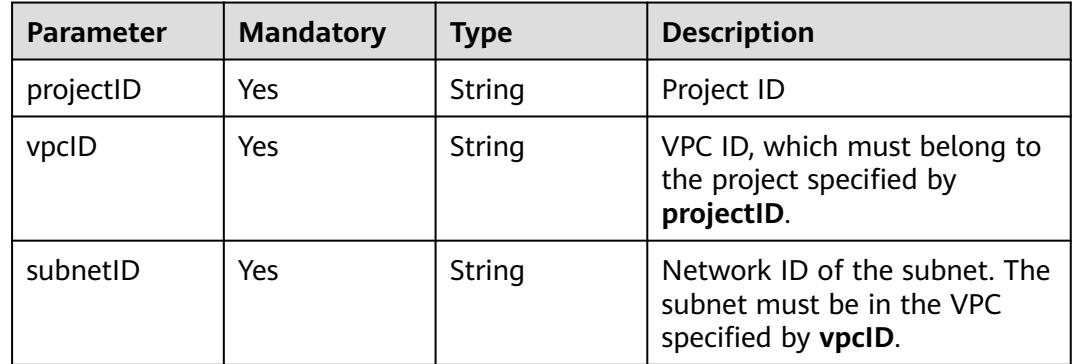

## **Response Parameters**

**Status code: 201**

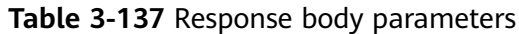

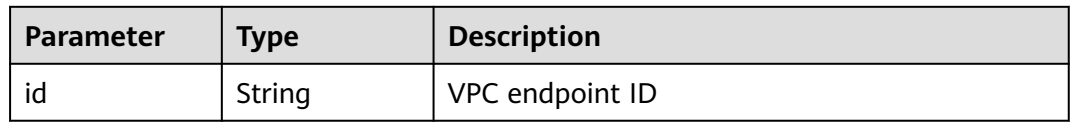

#### **Example Requests**

Creating a federation connection

```
POST https://ucs.myhuaweicloud.com/v1/clustergroups/{clustergroupid}/connection
{
  "projectID" : "08d44be1ef00d22e2f6fc0061f54a2f1",
  "vpcID" : "11c9fe72-5a90-4295-bcfe-774726fb9066",
  "subnetID" : "0de91d89-1e06-4e24-b371-35d5d3d3779b"
```
#### **Example Responses**

}

#### **Status code: 201**

Connecting to the federation API server using a VPC endpoint

{ "id" : "b8c9c1dc-b10f-4644-bc5f-e557efa63782s" }

#### **Status Codes**

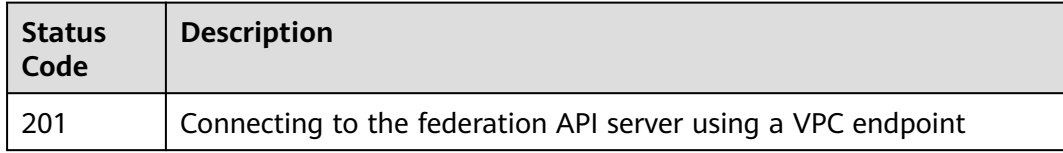

#### **Error Codes**

See **[Error Codes](#page-100-0)**.

## **3.2.16 Downloading Federation kubeconfig**

## **Function**

This API is used to download the kubeconfig file after the federation is enabled for a fleet and the federation connection is created.

#### **URI**

POST /v1/clustergroups/{clustergroupid}/kubeconfig

#### **Table 3-138** Path Parameters

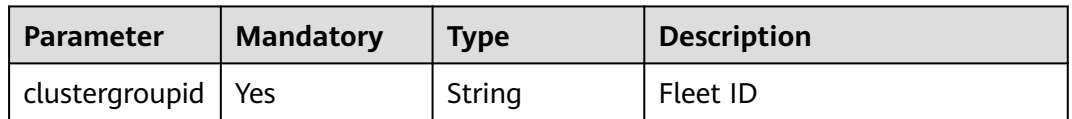

#### **Request Parameters**

#### **Table 3-139** Request header parameters

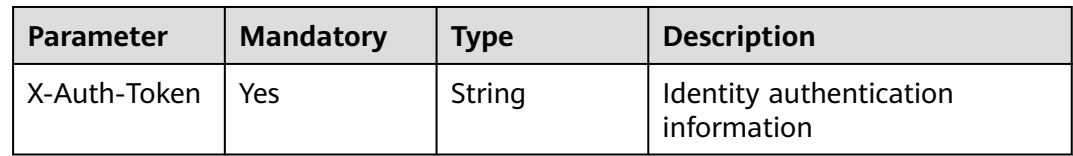

#### **Table 3-140** Request body parameters

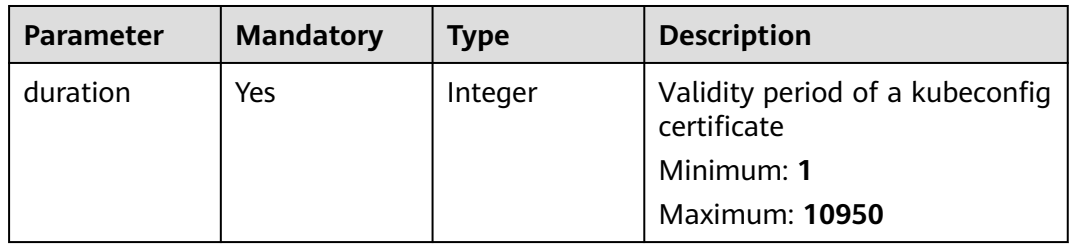

#### **Response Parameters**

#### **Status code: 201**

**Table 3-141** Response body parameters

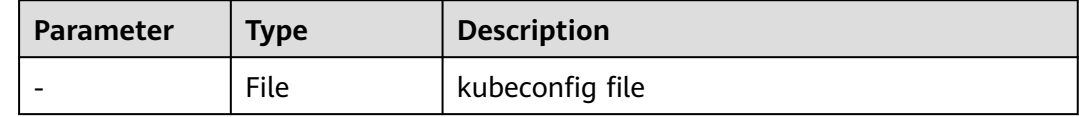

## **Example Requests**

#### Downloading federation kubeconfig

POST https://ucs.myhuaweicloud.com/v1/clustergroups/{clustergroupid}/kubeconfig

"duration" : 30

## **Example Responses**

None

{

}

## **Status Codes**

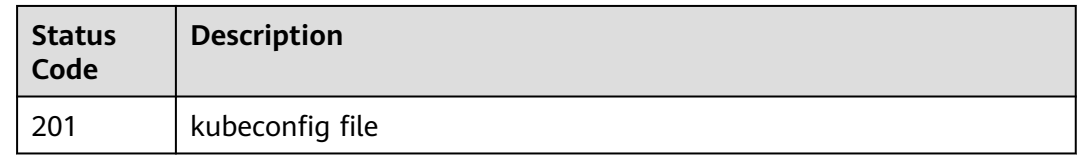

## **Error Codes**

See **[Error Codes](#page-100-0)**.

# **3.3 Permissions Management**

# **3.3.1 Creating a Permission Policy**

## **Function**

This API is used to create a permission policy.

## **URI**

POST /v1/permissions/rules

#### **Request Parameters**

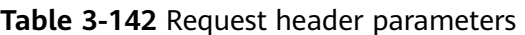

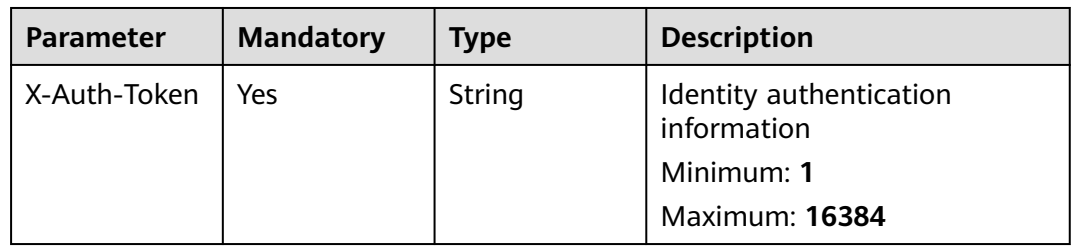

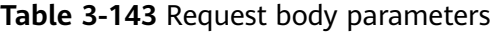

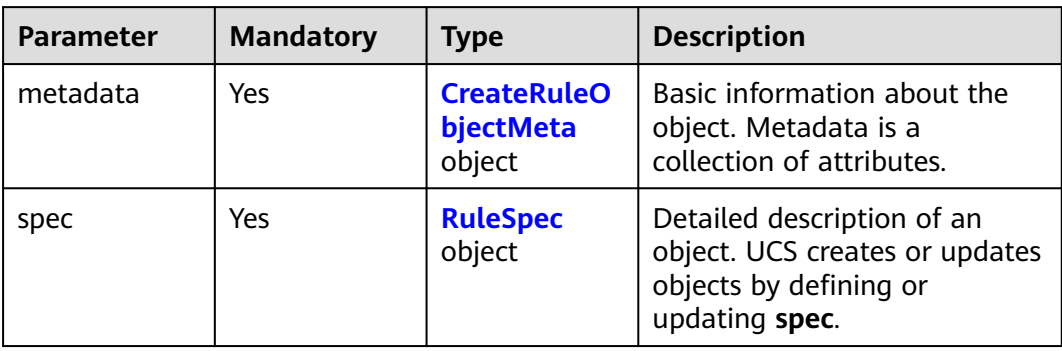

<span id="page-86-0"></span>**Table 3-144** CreateRuleObjectMeta

| Parameter | <b>Mandatory</b> | <b>Type</b> | <b>Description</b>     |
|-----------|------------------|-------------|------------------------|
| name      | Yes              | String      | Permission policy name |
|           |                  |             | Minimum: 1             |
|           |                  |             | Maximum: 63            |

#### **Table 3-145** RuleSpec

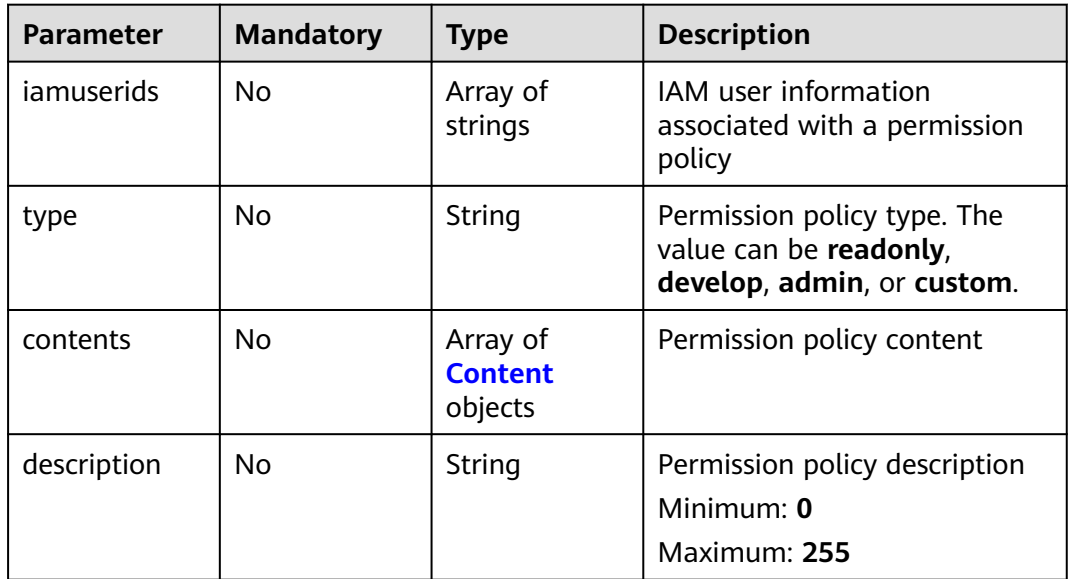

## **Table 3-146** Content

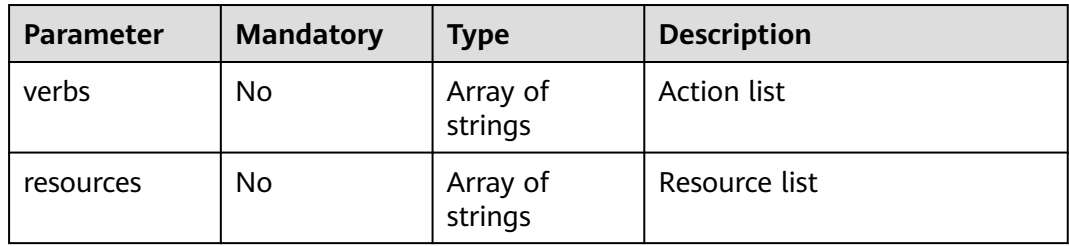

## **Response Parameters**

**Status code: 201**

**Table 3-147** Response body parameters

| <b>Parameter</b> | <b>Type</b> | <b>Description</b>    |
|------------------|-------------|-----------------------|
| uid              | String      | Permission policy UID |

## **Example Requests**

#### Creating a permission policy

https://ucs.myhuaweicloud.com/v1/permissions/rules

```
{
  "metadata" : {
   "name" : "xxxxx"
  },
 "spec" : {
 "type" : "admin",
   "iamUserIDs" : [ "xxxxx" ]
  }
}
```
## **Example Responses**

#### **Status code: 201**

The permission policy has been created (the UID of the permission policy is returned).

```
{
  "uid" : "xxxx-xxxx-xxxx-xxxx"
}
```
## **Status Codes**

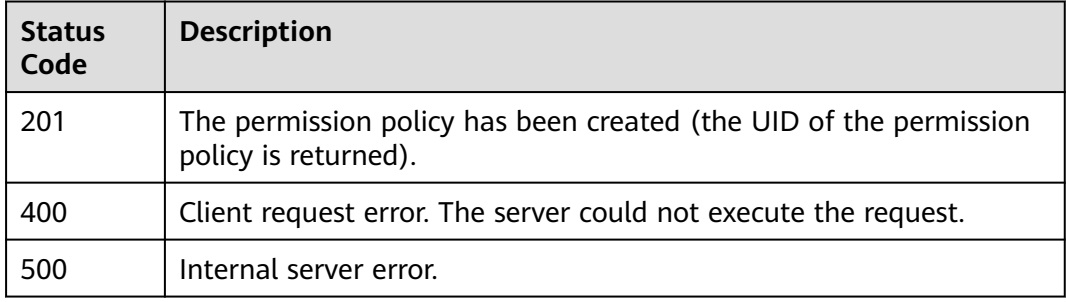

## **Error Codes**

See **[Error Codes](#page-100-0)**.

## **3.3.2 Querying the Permission Policy List**

## **Function**

This API is used to query the permission policy list.

#### **URI**

GET /v1/permissions/rules

**Table 3-148** Query Parameters

| <b>Parameter</b> | <b>Mandatory</b> | <b>Type</b> | <b>Description</b>                                                                                             |
|------------------|------------------|-------------|----------------------------------------------------------------------------------------------------|
| limit            | No.              | Integer     | The number of records<br>allowed on each page when<br>the list is queried by page. The<br>default value is -1. |
| offset           | No.              | Integer     | Start offset when the list is<br>queried by page. The default<br>value is 0.                                   |
| order_by         | No.              | String      | Sorting parameter when the<br>list is queried by page. The<br>value can be create at or<br>update_at.          |
| order            | No.              | String      | Sorting order when the list is<br>queried by page. The value<br>can be desc or asc.                            |

## **Request Parameters**

**Table 3-149** Request header parameters

| <b>Parameter</b> | <b>Mandatory</b> | <b>Type</b> | <b>Description</b>                     |
|------------------|------------------|-------------|----------------------------------------|
| X-Auth-Token     | Yes              | String      | Identity authentication<br>information |
|                  |                  |             | Minimum: 1                             |
|                  |                  |             | Maximum: 16384                         |

#### **Response Parameters**

#### **Status code: 200**

**Table 3-150** Response body parameters

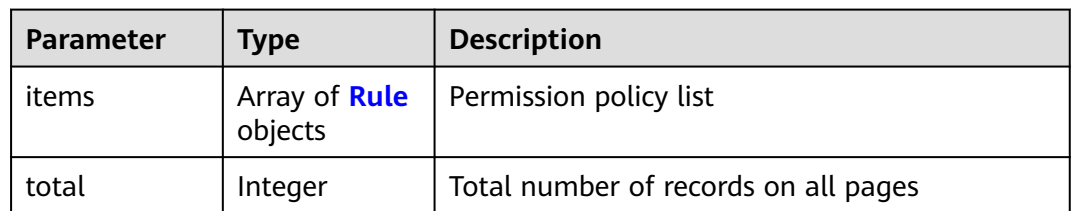

#### <span id="page-89-0"></span>**Table 3-151** Rule

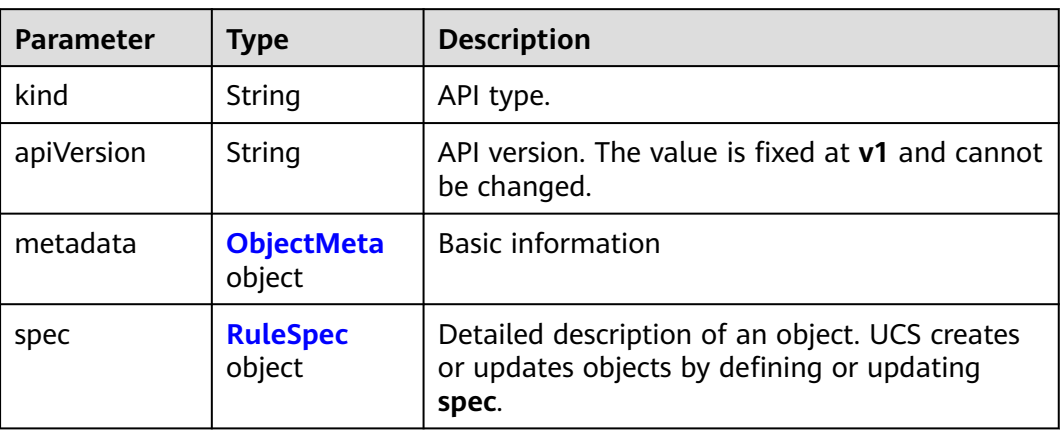

## **Table 3-152** ObjectMeta

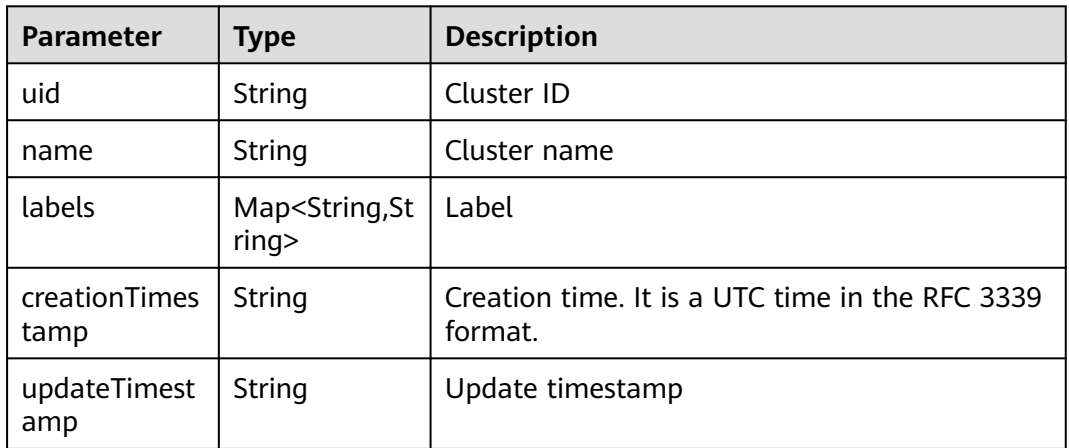

## **Table 3-153** RuleSpec

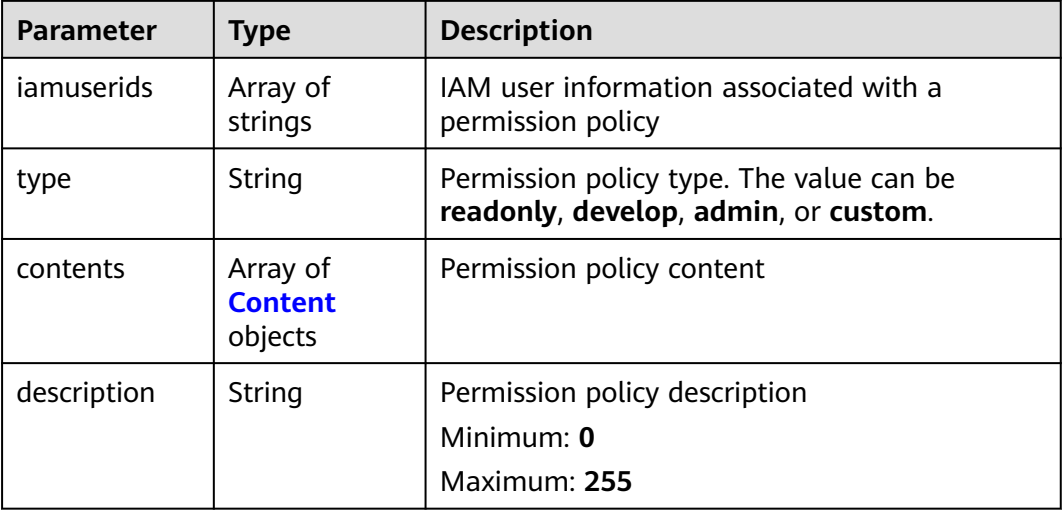

#### <span id="page-90-0"></span>**Table 3-154** Content

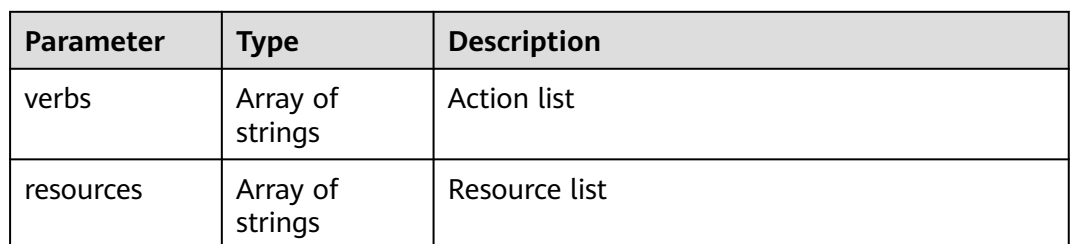

## **Example Requests**

None

#### **Example Responses**

#### **Status code: 200**

Permission policy list

```
{
  "items" : [ {
 "metadata" : {
 "name" : "admin",
    "uid" : "3dcdef78-65bb-11ee-bdf2-0255ac100033",
 "creationTimestamp" : "2023-10-08 09:15:36.526016 +0000 UTC",
 "updateTimestamp" : "2023-10-08 09:15:36.526016 +0000 UTC"
 },
 "spec" : {
 "iamUserIDs" : [ "873395a21c8d4d8ba9e37d6d32debc41" ],
 "type" : "admin",
 "contents" : [ {
 "verbs" : [ "*" ],
 "resources" : [ "*" ]
    } ]
 }
 } ],
  "total" : 1
}
```
## **Status Codes**

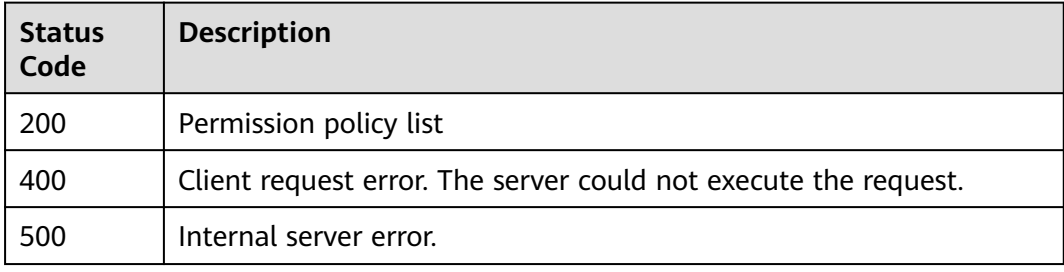

#### **Error Codes**

#### See **[Error Codes](#page-100-0)**.

# **3.3.3 Deleting a Permission Policy**

## **Function**

This API is used to delete a permission policy.

## **URI**

DELETE /v1/permissions/rules/{ruleid}

#### **Table 3-155** Path Parameters

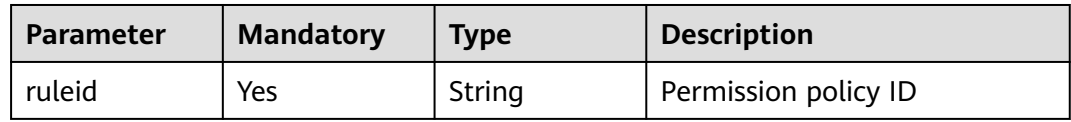

#### **Request Parameters**

**Table 3-156** Request header parameters

| <b>Parameter</b> | <b>Mandatory</b> | <b>Type</b> | <b>Description</b>                     |
|------------------|------------------|-------------|----------------------------------------|
| X-Auth-Token     | Yes              | String      | Identity authentication<br>information |
|                  |                  |             | Minimum: 1                             |
|                  |                  |             | <b>Maximum: 16384</b>                  |

#### **Response Parameters**

None

#### **Example Requests**

None

## **Example Responses**

None

## **Status Codes**

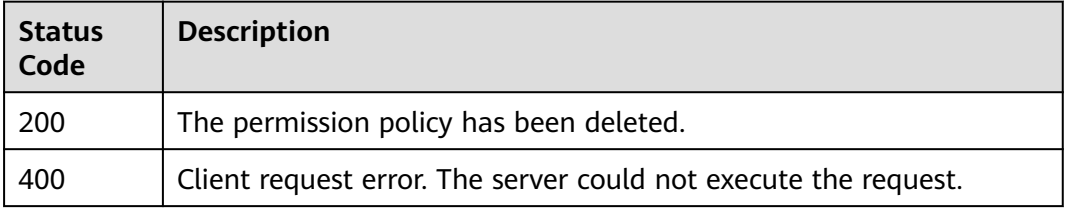

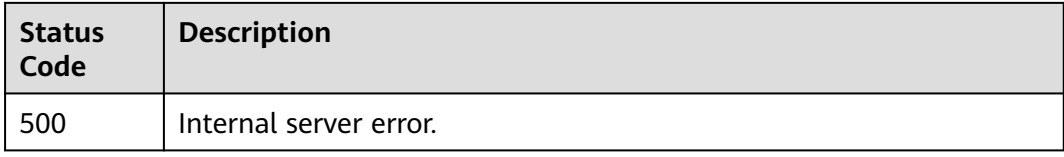

## **Error Codes**

See **[Error Codes](#page-100-0)**.

# **3.3.4 Updating a Permission Policy**

## **Function**

Updating a permission policy

#### **URI**

PUT /v1/permissions/rules/{ruleid}

#### **Table 3-157** Path Parameters

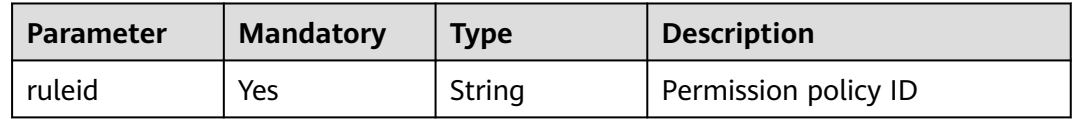

## **Request Parameters**

**Table 3-158** Request header parameters

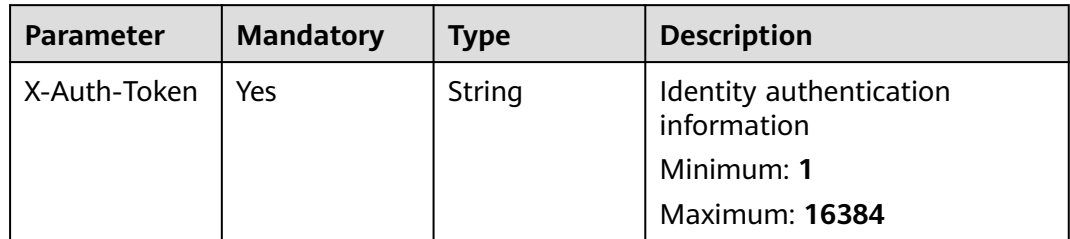

#### **Table 3-159** Request body parameters

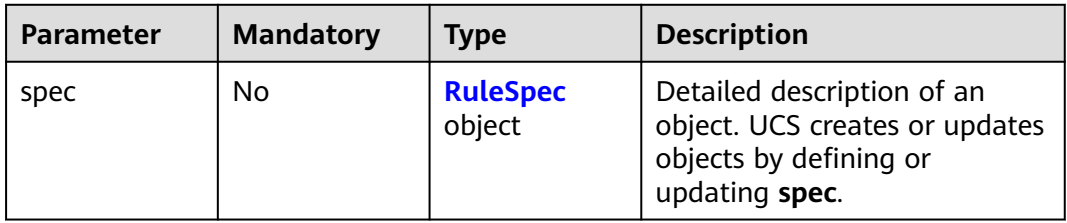

<span id="page-93-0"></span>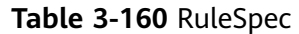

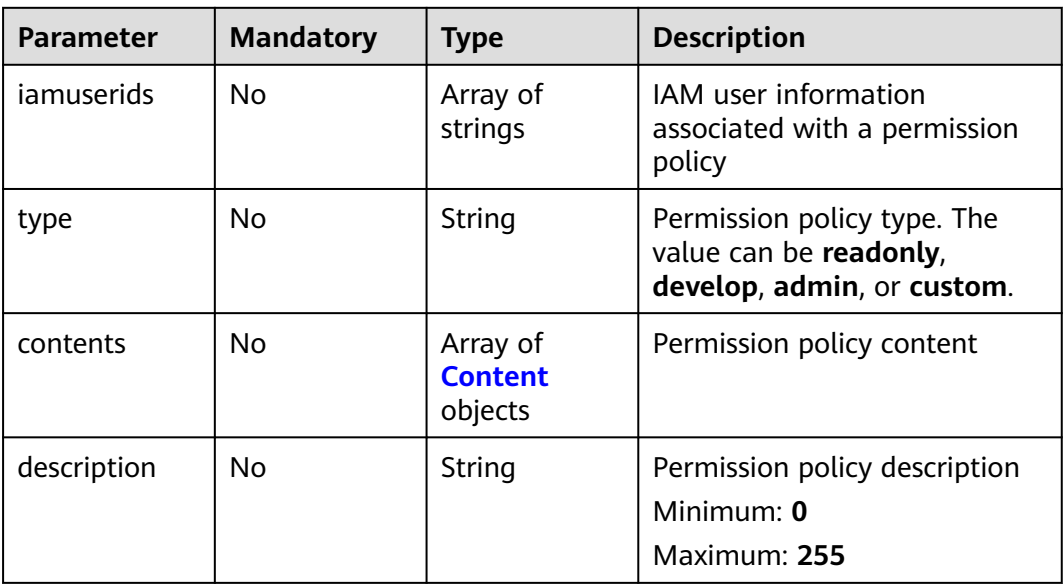

#### **Table 3-161** Content

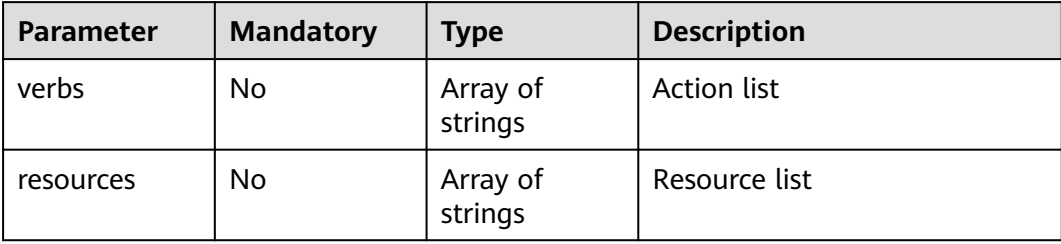

#### **Response Parameters**

None

#### **Example Requests**

Updating a permission policy

PUT https://ucs.myhuaweicloud.com/v1/permissions/{ruleid}

```
{
 "spec" : {
   "iamUserIDs" : [ "978ff70ec1494a5680f6218faa3567d9", "5acdb44b47ba4bd79783ad40e5346783" ],
 "type" : "custom",
 "description" : "this is description"
  }
}
```
## **Example Responses**

None

## **Status Codes**

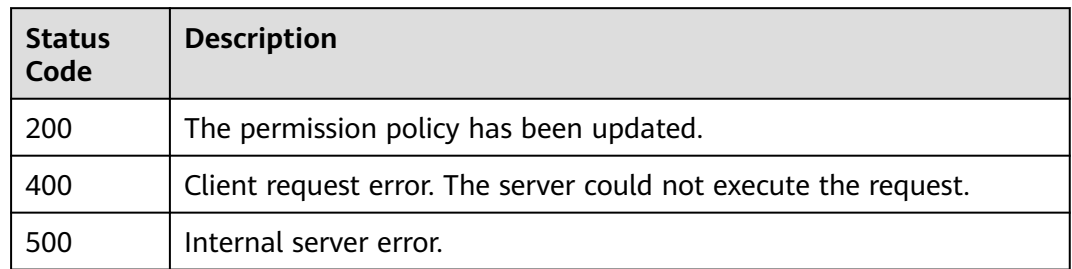

## **Error Codes**

See **[Error Codes](#page-100-0)**.

# **4 Using the Karmada API**

#### **Karmada API Description**

Karmada API is the application that serves Karmada functionality through a RESTful interface and stores the state of Karmada. Federated resources can be obtained, created, updated, and deleted via HTTP calls (POST, PUT, PATCH, DELETE, and GET) to the API. For details, see **[Karmada API](https://karmada.io/docs/next/category/karmada-api)**.

UCS can call Karmada API through API Gateway.

## **Calling Karmada API Through API Gateway**

Karmada API can be called through API Gateway. The URL format is **https://**{Fleet name}**.fleet.ucs.**{Region}**-dev.myhuaweicloud.com/**{URI}.

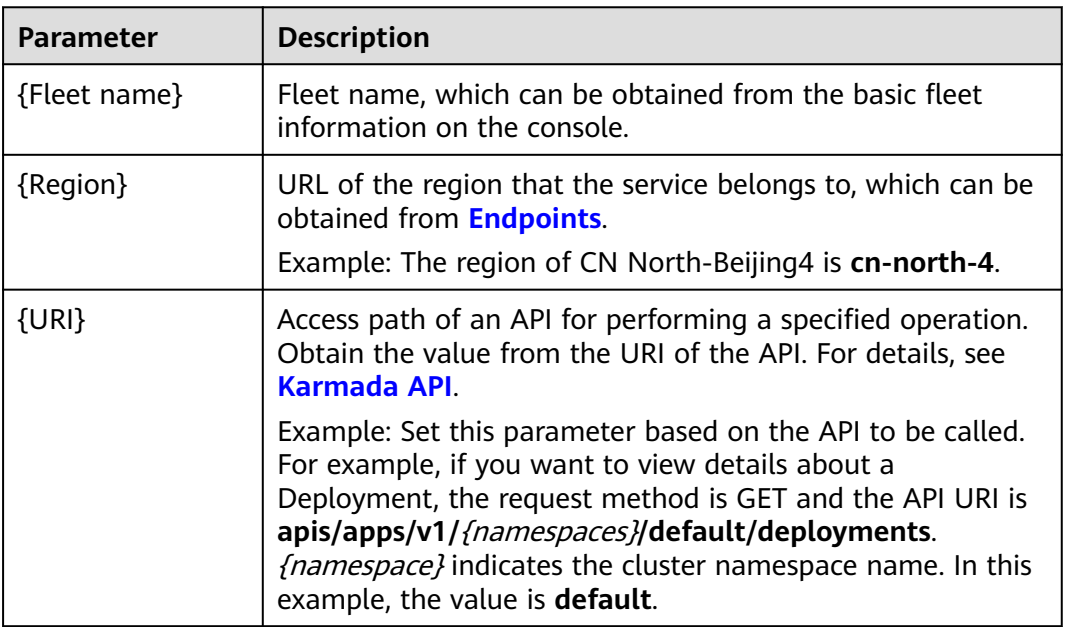

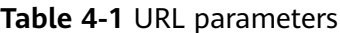

**Step 1** Log in to the UCS console and click the name of the target fleet to go to its details page. Then, click **kubectl** in **Fleet Info**.

<span id="page-96-0"></span>**Step 2** Select a project, VPC, master node subnet, and validity period as prompted and click **Download** to download the kubectl configuration file.

The name of the downloaded file is **kubeconfig.json**.

#### **NOTICE**

If the **kubeconfig.json** file is leaked, your clusters may be attacked. Keep it secure. The validity period of the kubectl configuration file can be set as required. The options are 5 years, 1 year, 6 months, 30 days, and 15 days to 1 day. The minimum value is 1 day.

- **Step 3** Install and configure kubectl on the executor.
	- 1. Copy kubectl and its configuration file to the **/home** directory on the executor in the selected VPC and subnet.
	- 2. Log in to your executor and configure kubectl.

**cd /home chmod +x kubectl mv -f kubectl /usr/local/bin mkdir -p \$HOME/.kube mv -f kubeconfig.json \$HOME/.kube/config**

- **Step 4** Determine the requested URL based on the URL format.
	- ${Fleet name}$  indicates the fleet name, which can be obtained from the basic fleet information on the console.
	- *{Region}* indicates the URL of the region that the service belongs to, which can be obtained from **[Endpoints](#page-5-0)**.
	- $\{URL\}$  Access path of an API for performing an operation on resources. Obtain the value from the URI of the API. For details, see **[Karmada API](https://karmada.io/docs/next/category/karmada-api)**.

The following is an example URL for calling the API to view information about all Deployments in the federation:

https://r\*\*\*\*\*\*.fleet.ucs.cn-north-4-dev.myhuaweicloud.com/apis/apps/v1/namespaces/default/deployments

#### **Step 5** Obtain the bearer token corresponding to the request for creating an Admin Role.

```
1. Save the following content to the admin-role.yaml file:
     kind: ClusterRoleBinding
     apiVersion: rbac.authorization.k8s.io/v1
     metadata:
       name: admin
       annotations:
        rbac.authorization.kubernetes.io/autoupdate: "true"
     roleRef:
       kind: ClusterRole
       name: cluster-admin
       apiGroup: rbac.authorization.k8s.io
     subjects:
     - kind: ServiceAccount
       name: admin
       namespace: kube-system
     ---
     apiVersion: v1
     kind: ServiceAccount
```
metadata: name: admin namespace: kube-system labels: kubernetes.io/cluster-service: "true" addonmanager.kubernetes.io/mode: Reconcile

- 2. Run the **kubectl apply -f admin-role.yaml** command to create the service account and permissions.
- 3. Run the **kubectl create token admin --namespace kube-system** command to obtain the bearer token of the service account.
- 4. Set the environment variable **token** to the bearer token obtained in the previous step.
- **Step 6** Use the request method specified by the API and set the request header parameters. If parameters in the body need to be added, add the structure corresponding to the API by referring to **[Karmada API](https://karmada.io/docs/next/category/karmada-api)**.

Example curl command to call the API for creating a Deployment using POST and adding the corresponding body:

In this example, the **nginx.json** file is used to create a Deployment named **nginx**. The Deployment uses the **nginx:latest** image and contains two pods. Each pod occupies 100m CPU and 200 MiB memory. After the Deployment is created, you can refer to the preceding steps to obtain the URI of PropagationPolicy from **[Karmada API](https://karmada.io/docs/next/category/karmada-api)** and create a distribution policy.

```
curl --location --request POST 'https://r*****.fleet.ucs.cn-north-4-dev.myhuaweicloud.com/apis/apps/v1/
deployments' \
--header 'Content-Type: application/json' \
--header 'Authorization: Bearer $token' \
--data @nginx.json
```
The following table lists the header parameters contained in the request.

| <b>Paramete</b>   | <b>Mandatory</b> | Data Type | <b>Description</b>                                               |
|-------------------|------------------|-----------|------------------------------------------------------------------|
| Content-<br>Type  | Yes              | String    | Message body type (format), for<br>example, application/json.    |
| Authorizat<br>ion | Yes              | String    | For details about how to obtain<br>the bearer token, see Step 5. |

**Table 4-2** Parameters in the request header

The content of the **nginx.json** file is as follows:

```
{
   "apiVersion": "apps/v1",
   "kind": "Deployment",
 "metadata": {
 "name": "nginx"
   },
    "spec": {
      "replicas": 2,
      "selector": {
         "matchLabels": {
            "app": "nginx"
```

```
 }
 },
 "template": {
 "metadata": {
 "labels": {
 "app": "nginx"
 }
\qquad \qquad \}},<br>"spec": {<br>```nta
        "containers": [
         {
 "image": "nginx:latest",
 "name": "container-0",
 "resources": {
 "limits": {
 "cpu": "100m",
 "memory": "200Mi"
, and the contract of \},
 "requests": {
 "cpu": "100m",
             "memory": "200Mi"
 }
 }
         }
\qquad \qquad \Box "imagePullSecrets": [
 {
            "name": "default-secret"
          }
       ]
     }
    }
  }
}
```
**----End**

# **5 Appendix**

# **5.1 Status Codes**

● Normal values

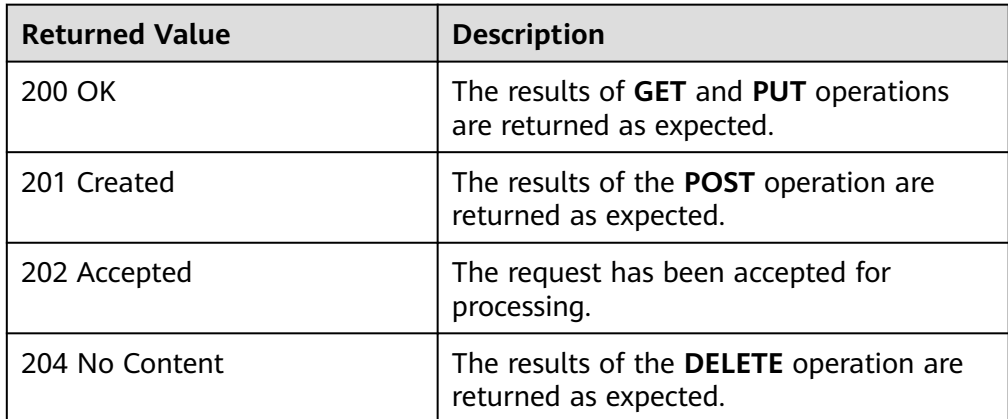

● Abnormal values

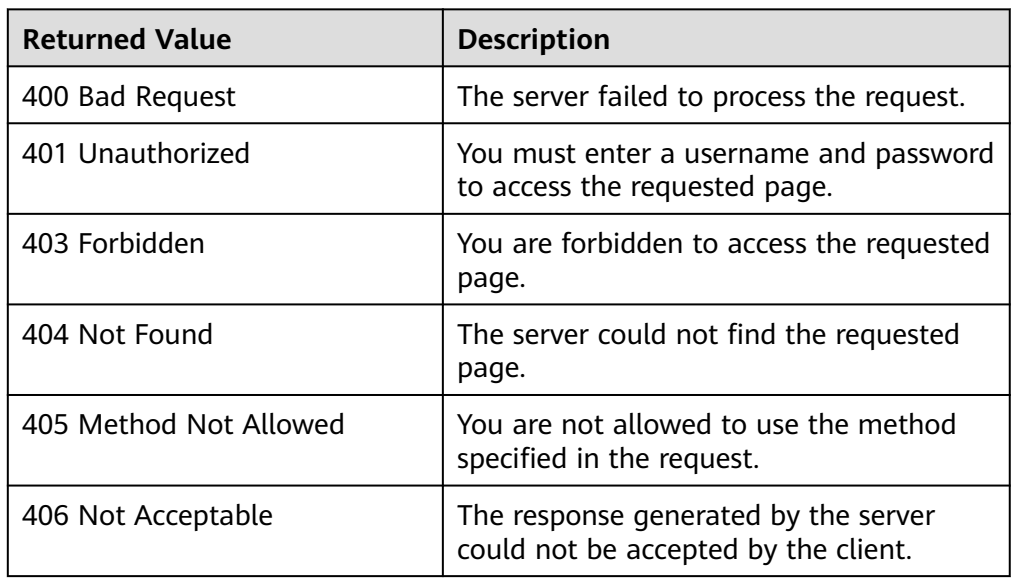

<span id="page-100-0"></span>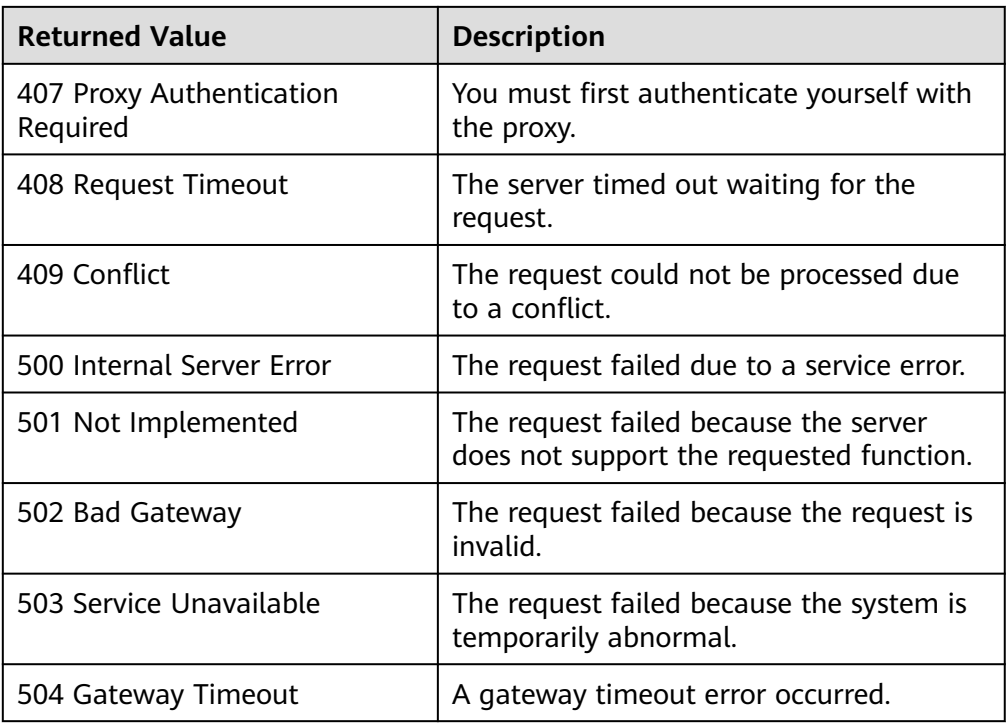

# **5.2 Error Codes**

If an exception occurs during the execution of an operation request and the request is not processed, an error message is returned. The error message contains the error code and description. **Table 5-1** lists the common error codes and error messages. You can rectify the errors following the description.

**Table 5-1** Error code description

| <b>Error Code</b>       | <b>Status</b><br>Code | <b>Error Message</b>                            | <b>Description</b>                                 |
|-------------------------|-----------------------|-------------------------------------------------|----------------------------------------------------|
| <b>UCS.000000</b><br>01 | 400                   | Failed to obtain the user<br>information.       | Failed to obtain the<br>user information.          |
| <b>UCS.000000</b><br>03 | 400                   | Failed to obtain the federation<br>information. | Failed to obtain the<br>federation<br>information. |
| UCS.000000<br>04        | 403                   | Request forbidden.                              | Forbidden request.                                 |
| <b>UCS.000000</b><br>05 | 500                   | Database operation failed.                      | Failed to operate<br>the database.                 |
| <b>UCS.000000</b><br>06 | 500                   | Server internal error.                          | Internal server<br>error.                          |
| <b>UCS.000000</b><br>07 | 500                   | Data transform error.                           | Data conversion<br>failed.                         |

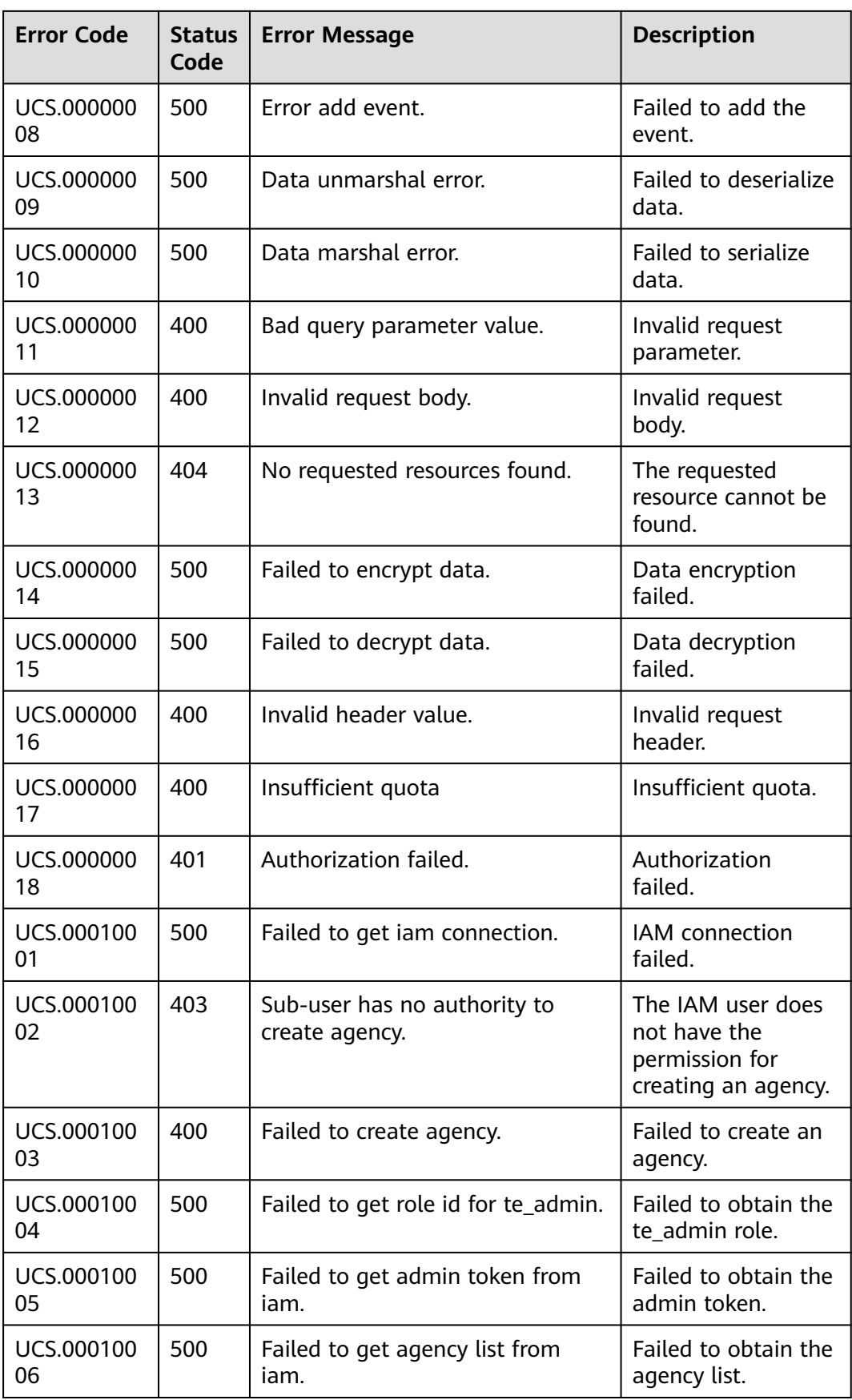

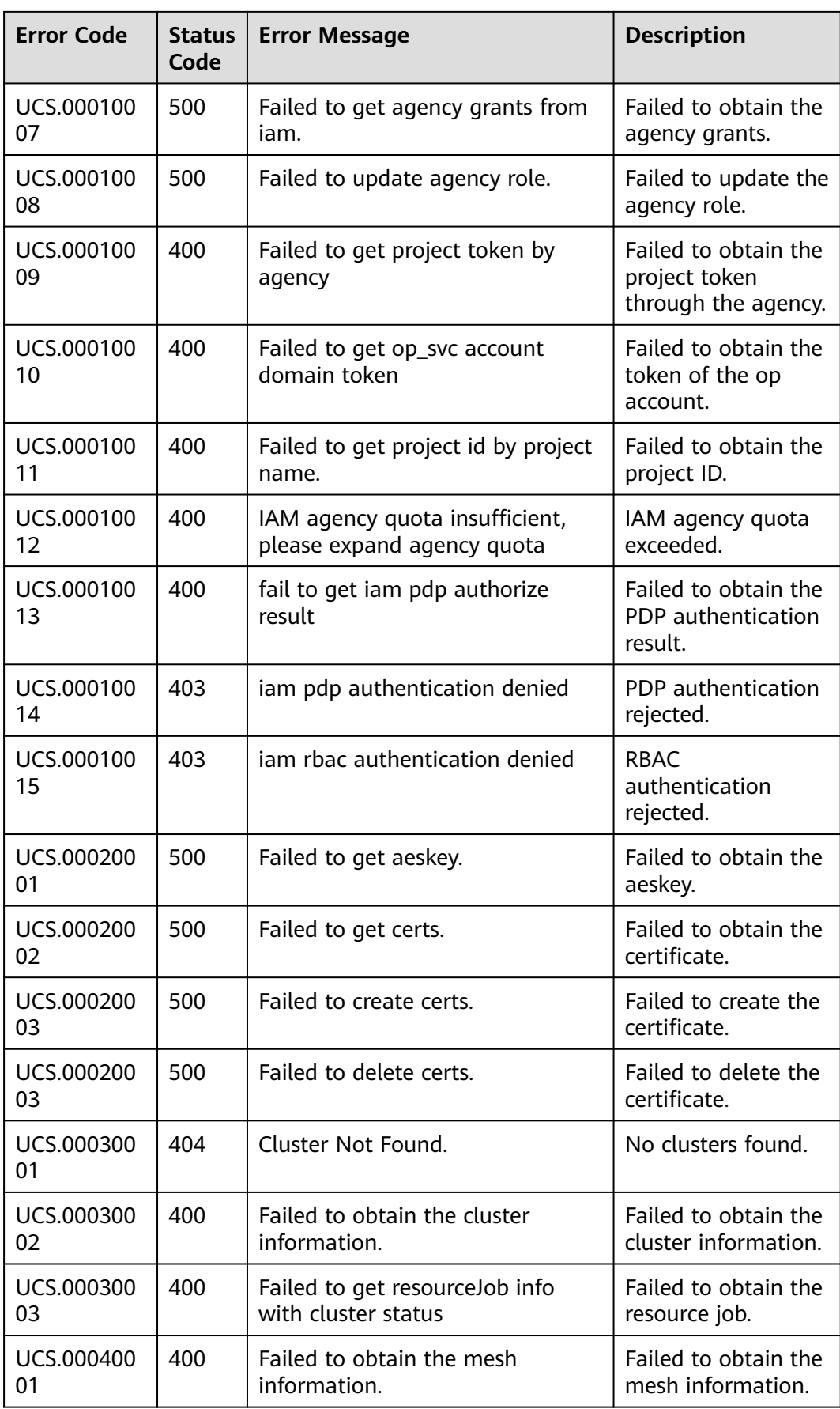

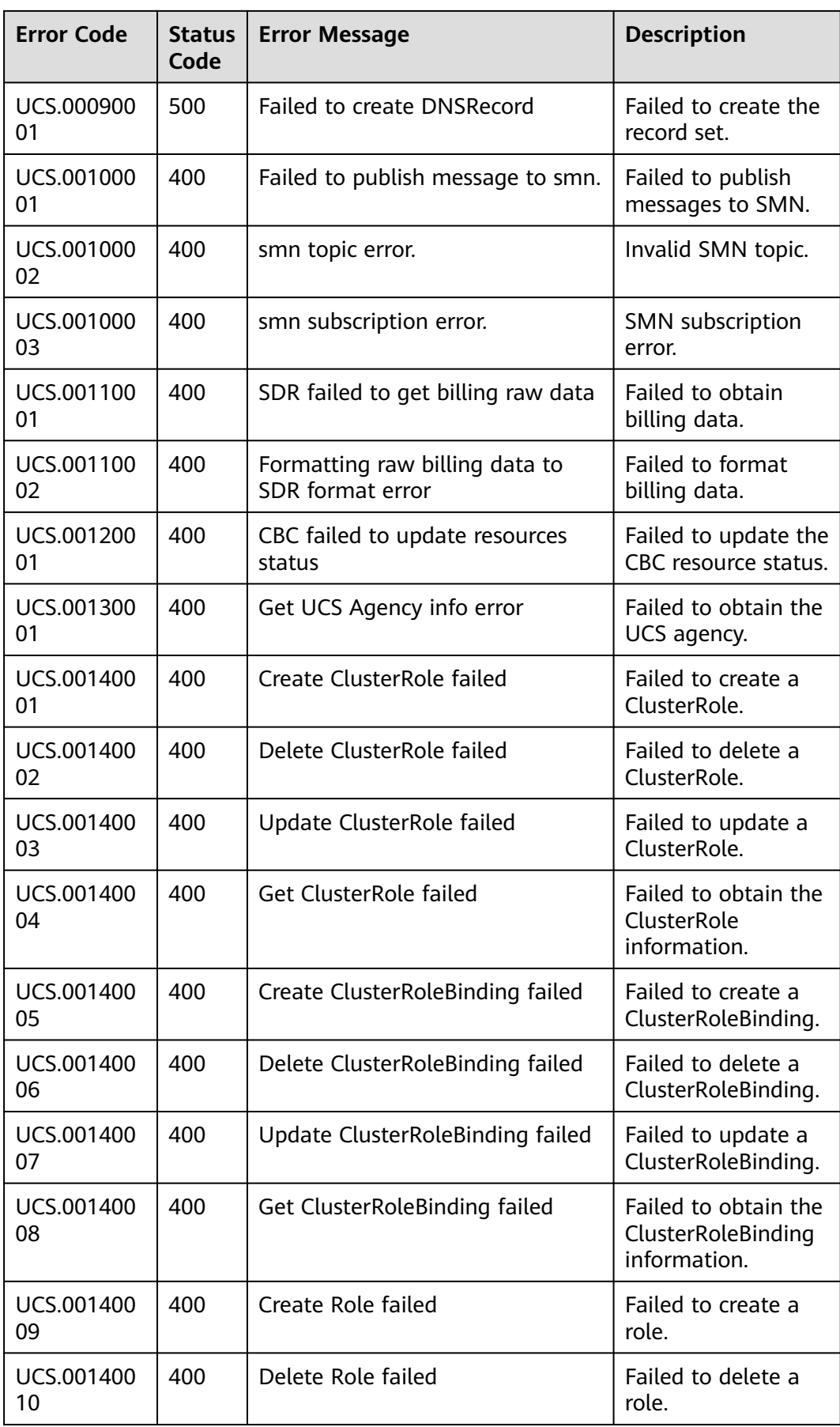

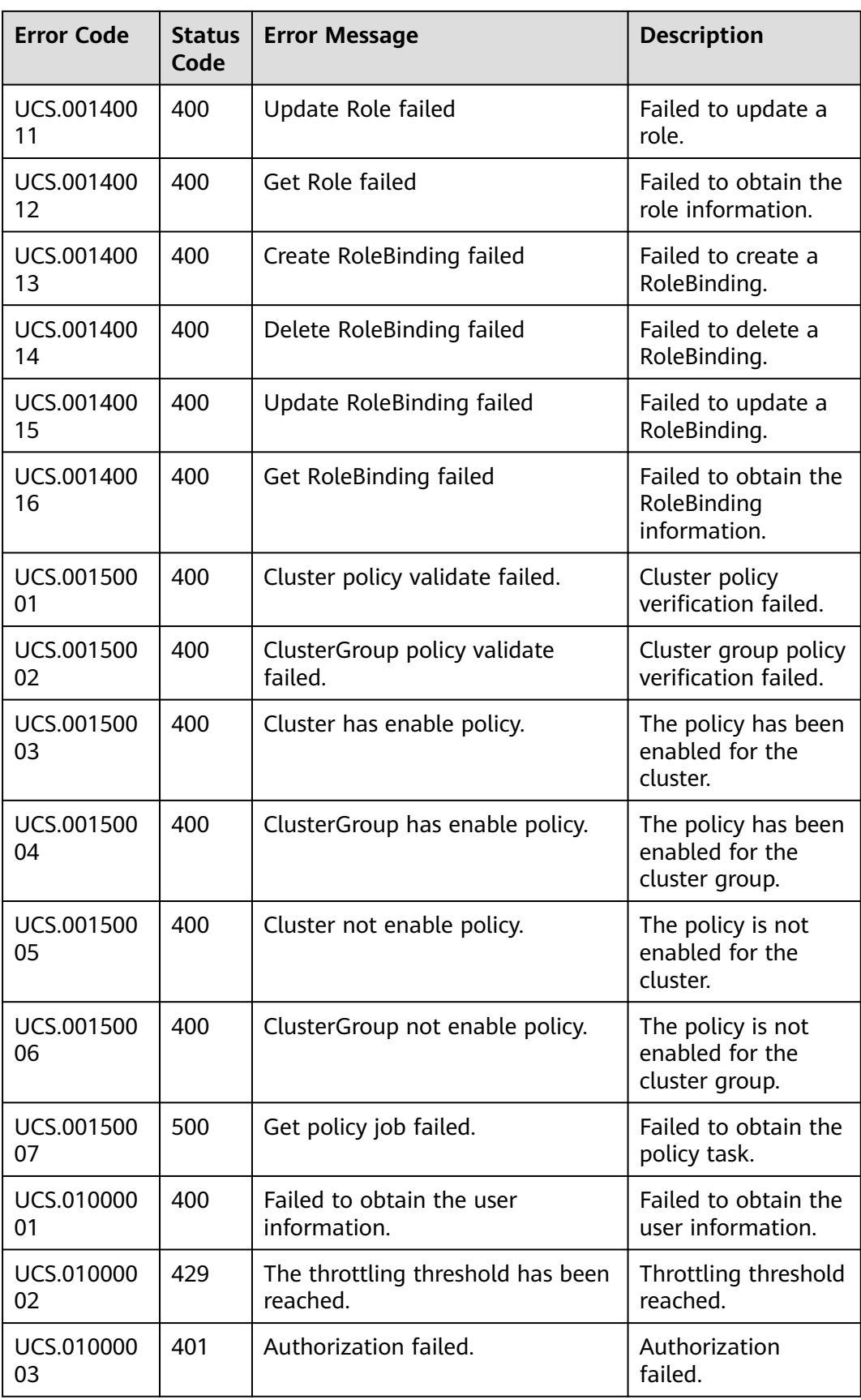

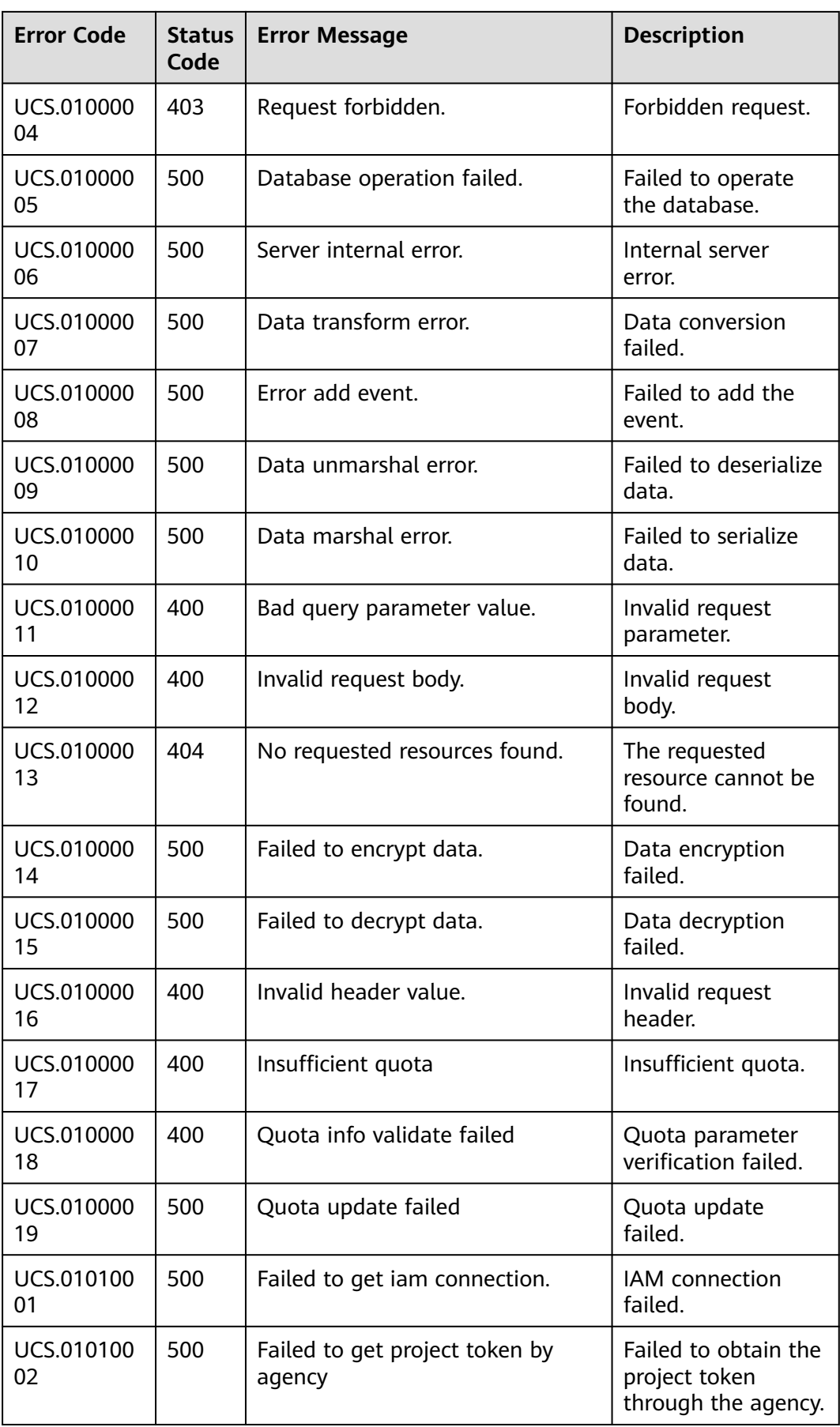

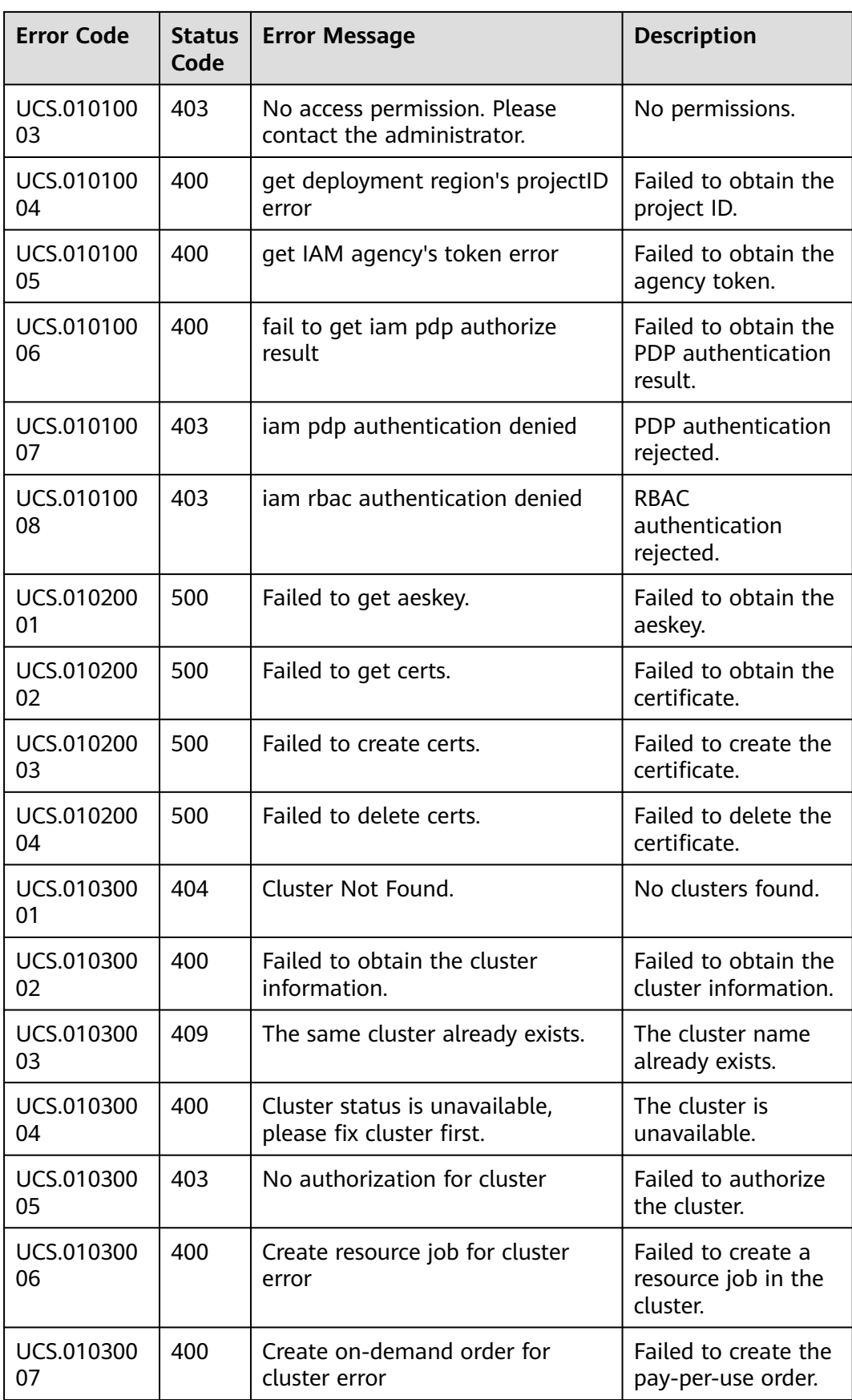

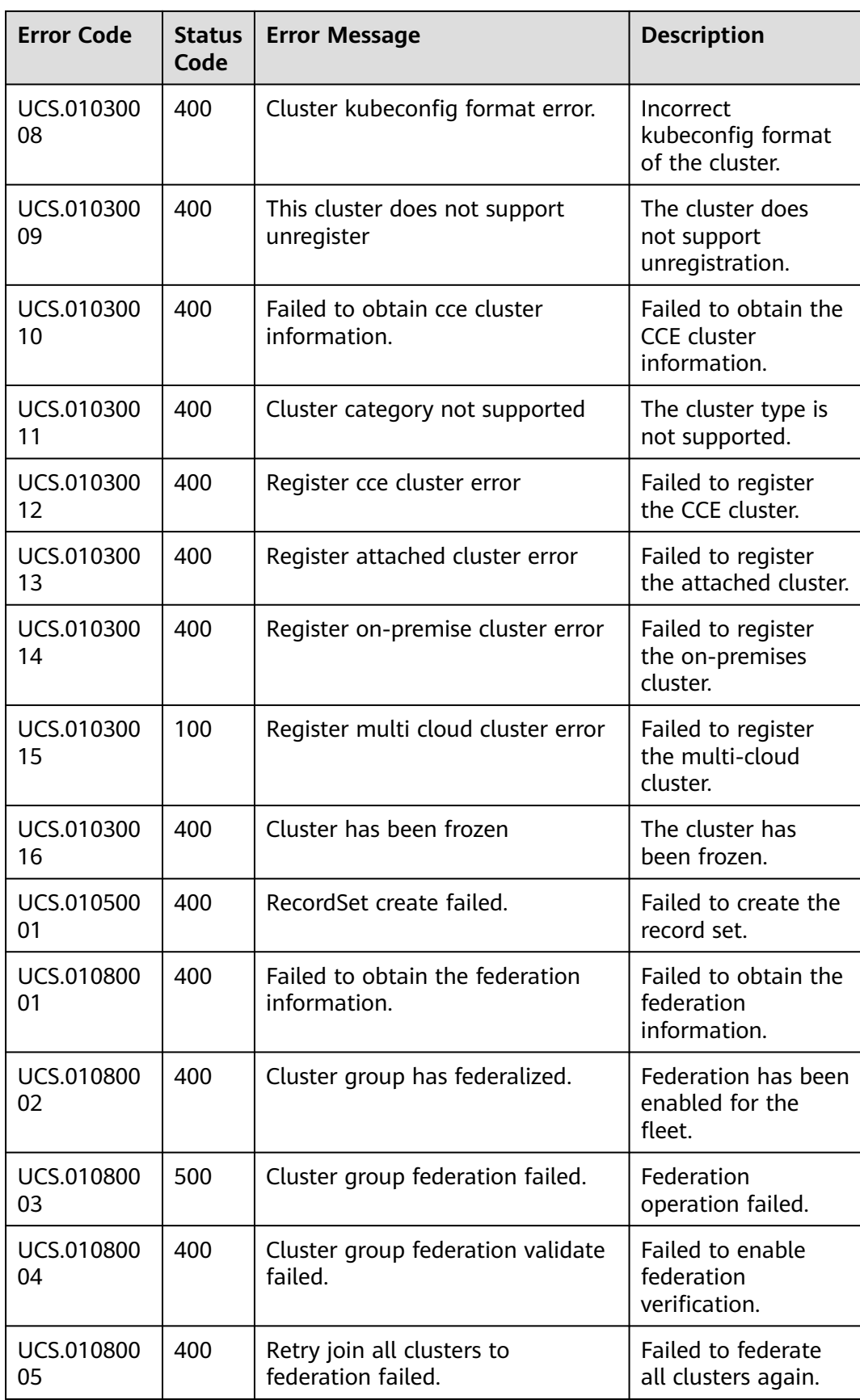
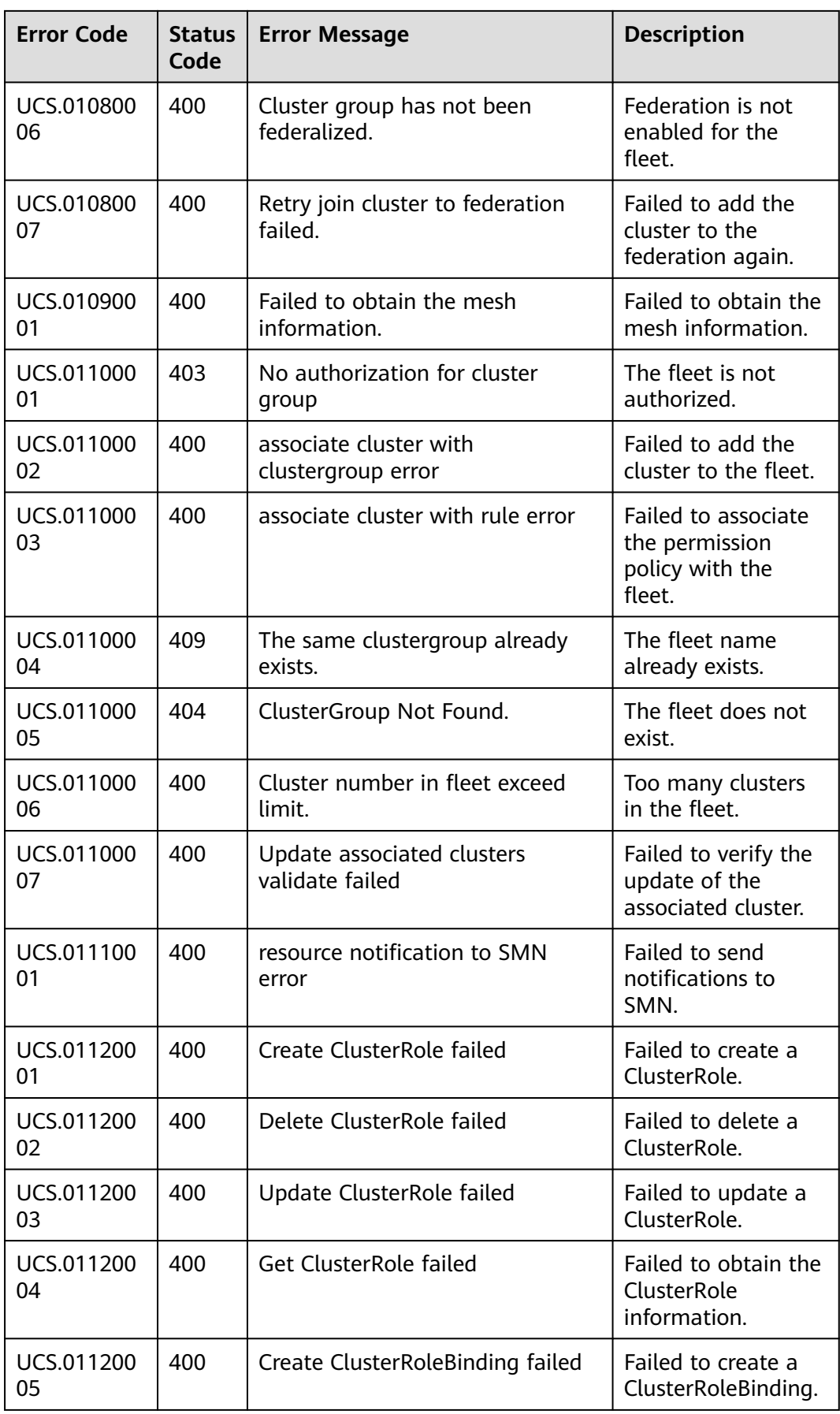

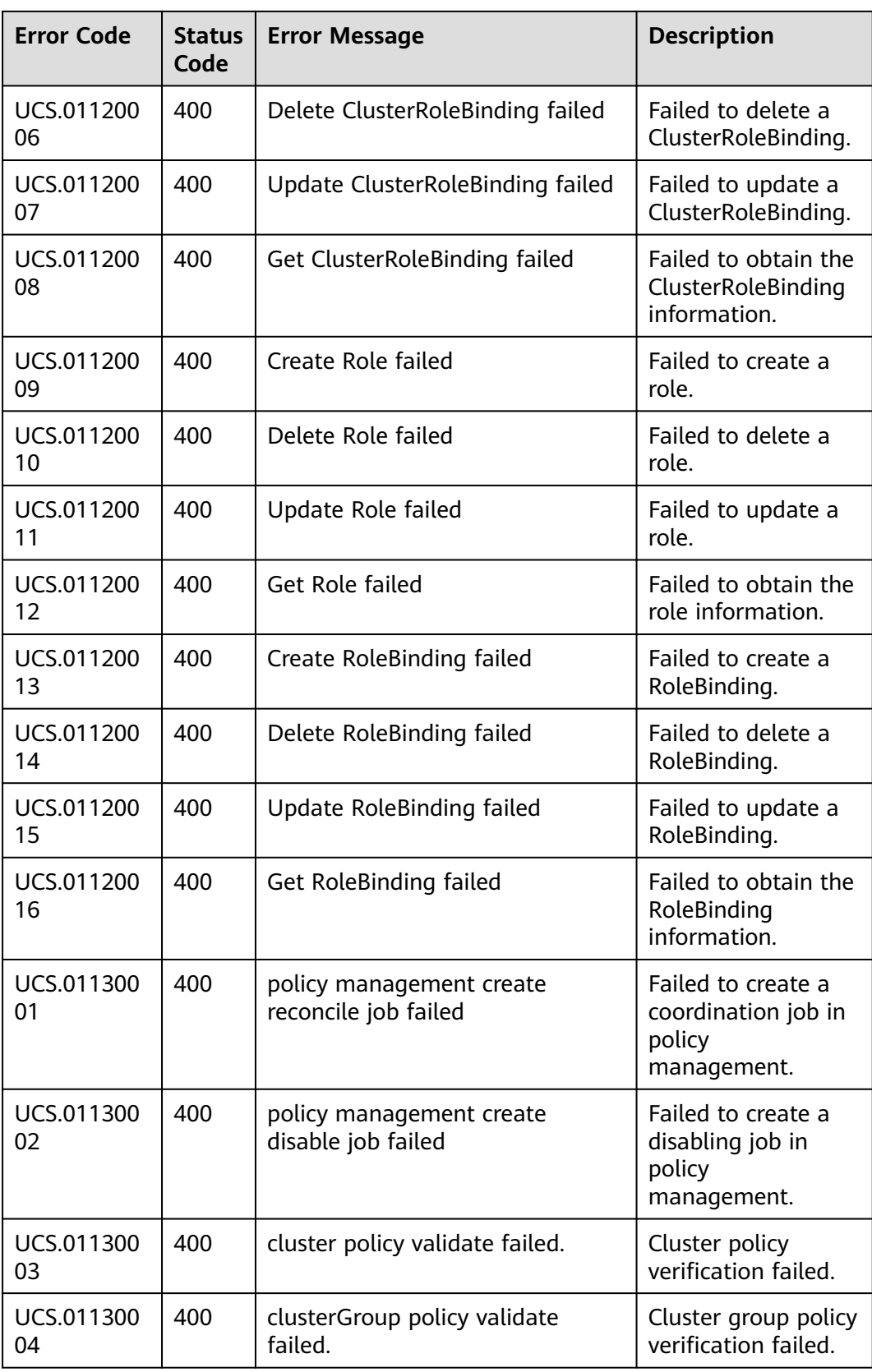

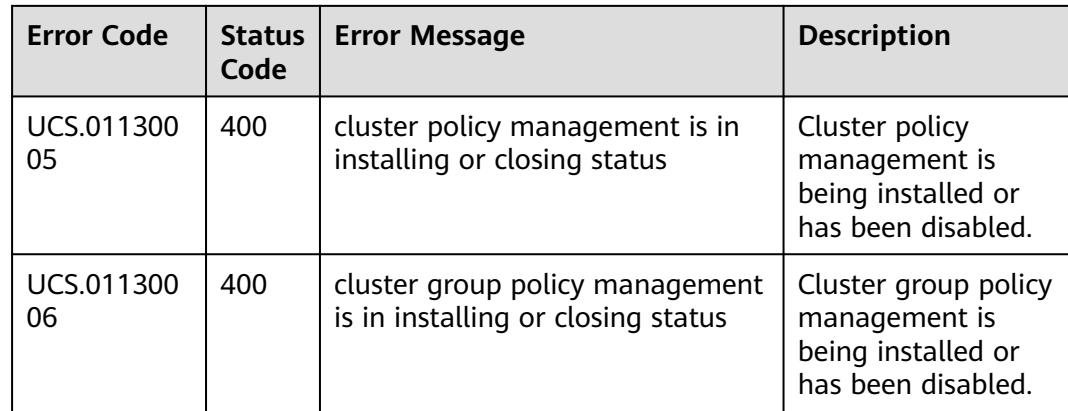

# **5.3 Obtaining a Project ID**

#### **Scenarios**

A project ID is required for some URLs when an API is called. Therefore, you need to obtain a project ID in advance. Two methods are available:

- **Call an API**.
- [Use the console](#page-111-0).

### **Obtain the Project ID by Calling an API**

You can obtain a project ID by calling the API used to **[query projects based on](https://support.huaweicloud.com/intl/en-us/api-iam/iam_06_0001.html) [specified criteria](https://support.huaweicloud.com/intl/en-us/api-iam/iam_06_0001.html)**.

The API used to obtain a project ID is GET https://{Endpoint}/v3/projects. {Endpoint} is the IAM endpoint and can be obtained from **[Regions and](https://developer.huaweicloud.com/intl/en-us/endpoint) [Endpoints](https://developer.huaweicloud.com/intl/en-us/endpoint)**. For details about API authentication, see **[Authentication](#page-12-0)**.

The following is an example response. The value of **id** is the project ID.

```
{
   "projects": [
      {
        "domain_id": "65382450e8f64ac0870cd180d14e684b",
        "is_domain": false,
 "parent_id": "65382450e8f64ac0870cd180d14e684b",
 "name": "project_name",
        "description": "",
         "links": {
           "next": null,
           "previous": null,
           "self": "https://www.example.com/v3/projects/a4a5d4098fb4474fa22cd05f897d6b99"
\qquad \qquad \} "id": "a4a5d4098fb4474fa22cd05f897d6b99",
         "enabled": true
      }
   ],
   "links": {
      "next": null,
      "previous": null,
      "self": "https://www.example.com/v3/projects"
   }
}
```
### <span id="page-111-0"></span>**Obtain a Project ID from the Console**

To obtain a project ID from the console, perform the following operations:

- 1. Log in to the management console.
- 2. Click the username and select **My Credentials** from the drop-down list. On the **API Credentials** page, view the project ID in the project list.

#### **Figure 5-1** Viewing the project ID

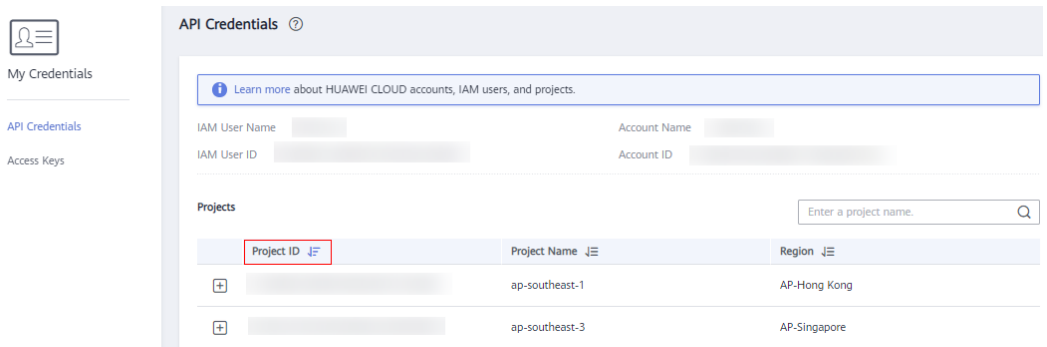

### **5.4 Obtaining an Account ID**

An account ID is required for some URLs when an API is called. To obtain the account ID, perform the following steps:

- 1. Register an account and log in to the management console.
- 2. Click the username and select **My Credentials** from the drop-down list. On the **API Credentials** page, view **Account ID**.

#### **Figure 5-2** Obtaining an account ID

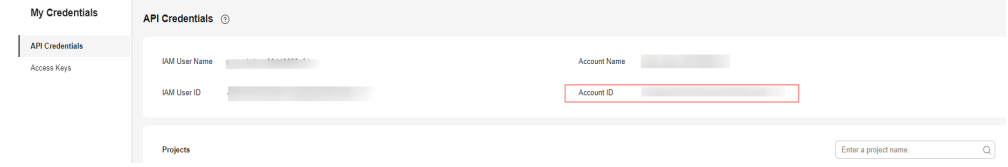

## **5.5 Country Codes**

- AF: Afghanistan
- AL: Albania
- DZ: Algeria
- AD: Andorra
- AO: Angola
- AG: Antigua and Barbuda
- AR: Argentina
- AM: Armenia
- AU: Australia
- AT: Austria
- AZ: Azerbaijan
- BS: Bahamas
- BH: Bahrain
- BD: Bangladesh
- BB: Barbados
- BY: Belarus
- BE: Belgium
- BZ: Belize
- BJ: Benin
- BT: Bhutan
- BO: Bolivia
- BA: Bosnia and Herzegovina
- BW: Botswana
- BR: Brazil
- BN: Brunei
- BG: Bulgaria
- BF: Burkina Faso
- BI: Burundi
- CV: Cape Verde
- KH: Cambodia
- CM: Cameroon
- CA: Canada
- CF: Central Africa
- TD: Chad
- CL: Chile
- CN: China
- CO: Colombia
- KM: Comoros
- CG: Republic of the Congo
- CD: Democratic Republic of the Congo
- CR: Costa Rica
- CI: Ivory Coast
- HR: Croatia
- CU: Cuba
- CY: Cyprus
- DK: Denmark
- DJ: Djibouti
- DM: Dominic
- DO: Dominica
- EC: Ecuador
- EG: Egypt
- SV: El Salvador
- GQ: Equatorial Guinea
- ER: Eritrea
- EE: Estonia
- SZ: Kingdom of Eswatini
- ET: Ethiopia
- FJ: Fiji
- FI: Finland
- FR: France
- GA: Gabon
- GM: Gambia
- GE: Georgia
- DE: Germany
- GH: Ghana
- GR: Greece
- GD: Grenada
- GT: Guatemala
- GN: Guinea
- GW: Guinea-Bissau
- GY: Guyana
- HT: Haiti
- VA: Vatican City State
- HN: Honduras
- HU: Hungary
- IS: Iceland
- IN: India
- ID: Indonesia
- IR: Iran
- IQ: Iraq
- IE: Ireland
- IL: Israel
- IT: Italy
- JM: Jamaica
- JP: Japan
- JO: Jordan
- KZ: Kazakhstan
- KE: Kenya
- KI: Kiribati
- KP: DPRK
- KR: ROK
- KW: Kuwait
- KG: Kyrgyzstan
- LA: Laos
- LV: Latvia
- LB: Lebanon
- LS: Lesotho
- LR: Liberia
- LY: Libya
- LI: Liechtenstein
- LT: Lithuania
- LU: Luxembourg
- MG: Madagascar
- MW: Malawi
- MY: Malaysia
- MV: Maldives
- ML: Republic of Mali
- MT: Malta
- MH: Republic of the Marshall Islands
- MR: Mauritania
- MU: Mauritius
- MX: Mexico
- FM: Federated States of Micronesia
- MD: Moldova
- MC: Monaco
- MN: Mongolia
- ME: Montenegro
- MA: Morocco
- MZ: Mozambique
- MM: Myanmar
- NA: Namibia
- NR: Republic of Nauru
- NP: Nepal
- NL: Netherlands
- NZ: New Zealand
- NI: Nicaragua
- NE: Niger
- NG: Nigeria
- MK: North Macedonia
- NO: Kingdom of Norway
- OM: Sultanate of Oman
- PK: Pakistan
- PW: Palau
- PA: Panama
- PG: Papua New Guinea
- PY: Paraguay
- PE: Republic of Peru
- PH: Republic of the Philippines
- PL: Republic of Poland
- PT: Portugal
- QA: Qatar
- RO: Romania
- RU: Russia
- RW: Rwanda
- KN: Saint Kitts and Nevis
- LC: Saint Lucia
- VC: Saint Vincent and the Grenadines
- WS: Samoa
- SM: San Marino
- ST: Sao Tome and Principe
- SA: Saudi Arabia
- SN: Senegal
- RS: Serbia
- SC: Seychelles
- SL: Sierra Leone
- SG: Singapore
- SK: Slovakia
- SI: Slovenia
- SB: Solomon Islands
- SO: Somalia
- ZA: South Africa
- SS: South Sudan
- ES: Spain
- LK: Sri Lanka
- SD: Sudan
- SR: Suriname
- SE: Sweden
- CH: Swiss Confederation
- SY: Syria
- TJ: Tajikistan
- TZ: Tanzania
- TH: Thailand
- TL: Democratic Republic of Timor-Leste
- TG: Togolese Republic
- TO: Kingdom of Tonga
- TT: Trinidad and Tobago
- TN: Tunisia
- TR: Republic of Türkiye
- TM: Turkmenistan
- TV: Tuvalu
- UG: Uganda
- UA: Ukraine
- AE: United Arab Emirates
- GB: United Kingdom
- US: United States
- UY: Uruguay
- UZ: Uzbekistan
- VU: Vanuatu
- VE: Venezuela
- VN: Socialist Republic of Viet Nam
- YE: Republic of Yemen
- ZM: Zambia
- ZW: Zimbabwe

## **5.6 City Codes**

- 110000: Beijing
- 120000: Tianjin
- 130000: Hebei
- 130100: Shijiazhuang
- 130200: Tangshan
- 130300: Qinhuangdao
- 130400: Handan
- 130500: Xingtai
- 130600: Baoding
- 130700: Zhangjiakou
- 130800: Chengde
- 130900: Cangzhou
- 131000: Langfang
- 131100: Hengshui
- 140000: Shanxi
- 140100: Taiyuan
- 140200: Datong
- 140300: Yangquan
- 140400: Changzhi
- 140500: Jincheng
- 140600: Shuozhou
- 140700: Jinzhong
- 140800: Yuncheng
- 140900: Xinzhou
- 141000: Linfen
- 141100: Lvliang
- 15000: Inner Mongolia Autonomous Region
- 150100: Hohhot
- 150200: Baotou
- 150300: Wuhai
- 150400: Chifeng
- 150500: Tongliao
- 150600: Ordos
- 150700: Hulunbuir
- 150800: Bayannur
- 150900: Ulanqab
- 152200: Hinggan League
- 152500: Xilingol League
- 152900: Alxa League
- 210000: Liaoning
- 210100: Shenyang
- 210200: Dalian
- 210300: Anshan
- 210400: Fushun
- 210500: Benxi
- 210600: Dandong
- 210700: Jinzhou
- 210800: Yingkou
- 210900: Fuxin
- 211000: Liaoyang
- 211100: Panjin
- 211200: Tieling
- 211300: Chaoyang
- 211400: Huludao
- 220000: Jilin
- 220100: Changchun
- 220200: Jilin
- 220300: Siping
- 220400: Liaoyuan
- 220500: Tonghua
- 220600: Baishan
- 220700: Songyuan
- 220800: Baicheng
- 222400: Yanbian Korean Autonomous Prefecture
- 230000: Heilongjiang
- 230100: Harbin
- 230200: Qiqihar
- 230300: Jixi
- 230400: Hegang
- 230500: Shuangyashan
- 230600: Daqing
- 230700: Yichun
- 230800: Jiamusi
- 230900: Qitaihe
- 231000: Mudanjiang
- 231100: Heihe
- 231200: Suihua
- 232700: Daxing'anling Prefecture
- 310000: Shanghai
- 320000: Jiangsu
- 320100: Nanjing
- 320200: Wuxi
- 320300: Xuzhou
- 320400: Changzhou
- 320500: Suzhou
- 320600: Nantong
- 320700: Lianyungang
- 320800: Huai'an
- 320900: Yancheng
- 321000: Yangzhou
- 321100: Zhenjiang
- 321200: Taizhou
- 321300: Suqian
- 330000: Zhejiang
- 330100: Hangzhou
- 330200: Ningbo
- 330300: Wenzhou
- 330400: Jiaxing
- 330500: Huzhou
- 330600: Shaoxing
- 330700: Jinhua
- 330800: Quzhou
- 330900: Zhoushan
- 331000: Taizhou
- 331100: Lishui
- 340000: Anhui
- 340100: Hefei
- 340200: Wuhu
- 340300: Bengbu
- 340400: Huainan
- 340500: Ma'anshan
- 340600: Huaibei
- 340700: Tongling
- 340800: Anqing
- 341000: Huangshan
- 341100: Chuzhou
- 341200: Fuyang
- 341300: Suzhou
- 341500: Lu'an
- 341600: Bozhou
- 341700: Chizhou
- 341800: Xuancheng
- 350000: Fujian
- 350100: Fuzhou
- 350200: Xiamen
- 350300: Putian
- 350400: Sanming
- 350500: Quanzhou
- 350600: Zhangzhou
- 350700: Nanping
- 350800: Longyan
- 350900: Ningde
- 360000: Jiangxi
- 360100: Nanchang
- 360200: Jingdezhen
- 360300: Pingxiang
- 360400: Jiujiang
- 360500: Xinyu
- 360600: Yingtan
- 360700: Ganzhou
- 360800: Ji'an
- 360900: Yichun
- 361000: Fuzhou
- 361100: Shangrao
- 370000: Shandong
- 370100: Jinan
- 370200: Qingdao
- 370300: Zibo
- 370400: Zaozhuang
- 370500: Dongying
- 370600: Yantai
- 370700: Weifang
- 370800: Jining
- 370900: Tai'an
- 371000: Weihai
- 371100: Rizhao
- 371300: Linyi
- 371400: Dezhou
- 371500: Liaocheng
- 371600: Binzhou
- 371700: Heze
- 410000: Henan
- 410100: Zhengzhou
- 410200: Kaifeng
- 410300: Luoyang
- 410400: Pingdingshan
- 410500: Anyang
- 410600: Hebi
- 410700: Xinxiang
- 410800: Jiaozuo
- 410900: Puyang
- 411000: Xuchang
- 411100: Louhe
- 411200: Sanmenxia
- 411300: Nanyang
- 411400: Shangqiu
- 411500: Xinyang
- 411600: Zhoukou
- 411700: Zhumadian
- 419001: Jiyuan
- 420000: Hubei
- 420100: Wuhan
- 420200: Huangshi
- 420300: Shiyan
- 420500: Yichang
- 420600: Xiangyang
- 420700: Ezhou
- 420800: Jingmen
- 420900: Xiaogan
- 421000: Jingzhou
- 421100: Huanggang
- 421200: Xianning
- 421300: Suizhou
- 422800: Enshi Tujia Miao Autonomous Prefecture
- 429004: Xiantao
- 429005: Qianjiang
- 429006: Tianmen
- 429021: Shennongjia Forestry District
- 430000: Hunan
- 430100: Changsha
- 430200: Zhuzhou
- 430300: Xiangtan
- 430400: Hengyang
- 430500: Shaoyang
- 430600: Yueyang
- 430700: Changde
- 430800: Zhangjiajie
- 430900: Yiyang
- 431000: Chenzhou
- 431100: Yongzhou
- 431200: Huaihua
- 431300: Loudi
- 433100: Xiangxi Tujia and Miao Autonomous Prefecture
- 440000: Guangdong
- 440100: Guangzhou
- 440200: Shaoguan
- 440300: Shenzhen
- 440400: Zhuhai
- 440500: Shantou
- 440600: Foshan
- 440700: Jiangmen
- 440800: Zhanjiang
- 440900: Maoming
- 441200: Zhaoqing
- 441300: Huizhou
- 441400: Meizhou
- 441500: Shanwei
- 441600: Heyuan
- 441700: Yangjiang
- 441800: Qingyuan
- 441900: Dongguan
- 442000: Zhongshan
- 445100: Chaozhou
- 445200: Jieyang
- 445300: Yunfu
- 450000: Guangxi Zhuang Autonomous Region
- 450100: Nanning
- 450200: Liuzhou
- 450300: Guilin
- 450400: Wuzhou
- 450500: Beihai
- 450600: Fangchenggang
- 450700: Qinzhou
- 450800: Guigang
- 450900: Yulin
- 451000: Baise
- 451100: Hezhou
- 451200: Hechi
- 451300: Laibin
- 451400: Chongzuo
- 460000: Hainan
- 460100: Haikou
- 460200: Sanya
- 460300: Sansha
- 460400: Danzhou
- 469001: Wuzhishan
- 469002: Qionghai
- 469005: Wenchang
- 469006: Wanning
- 469007: Dongfang
- 469021: Ding'an County
- 469022: Tunchang County
- 469023: Chengmai County
- 469024: Lingao County
- 469025: Baisha Li Autonomous County
- 469026: Changjiang Li Autonomous County
- 469027: Ledong Li Autonomous County
- 469028: Lingshui Li Autonomous County
- 469029: Baoting Li and Miao Autonomous County
- 469030: Qiongzhong Li Miao Autonomous County
- 50000: Chongqing
- 510000: Sichuan
- 510100: Chengdu
- 510300: Zigong
- 510400: Panzhihua
- 510500: Luzhou
- 510600: Deyang
- 510700: Mianyang
- 510800: Guangyuan
- 510900: Suining
- 511000: Neijiang
- 511100: Leshan
- 511300: Nanchong
- 511400: Meishan
- 511500: Yibin
- 511600: Guang'an
- 511700: Dazhou
- 511800: Ya'an
- 511900: Bazhong
- 512000: Ziyang
- 513200: Ngawa Tibetan and Qiang Autonomous Prefecture
- 513300: Garzê Tibetan Autonomous Prefecture
- 513400: Liangshan Yi Autonomous Prefecture
- 520000: Guizhou
- 520100: Guiyang
- 520200: Liupanshui
- 520300: Zunyi
- 520400: Anshun
- 520500: Bijie
- 520600: Tongren
- 522300: Qianxinan Buyei and Miao Autonomous Prefecture
- 522600: Qiandongnan Miao and Dong Autonomous Prefecture
- 522700: Qiannan Buyei and Miao Autonomous Prefecture
- 530000: Yunnan
- 530100: Kunming
- 530300: Qujing
- 530400: Yuxi
- 530500: Baoshan
- 530600: Zhaotong
- 530700: Lijiang
- 530800: Pu'er
- 530900: Lincang
- 532300: Chuxiong Yi Autonomous Prefecture
- 532500: Honghe Hani and Yi Autonomous Prefecture
- 532600: Wenshan Zhuang and Miao Autonomous Prefecture
- 532800: Xishuangbanna Dai Autonomous Prefecture
- 532900: Dali Bai Autonomous Prefecture
- 533100: Dehong Dai and Jingpo Autonomous Prefecture
- 533300: Nujiang Liyu Autonomous Prefecture
- 533400: Diqing Tibetan Autonomous Prefecture
- 540000: Tibet
- 540100: Lhasa
- 540200: Shigatse
- 540300: Changdu
- 540400: Linzhi
- 540500: Shannan
- 540600: Naqu
- 542500: Ngari Prefecture
- 610000: Shaanxi
- 610100: Xi'an
- 610200: Tongchuan
- 610300: Baoji
- 610400: Xianyang
- 610500: Weinan
- 610600: Yan'an
- 610700: Hanzhong
- 610800: Yulin
- 610900: Ankang
- 611000: Shangluo
- 620000: Gansu
- 620100: Lanzhou
- 620200: Jiayuguan
- 620300: Jinchang
- 620400: Baiyin
- 620500: Tianshui
- 620600: Wuwei
- 620700: Zhangye
- 620800: Pingliang
- 620900: Jiuquan
- 621000: Qingyang
- 621100: Dingxi
- 621200: Longnan
- 622900: Linxia Hui Autonomous Prefecture
- 623000: Gannan Tibetan Autonomous Prefecture
- 630000: Qinghai
- 630100: Xining
- 630200: Haidong
- 632200: Haibei Tibetan Autonomous Prefecture
- 632300: Huangnan Tibetan Autonomous Prefecture
- 632500: Hainan Tibetan Autonomous Prefecture
- 632600: Golo Tibetan Autonomous Prefecture
- 632700: Yushu Tibetan Autonomous Prefecture
- 632800: Haixi Mongolian and Tibetan Autonomous Prefecture
- 640000: Ningxia Hui Autonomous Region
- 640100: Yinchuan
- 640200: Shizuishan
- 640300: Wuzhong
- 640400: Guyuan
- 640500: Zhongwei
- 650000: Xinjiang Uygur Autonomous Region
- 650100: Urumqi
- 650200: Karamay
- 650400: Turpan
- 650500: Hami
- 652300: Changji Hui Autonomous Prefecture
- 652700: Bortala Mongol Autonomous Prefecture
- 652800: Bayingolin Mongol Autonomous Prefecture
- 652900: Aksu
- 653000: Kizilsu Kyrgyz Autonomous Prefecture
- 653100: Kashgar Prefecture
- 653200; Hotan Prefecture
- 654000: Ili Kazakh Autonomous Prefecture
- 654200: Tacheng Prefecture
- 654300: Altay Prefecture
- 659001: Shihezi
- 659002: Alar
- 659003: Tumushuk
- 659004: Wujiaqu
- 659005: Beitun
- 659006: Tiemenguan
- 659007: Shuanghe
- 659008: Cokdala
- 659009: Kunyu
- 659010: Huyanghe
- 710000: Taiwan
- 710100: Taipei
- 710200: Kaohsiung
- 710300: Keelung
- 710400: Taichung
- 710500: Tainan
- 710600: Hsinchu
- 710700: Jiayi
- 810000: Hong Kong SAR
- 820000: Macao SAR
- unknown: unknown

# **5.7 Cluster Categories and Types**

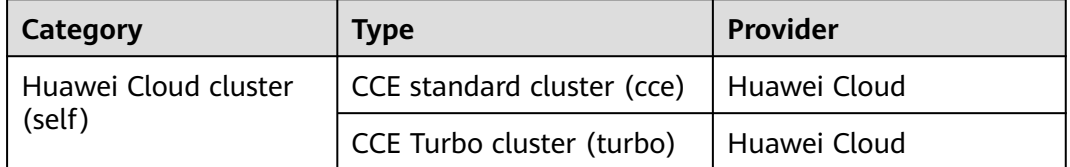

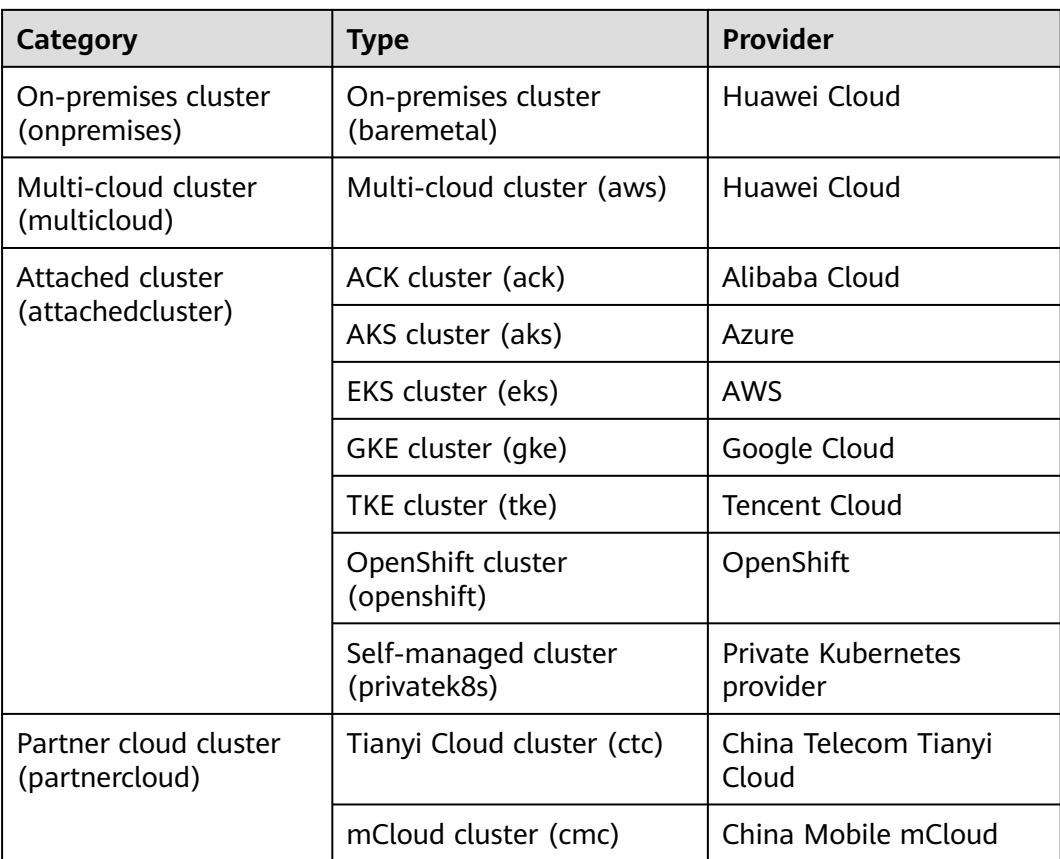